3561 3561-01 HIOKI

Instruction Manual

# **BATTERY HITESTER**

## **Contents**

| Introdu | uction                                            | 1         |  |
|---------|---------------------------------------------------|-----------|--|
|         | ng Package Contents                               |           |  |
| -       | Information                                       |           |  |
|         | ting Precautions                                  |           |  |
| Chap    |                                                   |           |  |
| Overv   | view                                              | 7         |  |
| 1.1     |                                                   |           |  |
| 1.2     | Features                                          |           |  |
| 1.3     | Names and Functions of Parts                      | 9         |  |
| 1.4     | Menu Display Sequence (SHIFT $\rightarrow$ ENTER) | 13        |  |
| 1.5     | Measurement Flowchart                             |           |  |
| Chap    | ter 2                                             |           |  |
| Meas    | urement Preparations                              | 15        |  |
| 2.1     | Preparation Flowchart                             |           |  |
| 2.2     | Connecting the Power Cord                         |           |  |
| 2.3     | Connecting the Optional Test Leads                |           |  |
| 2.4     | Turning the Power On and Off                      |           |  |
| 2.5     | Selecting the Line Frequency                      |           |  |
| Chap    | ter 3                                             |           |  |
|         | urement                                           | <b>21</b> |  |
| 3.1     |                                                   |           |  |
| 3.2     | Basic Measurement Example                         |           |  |
| 3.3     | Selecting Measurement Mode2                       |           |  |
| 3.4     | Setting Measurement Range                         | 26        |  |
|         | 3.4.1 Manual Range Setting                        | 26        |  |
|         | 3.4.2 Auto-Ranging                                |           |  |
| 3.5     | Setting Sampling Rate                             |           |  |
| 3.6     | Zero-Adjust Function                              |           |  |
|         | 3.6.1 Wiring Method for Zero-Adjustment           |           |  |
| 0.7     | 3.6.2 Executing Zero-Adjustment                   |           |  |
| 3.7     | Displaying Measurement Results                    |           |  |
|         | 3.7.1 Measurement Fault Detection                 |           |  |

| Chapt<br>Applie | er 4<br>ed Measurement                                                                                         | 33  |
|-----------------|----------------------------------------------------------------------------------------------------|-----|
| 4.1             | Comparator Function                                                                                            |     |
|                 | 4.1.1 Comparator Setting Example 1                                                                             | • . |
|                 | (Upper and Lower Threshold Judgment)                                                                           | 35  |
|                 | 4.1.2 Comparator Setting Example 2                                                                             |     |
|                 | (Reference Value and Tolerance Judgment)                                                                       |     |
|                 | 4.1.3 Comparator Judgment Beeper Setting                                                                       |     |
|                 | 4.1.4 Comparator Execution Mode Setting                                                                        |     |
|                 | <ul><li>4.1.5 Comparator Threshold Method Selection</li><li>4.1.6 Upper and Lower Thresholds Setting</li></ul> | 45  |
|                 | (by Reference Value and Tolerance)                                                                             | 46  |
|                 | 4.1.7 Enabling and Disabling the Comparator Function                                                           |     |
|                 | 4.1.8 Comparator Judgment Results                                                                              |     |
|                 | 4.1.9 Switching Between Measurement Value and Compa Setting Displays                                           |     |
| 4.2             | Trigger Function                                                                                               | 51  |
|                 | 4.2.1 Trigger Source Settings                                                                                  | 51  |
|                 | 4.2.2 Trigger Delay Settings                                                                                   | 52  |
| 4.3             | Averaging Function                                                                                             | 53  |
| 4.4             | Statistical Calculation Functions                                                                              | 54  |
| 4.5             | Memory Function                                                                                                | 58  |
| 4.6             | Key-Lock Function                                                                                              | 60  |
| 4.7             | Panel Save Function                                                                                            | 61  |
| 4.8             | Panel Load Function                                                                                            | 62  |
| 4.9             | Self-Calibration                                                                                               | 63  |
| 4.10            | Measurement Value Output Function                                                                              | 64  |
| 4.11            | Key Beeper Setting                                                                                             |     |
|                 | Reset Function                                                                                                 |     |
|                 |                                                                                                    |     |
| Chapt           |                                                                                                    |     |
| Exteri          | nal Control                                                                                                    | 69  |
| 5.1             | Overview                                                                                                    | 69  |
| 5.2             | Signal Descriptions                                                                                            | 70  |
|                 | 5.2.1 Pinout                                                                                                   |     |
|                 | 5.2.2 Input Signals                                                                                            |     |
|                 | 5.2.3 Output Signals                                                                                           |     |
|                 | 5.2.4 ERR Output                                                                                               |     |
| <b>5</b> 0      | 5.2.5 Instrument Settings                                                                                      |     |
|                 | Timing Chart                                                                                                   |     |
| 5 1             | Internal Circuitry                                                                                             | 77  |

| <b>Chap Printi</b> |                |                                                     | 79  |
|--------------------|----------------|-----------------------------------------------------|-----|
| 6.1                | Conn           | ecting the Printer                                  | 79  |
|                    |                | Connecting the PRINTER to the Instrument            |     |
| 6.2                | Selec          | cting the Interface                                 | 81  |
| 6.3                |                | ng                                                  |     |
| Chap               |                |                                                     |     |
| <b>RS-23</b>       | 32C/G          | P-IB Interfaces                                     | 85  |
| 7.1                | Over           | view and Features                                   | 85  |
| 7.2                | Spec           | ifications                                          | 86  |
|                    | 7.2.1          | RS-232C Specifications                              |     |
|                    | 7.2.2          | GP-IB Specifications (Model 3561-01 only)           | 86  |
| 7.3                | Sele           | cting the Connections and Protocol                  | 87  |
|                    | 7.3.1          | Attaching the Connector                             |     |
|                    | 7.3.2          | Selecting the Interface                             | 89  |
| 7.4                | Comi           | munication Methods                                  | 90  |
|                    | 7.4.1          | Message Format                                      | 90  |
|                    | 7.4.2          | Output Queue and Input Buffer                       | 95  |
|                    | 7.4.3          | Status Byte Register                                |     |
|                    | 7.4.4          | Event Registers                                     |     |
|                    | 7.4.5          | Initialization Items                                |     |
|                    | 7.4.6          | Local Function                                      |     |
| 7.5                |                | sage List                                           |     |
|                    | 7.5.1          | Standard Commands                                   |     |
|                    | 7.5.2          | Device-Specific Commands                            |     |
| 7.6                |                | sage Reference                                      |     |
|                    | 7.6.1          | Standard Commands                                   |     |
|                    | 7.6.2          | Device-Specific Commands  Measurement Value Formats |     |
|                    | 7.6.3<br>7.6.4 | Command Compatibility with the Model 3560 A         |     |
|                    | 7.0.4          | HITESTER                                            |     |
| 7.7                | Basic          | Data Importing Methods                              | 145 |
| 7.8                | Samp           | ole Programs                                        | 146 |
|                    | 7.8.1          | To be prepared in Visual Basic 5.0/6.0              |     |
|                    | 7.8.2          | To be prepared in Visual Basic 2005                 |     |
|                    | 7.8.3          | Creation Procedure(Visual Basic 2005)               | 156 |
|                    | 7.8.4          | Sample Programs(Visual Basic 2005)                  | 158 |

#### **Contents**

| Chap  | ter 8                                      |               |
|-------|--------------------------------------------|---------------|
| Speci | fications                                  | 161           |
| 8.1   | Basic Specifications                       | 161           |
| 8.2   | Accuracy                                   | 165           |
| 8.3   | General Specifications                     | 166           |
| Chap  | ter 9                                      |               |
| Maint | enance and Service                         | 1 <b>67</b>   |
| 9.1   | Troubleshooting                            | 167           |
| 9.2   | Cleaning                                   | 168           |
| 9.3   | Error Display                              | 168           |
| Appe  | ndix                                       | 169           |
| Appe  | endix 1 Precautions for Making Custom Tes  | t Leads 169   |
| Appe  | endix 2 AC Four-terminal Method            | 171           |
| Appe  | endix 3 Synchronous Detection System       | 172           |
| Appe  | endix 4 Configuration and Extension of the | Test Leads173 |
| Appe  | endix 5 Effect of Eddy Currents            | 174           |
| Appe  | endix 6 Zero Adjustment                    | 175           |
| Appe  | endix 7 Calibration Procedure              | 180           |
| Appe  | endix 8 Test Lead Options                  | 181           |
|       | endix 9 Rack Mounting                      |               |
| Appe  | endix 10Dimensional Diagram                | 184           |
| Indev |                                            |               |

## Introduction

Thank you for purchasing the HIOKI "Model 3561, 3561-01 BATTERY HITESTER." To obtain maximum performance from the instrument, please read this manual first, and keep it handy for future reference.

## **Verifying Package Contents**

When you receive the instrument, inspect it carefully to ensure that no damage occurred during shipping. In particular, check the accessories, panel switches, and connectors. If damage is evident, or if it fails to operate according to the specifications, contact your dealer or Hioki representative.

Use the original packing materials when transporting the instrument, if possible.

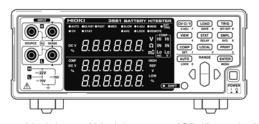

☐ Model 3561/ Model 3561-01 (GP-IB version) BATTERY HITESTER (1)

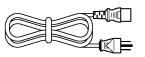

□ Power cord (1)

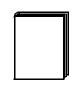

☐ Instruction manual (this manual/ 1)

#### **Options**

| ☐ Model L2107   | CLIP TYPE LEAD                              |
|-----------------|---------------------------------------------|
| □ Model 9452    | CLIP TYPE LEAD                              |
| □ Model 9453    | FOUR TERMINAL LEAD                          |
| ☐ Model 9455    | PIN TYPE LEAD (for ultra precision)         |
| □ Model 9467    | LARGE CLIP TYPE LEAD                        |
| ☐ Model 9770    | PIN TYPE LEAD                               |
| ☐ Model 9771    | PIN TYPE LEAD                               |
| □ Model 9637    | RS-232C CABLE (9-pin to 9-pin/cross cable)  |
| ☐ Model 9638    | RS-232C CABLE (9-pin to 25-pin/cross cable) |
| ☐ Model 9151-02 | GP-IB CONNECTOR CABLE (2 m)                 |

## **Safety Information**

## **WARNING**

This instrument is designed to comply with IEC 61010 Safety Standards, and has been thoroughly tested for safety prior to shipment. However, mishandling during use could result in injury or death, as well as damage to the instrument. Using the instrument in a way not described in this manual may negate the provided safety features. Be certain that you understand the instructions and precautions in the manual before use. We disclaim any responsibility for accidents or injuries not resulting directly from instrument defects.

This manual contains information and warnings essential for safe operation of the instrument and for maintaining it in safe operating condition. Before using it, be sure to carefully read the following safety precautions.

In the manual, the  $\triangle$  symbol indicates particularly important information that the user should read before using the instrument.

⚠

The  $\triangle$  symbol printed on the instrument indicates that the user should refer to a corresponding topic in the manual (marked with the  $\triangle$  symbol) before using the relevant function.

ᆂ

Indicates a grounding terminal.

Indicates DC (Direct Current).

~

Indicates AC (Alternating Current).

ı

Indicates the ON side of the power switch.

Indicates the OFF side of the power switch.

The following symbols in this manual indicate the relative importance of cautions and warnings.

**A** DANGER

Indicates that incorrect operation presents an extreme hazard that could result in serious injury or death to the user.

Indicates that incorrect operation presents a significant hazard that could result in serious injury or death to the user.

Indicates that incorrect operation presents a possibility of injury to the user or damage to the instrument.

NOTE

Indicates advisory items related to performance or correct operation of the instrument.

#### **Other Symbols**

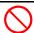

Indicates a prohibited action.

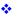

Indicates the location of reference information.

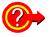

Indicates quick references for operation and remedies for troubleshooting.

#### **Measurement categories**

To ensure safe operation of measurement instruments, IEC 61010 establishes safety standards for various electrical environments, categorized as CAT II to CAT IV, and called measurement categories.

| CAT II  | Primary electrical circuits in equipment connected to an AC electrical outlet by a power cord (portable tools, household appliances, etc.) CAT II covers directly measuring electrical outlet receptacles. |  |  |
|---------|----------------------------------------------------------------------------------------------------|--|--|
| CAT III | Primary electrical circuits of heavy equipment (fixed installations) connected directly to the distribution panel, and feeders from the distribution panel to outlets.                                     |  |  |
| CAT IV  | The circuit from the service drop to the service entrance, and to the power meter and primary overcurrent protection device (distribution panel).                                                          |  |  |

Using a measurement instrument in an environment designated with a higher-numbered category than that for which the instrument is rated could result in a severe accident, and must be carefully avoided. Use of a measurement instrument that is not CAT-rated in CAT II to CAT IV measurement applications could result in a severe accident, and must be carefully avoided.

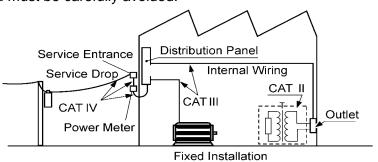

#### Accuracy

We define measurement tolerances in terms of f.s. (full scale), rdg. (reading) and dgt. (digit) values, with the following meanings:

- f.s. (maximum display value or scale length)

  The maximum displayable value or scale length. This is usually the name of the currently selected range.
- rdg. (reading or displayed value)

  The value currently being measured and indicated on the measuring instrument.
- dgt. (resolution)

  The smallest displayable unit on a digital measuring instrument, i.e., the input value that causes the digital display to show a "1" as the least-significant digit.

## **Operating Precautions**

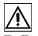

Follow these precautions to ensure safe operation and to obtain the full benefits of the various functions.

#### **Instrument Installation and Operating Environment**

Operating temperature and humidity: 0 to 40°C (32  $\pm$  104°F), 80%RH or less (non-condensating) Temperature and humidity range for guaranteed accuracy: 23  $\pm$  5°C (73  $\pm$  9°F), 80% RH or less (non-condensating)

Avoid the following locations that could cause an accident or damage to the instrument.

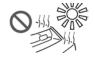

Exposed to direct sunlight Exposed to high temperature

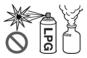

In the presence of corrosive or explosive gases

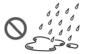

Exposed to liquids Exposed to high humidity or condensation

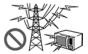

Exposed to strong electromagnetic fields Near electromagnetic radiators

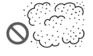

Exposed to high levels of particulate dust

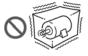

Subject to vibration

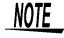

Avoid using near electrically noisy devices, as the noise may impinge upon the test object and cause unreliable measurements.

#### Installation

Do not install the instrument with any side except the bottom facing down.

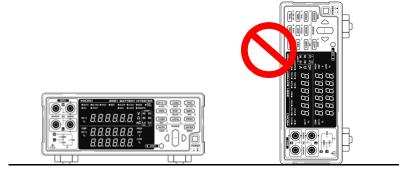

#### **Preliminary Checks**

Before using the instrument the first time, verify that it operates normally to ensure that the no damage occurred during storage or shipping. If you find any damage, contact your dealer or Hioki representative.

## **MARNING**

Before using the instrument, make sure that the insulation on the power cord and test leads is undamaged and that no bare conductors are improperly exposed. Using the instrument in such conditions could cause an electric shock, so contact your dealer or Hioki representative for replacements.

## NOTE

This instrument may cause interference if used in residential areas. Such use must be avoided unless the user takes special measures to reduce electromagnetic emissions to prevent interference to the reception of radio and television broadcasts.

#### **Measurement Precautions**

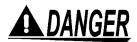

- To avoid electrical shock, be careful to avoid shorting live lines with the test leads.
- The maximum rated voltage between input terminals and ground is ± 70 V DC. Attempting to measure voltages exceeding 70 V with respect to ground could damage the instrument and result in personal injury.

# **WARNING**

To avoid injury or damage to the instrument, do not attempt to measure AC voltage and AC current, or DC voltage exceeding  $\pm 22$  V.

## NOTE

- Use only the specified test leads and cables. Using a non-specified cable may result in incorrect measurements due to poor connection or other reasons.
- To ensure certified measurement accuracy, allow at least 30 minutes warm-up. After warm-up, be sure to execute selfcalibration.
  - See Section 4.9 Self-Calibration (Page 63).
- The input circuitry includes a protective fuse. Measurement is not possible when the fuse is blown.
- This instrument internally stores (backs up) all settings (except memory function and measurement values), such as measurement range, comparator settings and etc., but only when no operation is performed for a certain time. Therefore, to preserve settings, do not turn the power off for a short time (about five seconds) after changing a setting. However, measurement settings made through the RS-232C or GP-IB interface and measurement settings loaded by LOAD signals of the EXT I/O connector are not memorized.

#### **Before Connecting and Powering On**

## **WARNING**

- Before turning the instrument on, make sure the supply voltage matches that indicated on the its power connector. Connection to an improper supply voltage may damage the instrument and present an electrical hazard.
- To avoid electrical accidents and to maintain the safety specifications of this instrument, connect the power cord provided only to a 3-contact (two-conductor + ground) outlet.

## NOTE

To suppress noise, the instrument needs to be set to match the frequency of the power source. Before operating, set the instrument to the frequency of your commercial power. If the supply frequency is not set properly, measurements will be unstable.

See Section 2.5 Selecting the Line Frequency (Page 20).

Make sure the power is turned off before connecting or disconnecting the power cord.

#### **Handling the Instrument**

# **WARNING**

- Never modify the instrument. Only Hioki service engineers should disassemble or repair the instrument. Failure to observe these precautions may result in fire, electric shock, or injury.
- The GP-IB connector location is covered by a blank panel on the Model 3561. To avoid electric shock, do not remove the blank panel.

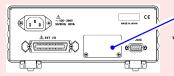

. Blank Panel

\* This model is the 3561 BATTERY HITESTER.

# 

- To avoid damage to the instrument, protect it from physical shock when transporting and handling. Be especially careful to avoid physical shock from dropping.
- Do not apply heavy downward pressure with the stand extended. The stand could be damaged.

## NOTE

This instrument may cause interference if used in residential areas. Such use must be avoided unless the user takes special measures to reduce electromagnetic emissions to prevent interference to the reception of radio and television broadcasts.

#### **Handling the Test Leads and Cables**

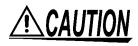

- To avoid breaking the test leads and cables, do not bend or pull them.
- Avoid stepping on or pinching cables, which could damage the cable insulation.

www.GlobalTestSupply.com

# **Overview**

# Chapter 1

## 1.1 Product Overview

The Model 3561 and 3561-01 BATTERY HiTESTERs measure battery internal resistance using a four-terminal, 1-kHz AC method, while simultaneously measuring DC voltage (electromotive force [emf]). The high-precision, fast measurement performance and extensive interface capabilities make these models ideal for incorporating into battery testing production lines.

## 1.2 Features

# Simultaneously Measures Battery Internal Resistance and Voltage

The four-terminal AC method measures resistance and DC voltage simultaneously, so battery internal resistance and emf are measured and judged at once.

#### High-Precision Measurements

The instrument provides high-resolution resistance (0.01 m $\Omega$ ) and voltage measurements (0.1 mV). High precision (± 0.01% rdg.) ensures accurate voltage measurements.

#### High-Speed Measurements

Simultaneous resistance and voltage measurements can be performed as fast as once every 10 ms.

#### Comparator Functions

Resistance and voltage measurement values are judged in three categories (Hi, IN and Lo), with results clearly displayed. A comparator judgment beeper also provides distinct sounds to indicate pass/fail judgments and to facilitate correct recognition of judgment results.

#### Statistical Calculation Functions

Maximum, minimum and average measurement values, standard deviation, process capability indices and other values can be automatically calculated for applications such as production management. Calculation results can also be applied as comparator setting values.

## Measurement Value Memory Function

The instrument includes a Memory function and storage capacity for up to 400 pairs of measurement values. When making many sequential measurements at high speed and sending the measured values to a PC after each measurement, the time to switch test objects can become unsatisfactorily long. The Memory function can avoid the slow-down by sending stored measurements in batches during idle times.

#### EXT I/O Interface

EXT I/O and RS-232C interfaces are equipped as standard, supporting transfer rates up to 38,400 bps. Model 3561-01 also supports GP-IB.

## Printing Measurement Values and Statistical Results

Connect the printer to print measurement values and statistical calculation results.

## 1.3 Names and Functions of Parts

## **Front Panel**

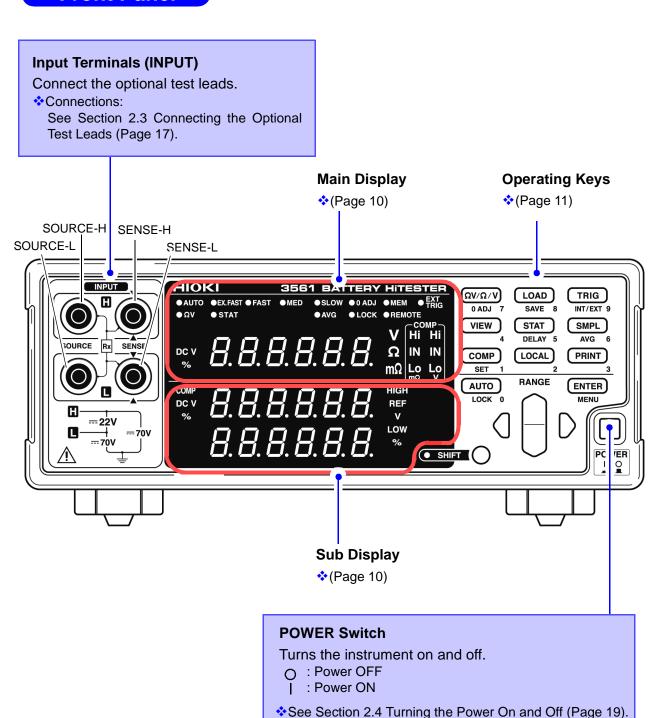

#### 1.3 Names and Functions of Parts

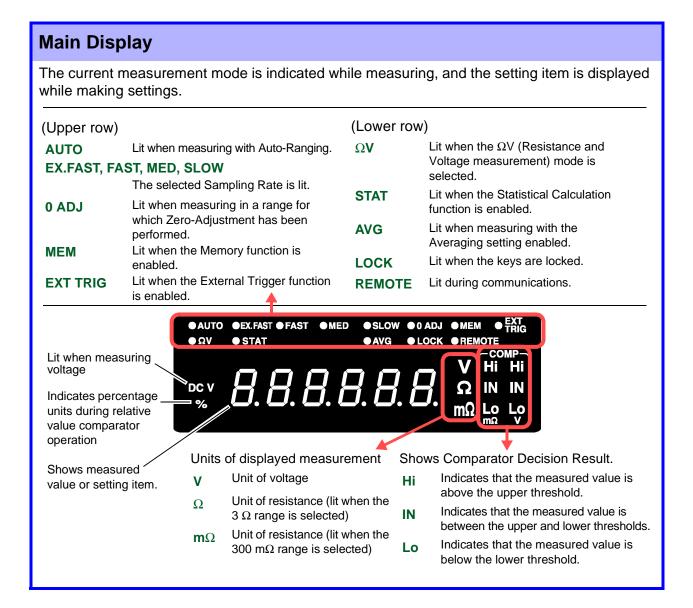

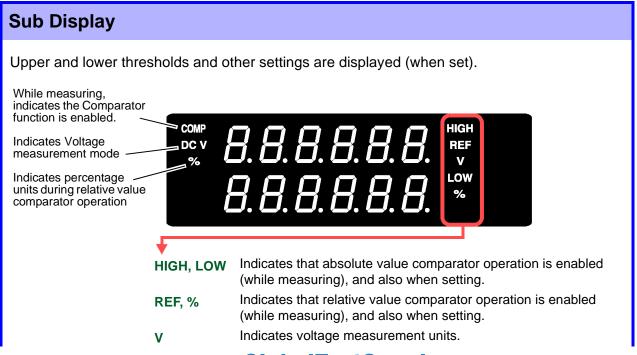

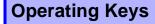

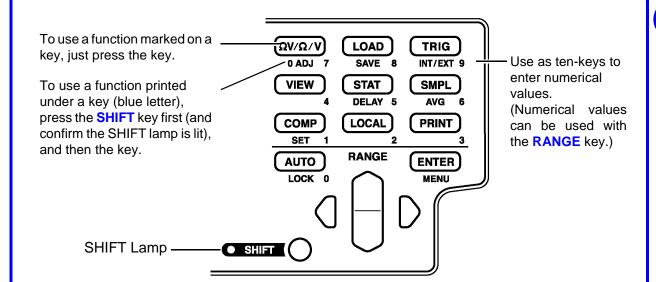

[ ]: Enabled after pressing the **SHIFT** key (SHIFT lamp lit).

| Operating<br>Key | Description                                                                                                   |
|------------------|----------------------------------------------------------------------------------------------------|
| ΩV/Ω/V           | Selects Measurement mode. (Resistance and voltage measurement, Resistance measurement or Voltage measurement) |
| [0 ADJ]          | Executes Zero-Adjustment.                                                                                     |
| LOAD             | Loads a saved measurement configuration (Panel settings).                                                     |
| [SAVE]           | Saves the current measurement configuration (Panel settings).                                                 |
| TRIG             | Executes a Manual Trigger event.                                                                              |
| [INT/EXT]        | Selects internal/external triggering.                                                                         |
| VIEW             | Switches the view mode of the $\Omega V$ mode.                                                                |
| STAT             | Displays and sets Statistical Calculation results.                                                            |
| [DELAY]          | Sets the Trigger Delay.                                                                                       |
| SMPL             | Selects the Sampling Rate.                                                                                    |
| [AVG]            | Activates Averaging function settings.                                                                        |
| COMP             | Switches the Comparator function on and off.                                                                  |
| [SET]            | Activates Comparator function setting.                                                                        |
| LOCAL            | Cancels remote control (RMT) and re-<br>enables key operations.                                               |

| Operating<br>Key | Description                                                                                                    |  |  |
|------------------|----------------------------------------------------------------------------------------------------|--|--|
| PRINT            | Sends measurement values and statistical calculation results to the printer.                                                                                                    |  |  |
| AUTO             | Switches between Auto and Manual range selection.                                                                                                    |  |  |
| [LOCK]           | Switches the Key-Lock function on and off.                                                                                                    |  |  |
| ENTER            | Applies settings.                                                                                                    |  |  |
| [MENU]           | Selects various operating functions and settings.                                                                                                    |  |  |
| RANGE            | Up/Down: Changes setting value or numerical value, and range selection. Left/Right: Moves the setting item or digit.                                                                                                    |  |  |
| SHIFT            | <ul> <li>Enables the functions of the operating keys marked in blue. The lamp is lit when the SHIFT state is active.</li> <li>Cancels settings in various setting displays. (Returns to the Measurement display without applying settings.) However, this does not apply to Menu display. However, from a menu item display, changed settings are not canceled, but accepted as the display returns to measurement display (except after Zero-Adjustment clear or resetting).</li> </ul> |  |  |

## **Rear Panel**

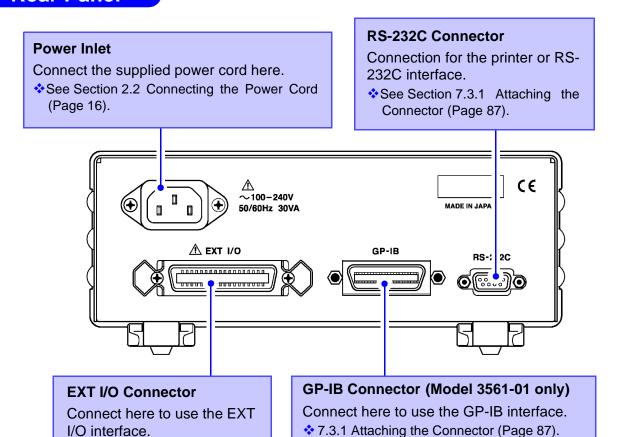

<sup>\*</sup> The illustration shows the Model 3561-01 BATTERY HiTESTER (GP-IB version).

# **WARNING**

The GP-IB connector location is covered by a blank panel on the Model 3561. To avoid electric shock, do not remove the blank panel.

## **Side View**

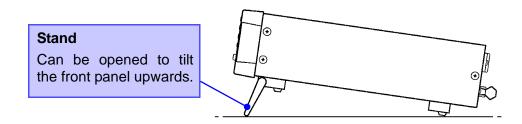

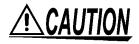

Do not apply heavy downward pressure with the stand extended. The stand could be damaged.

## Menu Display Sequence (SHIFT → ENTER)

Various auxiliary settings can be performed from the menu item displays.

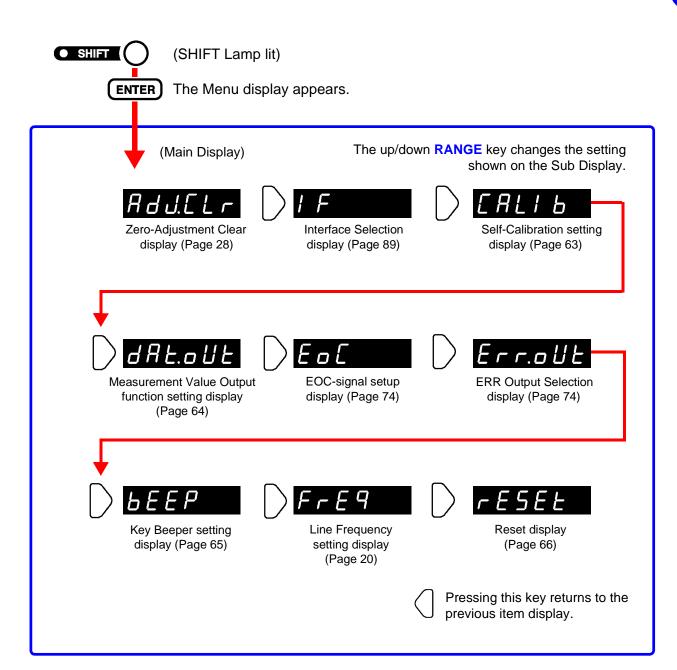

Settings on the menu item displays are applied and saved internally when changed.

## 1.5 Measurement Flowchart

The basic measurement process flow is as follows:

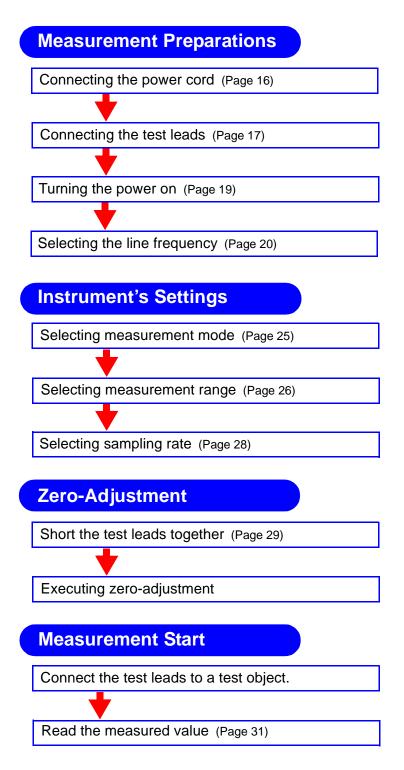

For details about the functions that can be applied to measurement values such as comparator, trigger and averaging functions, refer to Chapter 4 Applied Measurement (Page 33).

# Measurement Preparations

# Chapter 2

## 2.1 Preparation Flowchart

This procedure describes instrument preparations such as making connections and turning power on.

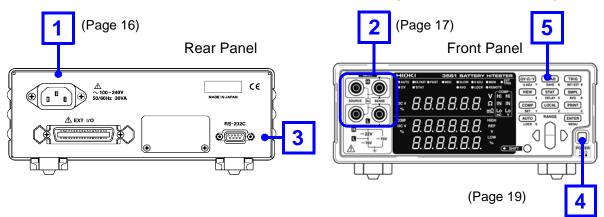

1 Connecting the power cord. (Page 16)

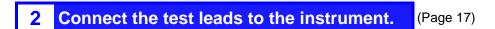

Connect the EXT I/O connector and interface connector. (Page 87)

4 Turn the power on. (Page 19)

5 Set measurement settings. (Page 21)

6 Start measurement.

NOTE

Verify that the instrument's line frequency is correctly set when using it for the first time and after initialization following repair or recalibration.

## 2.2 Connecting the Power Cord

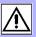

# **MARNING**

To avoid electrical accidents and to maintain the safety specifications of this instrument, connect the power cord provided only to a 3-contact (two-conductor + ground) outlet.

# **<u>ACAUTION</u>**

To avoid damaging the power cord, grasp the plug, not the cord, when unplugging it from the power outlet.

## NOTE

To suppress noise, the instrument needs to be set to match the line frequency.

Before operating, set the instrument to the frequency of your commercial power. If the supply frequency is not set properly, measurements will be unstable.

❖ See Section 2.5 Selecting the Line Frequency (page 20).

Make sure the power is turned off before connecting or disconnecting the power cord.

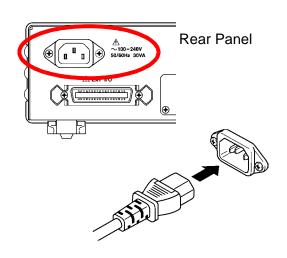

- 1. Confirm that the instrument's Power switch is OFF.
- 2. Check that the power supply voltage is correct, and connect the power cord to the power inlet socket on the rear of the instrument.
- 3. Plug the power cord into the AC outlet.

## 2.3 Connecting the Optional Test Leads

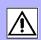

Test leads are not included as standard accessories with the instrument, so the appropriate options need to be purchased separately or constructed according to the user's application requirements. To construct custom test leads, refer to Appendix 1 Precautions for Making Custom Test Leads (page 169). The resistance measurement terminals on this instrument consist of four separate banana iacks.

See Appendix 1 Precautions for Making Custom Test Leads (page 169).

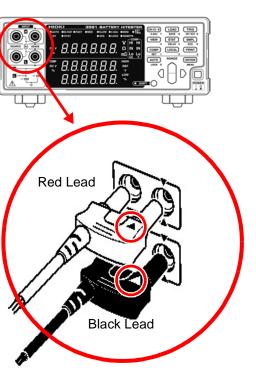

- Confirm that the instrument's Power switch is OFF.
- Connect four-terminal test leads such as the L2107 CLIP TYPE LEAD to INPUT A.

Plug the **\( \Lambda \)** mark on the red lead into the red **\( \)** marked jack on the instrument,

and plug the **\( \Lambda \)** mark on the black lead into the black \( \bigcap \) marked jack on the instrument.

Example: Optional model L2107 CLIP TYPE LEAD

#### **About Test Leads**

(Example: Model L2107 CLIP TYPE LEAD)

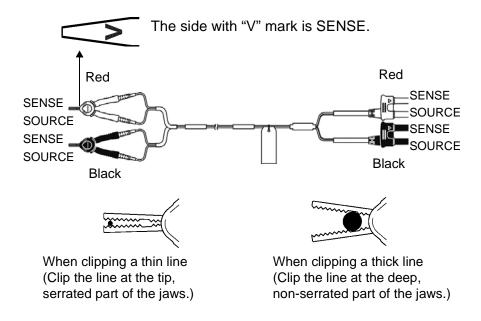

## 2.4 Turning the Power On and Off

## **WARNING**

Before turning the instrument on, make sure the supply voltage matches that indicated on the its power connector. Connection to an improper supply voltage may damage the instrument and present an electrical hazard.

NOTE

- The measurement setting state is the same as when the power was previously turned off (backup).
  - To preserve changes to settings, wait a short time (about five seconds) after changing a setting before turning power off.
- However, measurement settings made through the RS-232C or GP-IB interface and measurement settings loaded by  $\overline{\text{LOAD}}$  signals of the EXT I/O connector are not memorized.
- Before starting to measure, allow 30 minutes for warm-up. After warm-up, be sure to perform a self-calibration.
  - See Section 4.9 Self-Calibration (page 63).

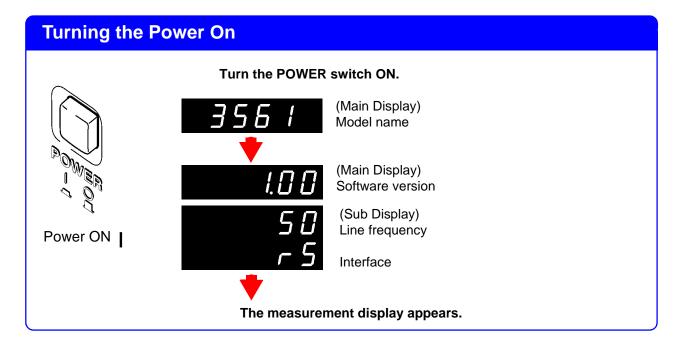

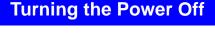

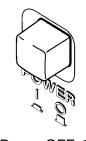

Turn the POWER switch OFF.

Power OFF O

## 2.5 Selecting the Line Frequency

Verify that the instrument's line frequency is correctly set when using it for the first time and after initialization following repair or recalibration.

1

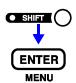

(SHIFT Lamp lit)

The Menu display appears.

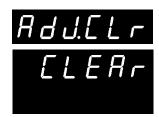

(Main Display)

(Sub Display)

2

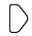

Select the Line Frequency setting display.

See Section 1.4 Menu Display Sequence (SHIFT → ENTER) (page 13).

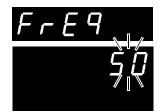

(Main Display)

(Sub Display) flashing

3

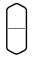

Select the frequency of the AC mains supply being used.

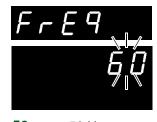

(Main Display)

(Sub Display) flashing

**50**...... 50 Hz **60**..... 60 Hz

4

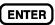

Applies settings and returns to the Measurement display.

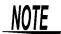

To suppress noise, the instrument needs to be set to match the frequency of the power source.

Before operating, set the instrument to the frequency of your commercial power. If the supply frequency is not set properly, measurements will be unstable.

# Measurement

# Chapter 3

Before starting measurement, please read Operating Precautions (Page 4) and Chapter 2 Measurement Preparations (Page 15).

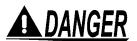

- To avoid electrical shock, be careful to avoid shorting live lines with the test leads.
- The maximum rated voltage between input terminals and ground is ± 70 V DC. Attempting to measure voltages exceeding 70 V with respect to ground could damage the instrument and result in personal injury.

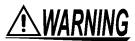

To avoid injury or damage to the instrument, do not attempt to measure AC voltage and AC current, or DC voltage exceeding  $\pm$  22 V.

## 3.1 Pre-Operation Inspection

Before using the instrument, perform the following inspection to ensure that it is operating properly.

| Check Point                                           | Check Contents                                                                 |
|-------------------------------------------------------|--------------------------------------------------------------------------------|
| Instrument Chassis<br>(both front and rear<br>panels) | <ul><li>No damage or cracks</li><li>No internal circuitry is exposed</li></ul> |
| Test Leads and Power Cord                             | <ul> <li>Metal parts that should be insulated are not exposed</li> </ul>       |
| Good Test Sample                                      | Measures as good and displays the correct<br>measurement value                 |
| Bad Test Sample                                       | Measures as bad and displays the correct<br>measurement value                  |

If the inspection reveals a defect, stop using the instrument and contact your dealer or Hioki representative.

## 3.2 Basic Measurement Example

The following example describes the measurement process.

#### Example: Measuring resistance and voltage of a 30 m $\Omega$ lithium-ion battery

**Required items:** Lithium-ion battery (30 m $\Omega$ )

Test leads: Model 9770 PIN TYPE LEAD are used here.

Measurement Measurement mode ...............................  $\Omega V$  (Resistance and Voltage measurement)

Sampling rage...... SLOW Zero adjustment..... Enabled

#### **Preparations**

1 Connect the power cord.

See Section 2.2 Connecting the Power Cord (Page 16).

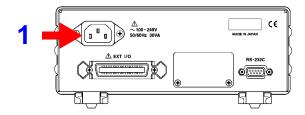

Connect the test leads.

❖See Section 2.3 Connecting the Optional Test Leads (Page 17).

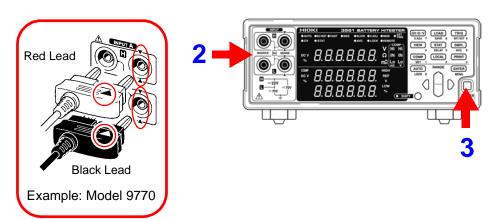

- Turn the power on.
  - See Section 2.4 Turning the Power On and Off (Page 19).
  - ❖See Section 2.5 Selecting the Line Frequency (Page 20).

## **Instrument Settings**

Confirm the SHIFT lamp is not lit. 4

If this is lit, press the **SHIFT** key to turn it off.

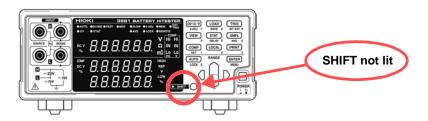

ΩV/Ω/V

#### Select the Resistance Measurement mode.

(Here, resistance and voltage measurement is selected.)

❖See Section 3.3 Selecting Measurement Mode (Page 25).

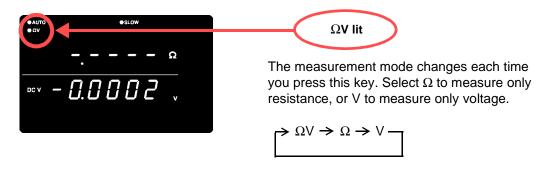

**Set the measurement range.** (Here, 300 m $\Omega$  range is selected.)

See Section 3.4 Setting Measurement Range (Page 26).

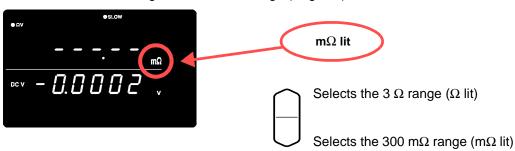

**SMPL** 

**Set the sampling rate.** (Here, SLOW is selected.)

See Section 3.5 Setting Sampling Rate (Page 28).

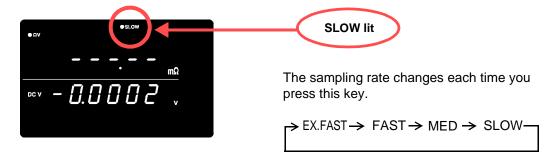

## **Zero-Adjustment**

8 Short the test leads together.

Proper Zero-Adjustment is not possible with incorrect wiring.

See Section 3.6 Zero-Adjust Function (Page 28).

Example: Model 9770 PIN TYPE LEAD

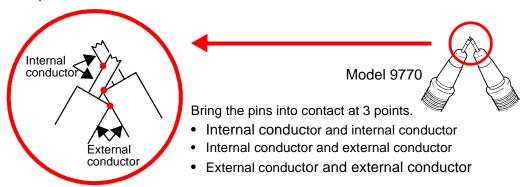

(SHIFT (SHIFT Lamp lit)

ΩV/Ω/V

Execute Zero-Adjust.

After zero-adjustment, the display returns to the measurement mode.

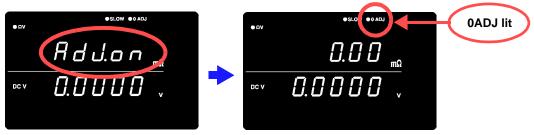

"Err.02" appears if Zero-Adjustment fails. Verify that the test lead tips are properly shorted, and try zero-adjustment again.

#### Measurement

10 Connect the test leads to a battery.

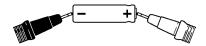

11 Read the measured resistance and voltage.

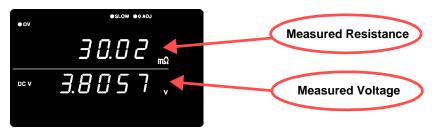

- See Section 3.7 Displaying Measurement Results (Page 31).
- ❖See Section 9.3 Error Display (Page 168).

## 3.3 Selecting Measurement Mode

Select the measurement mode from  $\Omega V$  (both resistance and voltage measurement),  $\Omega$  (resistance measurement only) or V (voltage measurement only).

Confirm the SHIFT lamp is not lit.

If this is lit, press the SHIFT key to turn it off.

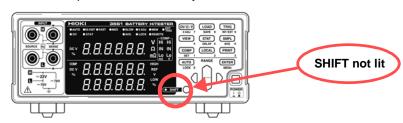

 $2 \qquad \Omega V/\Omega/V \qquad Swi$ 

Switches the displayed measurement mode.

Each key-press switches the measurement mode.

 $\Omega V$  mode

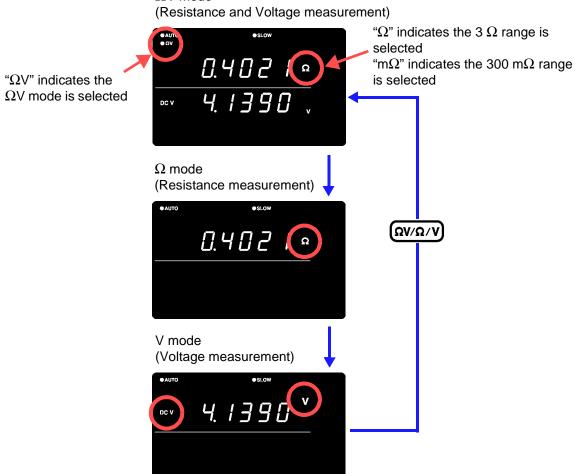

NOTE

The fastest measurements are provided by selecting the  $\Omega$  or V mode when measuring resistance or voltage, respectively. See Section Sampling Time (Page 162).

www.GlobalTestSupply.com

## 3.4 Setting Measurement Range

Select the resistance measurement range from 3  $\Omega$  (" $\Omega$ " indicator lit) or 300 m $\Omega$  ("m $\Omega$ " indicator lit). The auto-ranging function can be enabled to automatically determine the most suitable range. The voltage measurement range is fixed at 20 V.

## 3.4.1 Manual Range Setting

1

When auto-ranging is enabled, pressing this disables it (AUTO not lit) and enables manual range selection.

2 Select the range to use.

When the 3  $\Omega$  range is selected

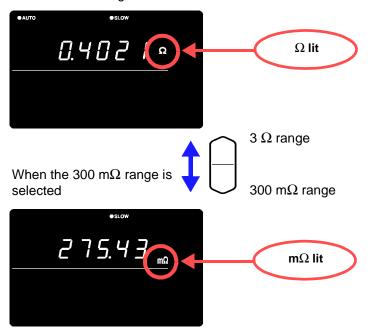

## 3.4.2 Auto-Ranging

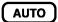

When manual range selection is enabled, pressing this enables **autoranging**. The most suitable measurement range is then selected automatically.

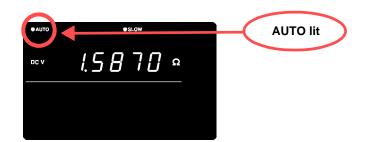

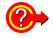

Switching from Auto-ranging back to Manual range selection

Press the AUTO key again. The range can now be changed manually.

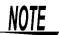

- Voltage measurement has only one range. The range cannot be changed.
- Depending on the state of the test object, auto-ranging may be unstable. In this case, select the range manually, or increase the Delay time.
  - ❖ See Section 3.4.1 Manual Range Setting (Page 26).
- Auto-ranging is not available when Comparator or Memory functions are enabled (ON).
- Refer to Chapter 8 Specifications (Page 161) for details about accuracy.

| Range  | Displayed Values      | Resistance Measurement Mode |                       |
|--------|-----------------------|-----------------------------|-----------------------|
|        |                       | Measured Current            | Open-Terminal Voltage |
| 300 mΩ | -10.00 to 310.00 mΩ   | 10 mA ± 10%                 | 7 Vpeak.              |
| 3 Ω    | -0.1000 to 3.1000 Ω   | 1 mA ± 10%                  | 7 Vpeak.              |
| 20 V   | -19.9999 to 19.9999 V |                             | 7 Vpeak.              |

## 3.5 Setting Sampling Rate

The sampling rate can be selected from EX.FAST, FAST, MEDIUM and SLOW. Slower sampling rates generally provide greater measurement precision.

#### SMPL

#### Selects the sampling rate

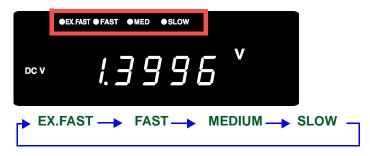

## NOTE

- Measurements are especially susceptible to interference from the environment when EX.FAST is selected, so countermeasures such as shielding or twisting of test leads, cables and wiring around the test object may be necessary.
- When SLOW sampling is selected, self-calibration is executed during each measurement. At other sampling rates, self-calibration is executed manually or automatically every 30 minutes.
  - ❖ See Section 4.9 Self-Calibration (Page 63).
- · Refer to the specifications for details of sampling rates.
  - See Section Sampling Time (Page 162).

## 3.6 Zero-Adjust Function

Execute zero adjustment before measuring to nullify any residual offset voltage from the instrument or measurement environment. Measurement accuracy specifications are applicable after zero adjustment. Zero adjustment can also be executed by the OADJ terminal of the EXT I/O connector.

See Section 5.2 Signal Descriptions (Page 70).

## 3.6.1 Wiring Method for Zero-Adjustment

Before executing zero adjustment, connect the test leads (probes) as follows:

- Connect SENSE-H to SENSE-L.
- 2. Connect SOURCE-H to SOURCE-L.
- **3.** Connect the joined SENSE and SOURCE leads together as shown below.

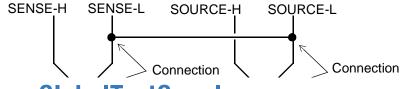

**Find Quality Products Online at:** 

www.GlobalTestSupply.com

sales@GlobalTestSupply.com

#### 3.6.2 **Executing Zero-Adjustment**

Short the test leads together.

Proper zero adjustment is not possible with incorrect wiring.

Example: Model L2107 CLIP TYPE LEAD

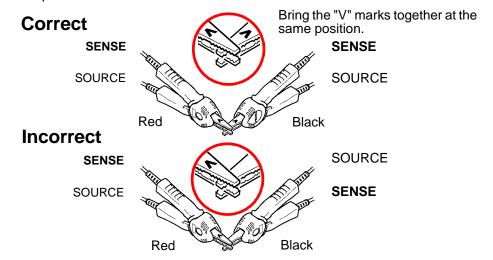

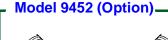

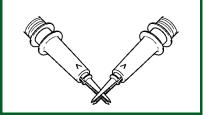

#### Model 9453 (Option)

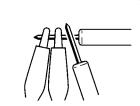

Perform zero adjustment with the alligator clips and lead rods placed as above.

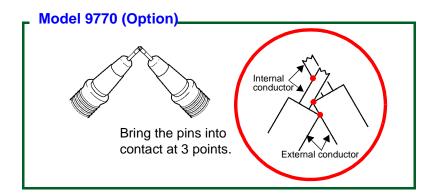

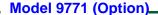

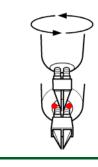

When the resistance measurement value is displayed as "----", change the facing direction.

Let the two points of the pin tip touch the spring part perpendicularly (be careful not to short the springs).

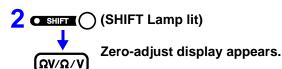

0 ADJ

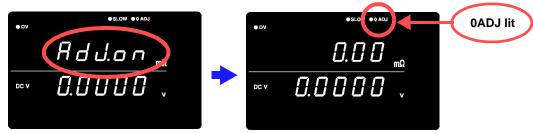

After measurement, the measured value of the compensation applied by the zero-adjust function is displayed.

The range of zero adjustment is up to 1,000 dgt.

#### **Clearing Zero-Adjustment**

1 SHIFT

ENTER

(SHIFT Lamp lit)

The Menu display appears.

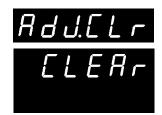

(Main Display)

(Sub Display) flashing

2 ENTER

The zero-adjust value is cleared. (OADJ not lit)

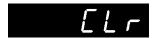

(Main Display)

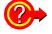

If Err02 is displayed

Indicates that zero adjustment could not be executed, either because the range to be adjusted exceeds  $\pm$  1,000 dgt, or a measurement fault condition exists.

The zero adjust function is canceled, so repeat the operation after correcting the cause of the error.

NOTE

- Zero adjustment is limited to ± 1,000 dgt.
- Both resistance (all ranges) and voltage are adjusted together for all modes.
- Zero-adjustment values are retained even when power is turned off.
- The 0ADJ terminal of the EXT I/O connector also executes zero adjustment.
  - ❖Śee Section 5.2 Signal Descriptions (Page 70).
- Zero adjustment is very difficult with the delicate probe tips of the Model 9455 and 9771 PIN TYPE LEADs. Refer to 3.6.1 Wiring Method for Zero-Adjustment (Page 28) to use other leads when

www.GlobalTestSupply.com

## **Displaying Measurement Results**

In the  $\Omega V$  mode, resistance measurements appear on the upper display, and voltage measurements appear on the lower display.

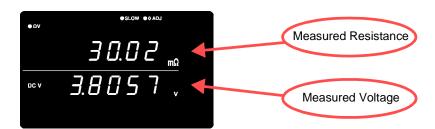

In the  $\Omega$  mode, resistance measurements appear on the upper display.

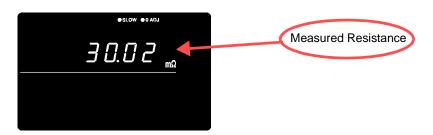

In the V mode, voltage measurements appear on the upper display.

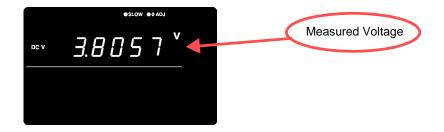

### 3.7.1 Measurement Fault Detection

If a measurement does not execute properly, a measurement fault "- - - - " is indicated on the display.

In addition, a measurement fault signal (ERR) is output at the EXT I/O connector.

❖See Section 5.2.4 ERR Output (Page 73).

A measurement fault is displayed in the following cases.

- · When a test lead is not connected to the test object
- When the resistance of the measured object is over-range Example: Attempting to measure 30  $\Omega$  with the 300 m $\Omega$  range selected.
- If any of the following is open, or has a bad connection: SOURCE-H, SOURCE-L, SENSE-H, SENSE-L
- When the resistance between SOURCE-H and SOURCE-L is 50  $\Omega$  or more in the 300 m $\Omega$  range (or 500  $\Omega$  or more in the 3  $\Omega$  range)
- When the resistance between SENSE-H and SENSE-L is greater than about 20  $\Omega$ . (However, if the capacitance of the test leads is 1 nF or higher, the measurement fault may not be detected.)
- When a bad contact results from damage, excessive wear or impurities on the test leads.
- If the circuit protection fuse is blown
   See Section 9.1 Troubleshooting (Page 167).

## 3.7.2 Overflow Display

Overflow is indicated by "**OF**" or "**-OF**" on the display, caused by one of the following:

| Display | Condition                                                                                                    |  |
|---------|----------------------------------------------------------------------------------------------------|--|
| OF      | <ul> <li>The measured value exceeds the limit of the current measurement range</li> <li>When the result of relative value calculation is larger than +99.999%.</li> </ul>   |  |
| -OF     | <ul> <li>The measured value is below the limit of the current measurement range</li> <li>When the result of relative value calculation is smaller than -99.999%.</li> </ul> |  |

# **Applied** Measurement

# Chapter 4

This chapter describes advanced operations employing the Comparator, Statistical Calculation and Memory functions.

| Judge measurement values against specified thresholds                                 | Comparator Function                  | (34 page) |
|---------------------------------------------------------------------------------------|--------------------------------------|-----------|
| Measure when trigger events occur                                                     | Trigger Function                     | (51 page) |
| Output averaged measurement values                                                    | Averaging Function                   | (53 page) |
| Display the results of calculation expressions applied to measurement values          | Statistical Calculation<br>Functions | (54 page) |
| Store measurement values                                                              | Memory Function                      | (58 page) |
| Lock the keys                                                                         | Key-Lock Function                    | (60 page) |
| Save measurement configurations                                                       | Panel Save Function                  | (61 page) |
| Load saved measurement configurations                                                 | Panel Load Function                  | (62 page) |
| Increase measurement precision                                                        | Self-Calibration                     | (63 page) |
| Output measurement values via the RS-232C interface according to trigger input timing | Measurement Value<br>Output Function | (64 page) |
| Enable/disable key-press beeps                                                        | Key Beeper Setting                   | (65 page) |
| Re-initialize the instrument                                                          | Reset Function                       | (66 page) |

# 4.1 Comparator Function

The comparator function compares measured values to preset upper and lower thresholds, judges the measurements according to their relative levels within the preset range, and indicates the results of the comparisons.

Comparator thresholds can be set either by specifying upper and lower thresholds, or by specifying a reference value and tolerance. Comparator results can be indicated by the Hi, IN and Lo LEDs, beeper sound and signal output at the EXT I/O connector.

❖See Section Chapter 5 External Control (Page 69).

#### The comparator setting process flow is as follows:

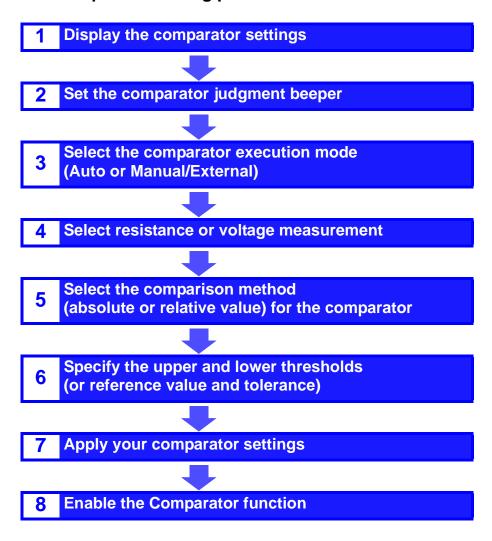

# 4.1.1 Comparator Setting Example 1 (Upper and Lower Threshold Judgment)

This example describes the comparator setting method.

#### **Example:**

Set the upper and lower thresholds for resistance and voltage in the  $\Omega V$  mode (300 m $\Omega$  range), and indicate whether the measurement value exceeds the upper or lower thresholds by sounding the beeper.

Resistance Voltage

: Upper threshold value 150.00 m $\Omega$ , Lower threshold value 100.00 m $\Omega$  : Upper threshold value 15.2000 V, Lower threshold value 15.0000 V

Confirm that the Comparator function is OFF.

First make sure the Comparator function is disabled. Settings cannot be changed while the Comparator function is enabled. Press the **COMP** key, if necessary, to disable the Comparator function.

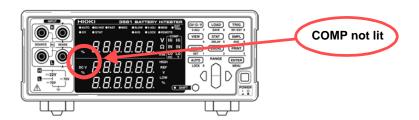

**2**  $\Omega V/\Omega/V$  Select the  $\Omega V$  measurement mode.

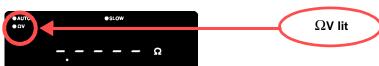

**Select the measurement range** (for this example, the 300 m $\Omega$  range).

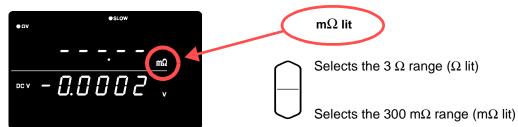

The Comparator setting display appears.

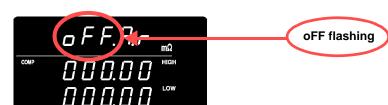

COMP

#### 4.1 Comparator Function

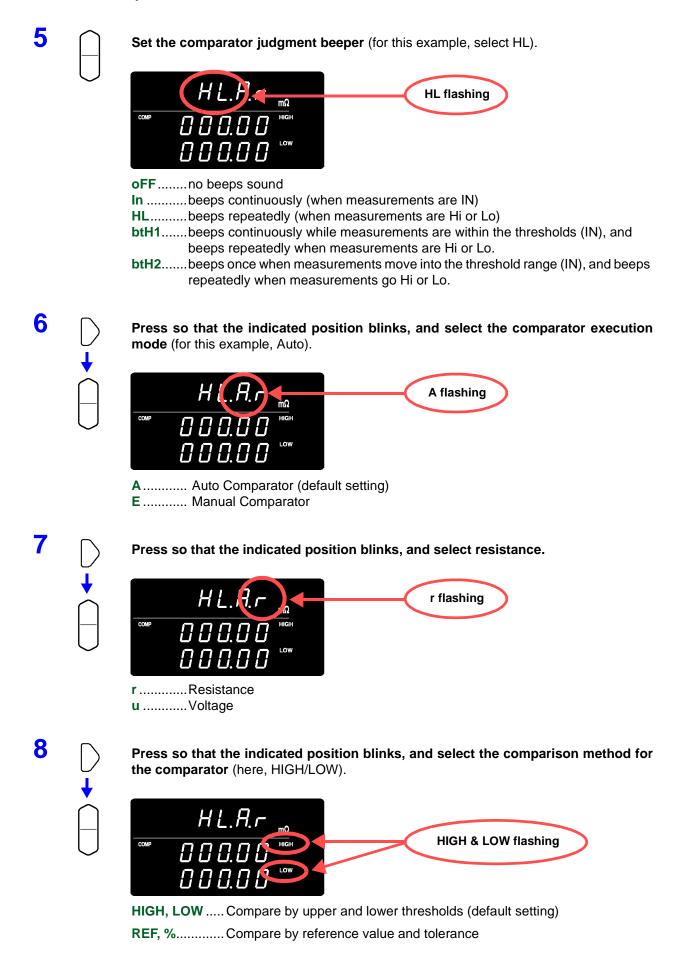

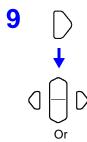

ten-keys

Switch to the upper/lower threshold setting display, and specify the thresholds.

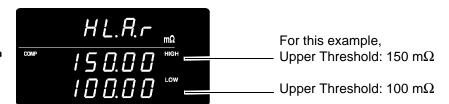

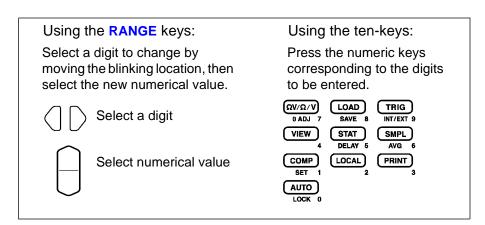

To enter the current measurement as the setting value: **AUTO** key
To enter the result of statistical calculation as the setting value: **STAT** key

See Section 4.1.6 Upper and Lower Thresholds Setting (by Reference Value and Tolerance) (Page 46).

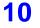

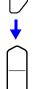

Press so that the indicated position blinks, and select voltage.

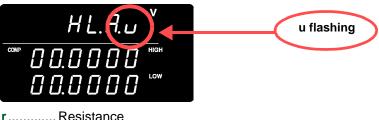

r.....Resistance u.....Voltage

11

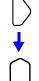

Press so that the indicated position blinks, and select the comparison method for the comparator (here, HIGH/LOW).

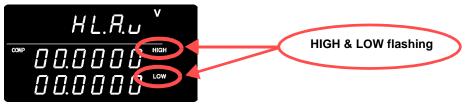

**HIGH**, **LOW**..... Compare by upper and lower thresholds (default setting) **REF**, % ............ Compare by reference value and tolerance

**12** 

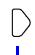

Switch to the upper/lower threshold setting display, and specify the thresholds.

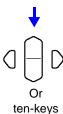

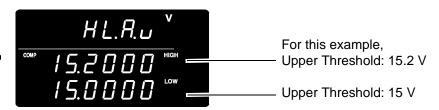

13 ENTER

Applies setting and returns to the Measurement display. The comparator function is enabled.

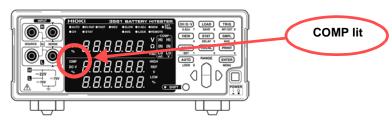

To cancel the settings: SHIFT key

## Connect a test object and judge the measured value.

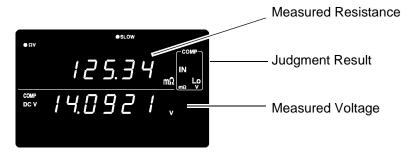

In the  $\Omega V$  mode, you can verify comparator settings by pressing the **VIEW** key.

See Section 4.1.9 Switching Between Measurement Value and Comparator Setting Displays (Page 50).

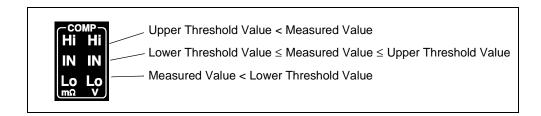

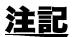

The upper and lower thresholds are saved as the displayed counts (independent of measurement mode and range). Therefore, changing the measurement mode or range results in the same display counts representing different absolute values.

Example:

To specify the lower threshold as 150 m $\Omega$  in the 300 m $\Omega$  range, enter "15000". Switching to the 3  $\Omega$  range after making this setting changes the lower threshold to 1.5  $\Omega$ 

#### 4.1.2 **Comparator Setting Example 2 (Reference Value** and Tolerance Judgment)

This example describes the comparator setting method.

#### **Example:**

Set a reference value and tolerance in the  $\Omega V$  mode (3  $\Omega$  range), and set the beeper to sound while measured values are within tolerance.

Resistance : Reference value 1.5  $\Omega$ , Tolerance 5% Voltage : Reference value 4.2 V, Tolerance 0.5%

1 Confirm that the Comparator function is OFF.

First make sure the Comparator function is disabled. Settings cannot be changed while the Comparator function is enabled. Press the COMP key, if necessary, to disable the Comparator function.

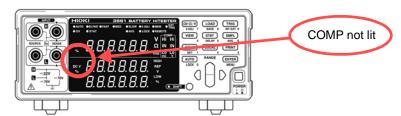

(Ων/Ω/ν Select the  $\Omega V$  measurement mode.

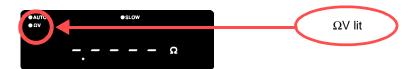

**Select the measurement range** (for this example, the 3  $\Omega$  range).

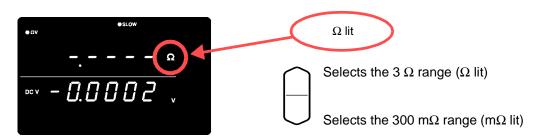

The Comparator setting display appears.

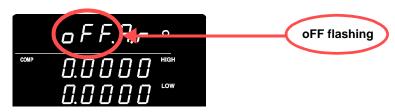

COMP

#### 4.1 Comparator Function

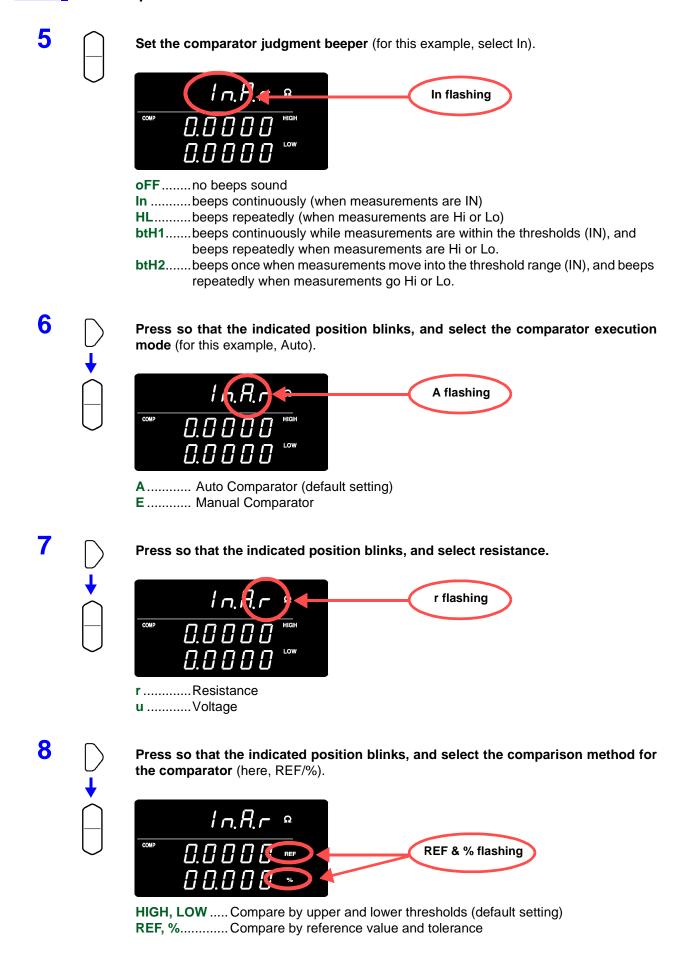

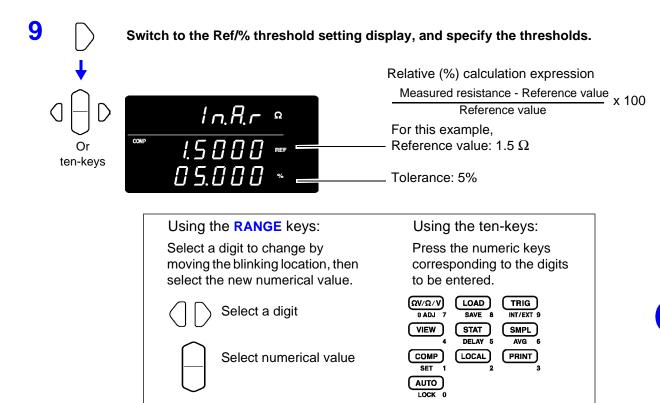

To enter the current measurement as the setting value: AUTO key
To enter the result of statistical calculation as the setting value: STAT key
❖See Section 4.1.6 Upper and Lower Thresholds Setting (by Reference Value and Tolerance) (Page 46).

Press so that the indicated position blinks, and select voltage.

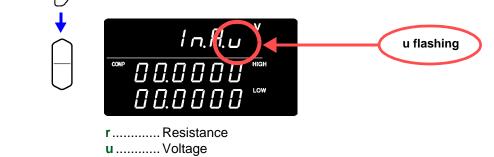

Press so that the indicated position blinks, and select the comparison method for the comparator (here, REF/%).

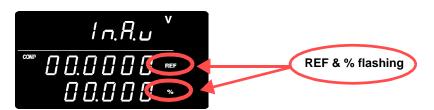

**HIGH, LOW**..... Compare by upper and lower thresholds (default setting) **REF,** %........... Compare by reference value and tolerance

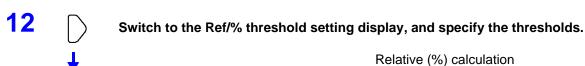

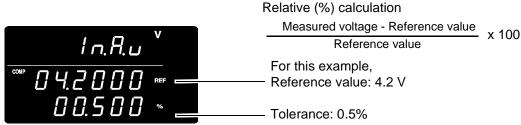

13 ENTER

ten-keys

Applies setting and returns to the Measurement display. The comparator function is enabled.

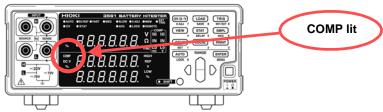

To cancel the settings: SHIFT key

### 14 Connect a test object and judge the measured value.

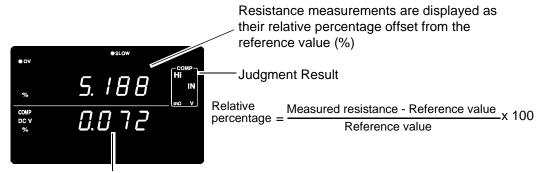

Voltage measurements are displayed as their relative percentage offset from the reference value (%)

In the  $\Omega V$  mode, you can verify comparator settings by pressing the **VIEW** key.

See Section 4.1.9 Switching Between Measurement Value and Comparator Setting Displays (Page 50).

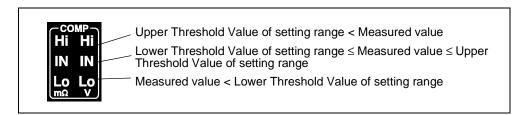

#### 4.1.3 **Comparator Judgment Beeper Setting**

Four beeper settings are available to audibly indicate comparator judgment results.

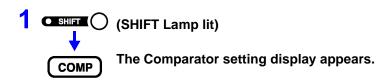

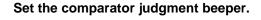

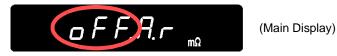

oFF..... no beeps sound

In .....beeps continuously (when measurements are IN)

**HL**.....beeps repeatedly (when measurements are Hi or Lo)

btH1 ..... beeps continuously while measurements are within the thresholds (IN), and beeps repeatedly when measurements are Hi or Lo.

btH2 ..... beeps once when measurements move into the threshold range (IN), and beeps repeatedly when measurements go Hi or Lo.

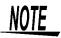

- The beeper does not sound when the comparator judgment beeper setting is disabled (oFF).
- The beeper does not sound when there is no judgment result. ❖ See Section 4.1.8 Comparator Judgment Results (Page 49).

## 4.1.4 Comparator Execution Mode Setting

Comparator judgment execution is selected by setting the auto or manual/external comparator mode. Comparator judgment can be enabled and disabled by EXT I/O signals. Refer to 5.2.2 Input Signals (Page 71).

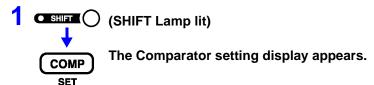

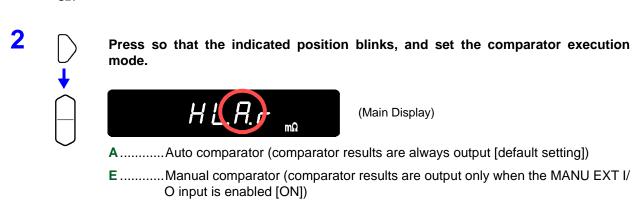

NOTE

The auto setting is appropriate for normal use. Use the manual/ external setting when you need to control comparator judgment timing.

#### 4.1.5 **Comparator Threshold Method Selection**

Two methods are available for setting comparator thresholds.

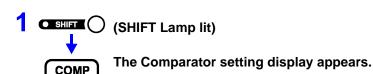

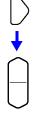

Press so that the indicated position blinks, and set the comparator threshold method.

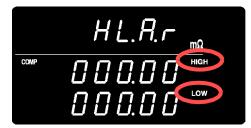

HIGH, LOW ..... Compare against specified upper and lower thresholds (default setting method)

REF, % ............ Compare against upper and lower thresholds internally calculated from a specified reference value and tolerance

#### About comparisons based on a reference value and tolerance

When the reference value and tolerance method is selected, thresholds are calculated as follows:

Upper threshold = reference value X (100 + tolerance [%]) / 100 Lower threshold = reference value X (100 - tolerance [%]) / 100

Measured values are displayed as a percentage relative to the reference value, calculated as follows:

Relative value = (measured value - reference value) / reference value X 100 [%]

# 4.1.6 Upper and Lower Thresholds Setting (by Reference Value and Tolerance)

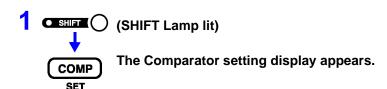

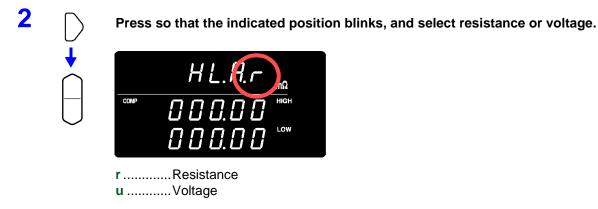

Select the threshold setting display, and enter upper and lower threshold values.

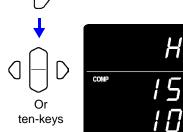

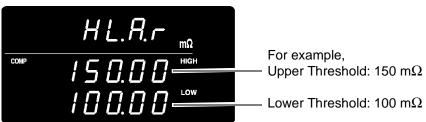

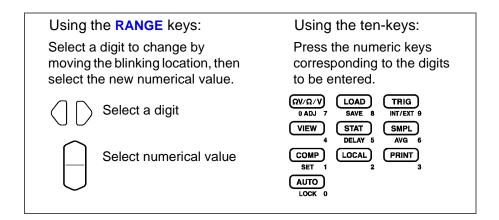

To enter the current measurement as the setting value: **AUTO** key

The current measurement value is set as the upper or lower
threshold (during upper/lower threshold setting), or as the reference
value (during reference value and tolerance setting). If the
measured value is faulty or ± OF, it is ignored (not entered).

To enter a statistical calculation result as the setting value: **STAT** key The result of statistical calculation is set as follows:

| Upper threshold = average value + $3\sigma$<br>Lower threshold = average value - $3\sigma$ |
|--------------------------------------------------------------------------------------------|
| Reference value = average value<br>Tolerance = 3 $\sigma$ / average value X 100%           |

Where " $\sigma$ " represents population standard deviation ( $\sigma_n$ ).

No setting occurs if statistical calculation is disabled and no statistical calculation result exists.

❖See Section 4.4 Statistical Calculation Functions (Page 54).

Setting thresholds from the **AUTO** and **STAT** keys is possible only when the selected (blinking) character is non-numeric.

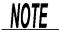

Threshold and reference values can be set from 0 to 99999 (or 999999 for voltage), and tolerance can be set from 0.000 to 99.999%. Negative values are not settable. Entries using statistical calculation results that exceed the valid range are restricted to the range limit.

## 4.1.7 Enabling and Disabling the Comparator Function

COMP

#### **Enables the comparator**

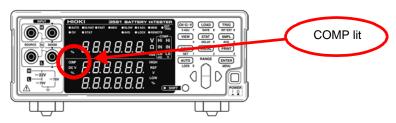

When the comparator is enabled, the following key operations are disabled to avoid inadvertent operations.

- ΩV/Ω/V key (Measurement mode setting)
- SHIFT  $\rightarrow \Omega V/\Omega/V$  key (Zero-Adjustment)
- SHIFT → COMP key (Comparator setting)
- AUTO key (Auto-ranging setting)
- SMPL key (Sampling rate setting)
- SHIFT → SMPL key (Averaging setting)
- SHIFT → TRIG key (Trigger source setting)
- SHIFT → ENTER key (Menu display)
- SHIFT → STAT key (Delay setting)
- Range keys

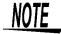

When the comparator is enabled, auto-ranging is automatically disabled.

#### 4.1.8 **Comparator Judgment Results**

Resistance and voltage measurements are judged independently. Both judgment results are indicated on the display.

#### **Judgment Operation**

The comparator compares measured values with the preset threshold values, and judges whether the measurement is within the thresholds. Resistance and voltage measurements are judged independently. The absolute value of the measurement is compared to the upper and lower thresholds.

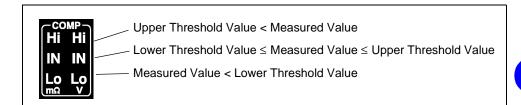

Measurement fault values are judged as follows:

| Display | Judgment                           |  |
|---------|------------------------------------|--|
|         | No judgment                        |  |
| OF      | Hi (exceeds the upper threshold)   |  |
| -OF     | Lo (less than the lower threshold) |  |

#### **AND Judgment** Output

Judgment results (Hi, IN or Lo for both resistance and voltage) are output to EXT I/O connectors. Also, to facilitate application of judgment results, an AND output terminal indicates when both resistance and voltage are IN (within the threshold range).

See Section 5.2.3 Output Signals (Page 72).

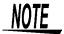

With the relative value comparison method (thresholds defined by a reference value and tolerance), the upper and lower thresholds are calculated internally for comparison with measurements. Therefore, even if a relative display value is equal to a judgment threshold (tolerance limit), it may be judged Hi or Lo.

# 4.1.9 Switching Between Measurement Value and Comparator Setting Displays

In  $\Omega V$  mode, both resistance and voltage measurement values are displayed.

Although comparator setting values are not normally displayed when the comparator is enabled, they can be displayed for confirmation by the display switching function.

VIEW

Press this key to switch the display between measurement values and comparator setting values.

Resistance and voltage measurement display (Shows resistance and voltage measurement values simultaneously)

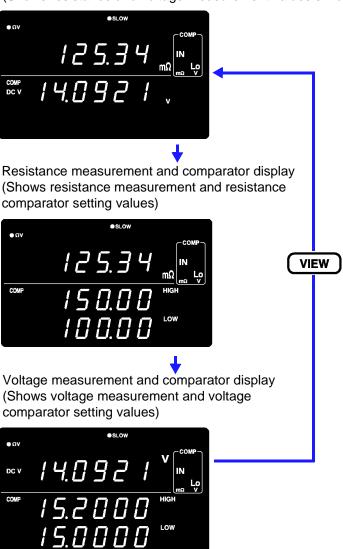

Measurement display switching is available only with the comparator enabled, and in the  $\Omega V$  mode.

Use it to confirm comparator setting values.

www.GlobalTestSupply.com

# 4.2 Trigger Function

## 4.2.1 Trigger Source Settings

Two trigger sources are available: internal and external.

|                  | Trigger signals are automatically generated internally. (free-run) |  |
|------------------|--------------------------------------------------------------------|--|
| External Trigger | Trigger signals are provided externally or manually.               |  |

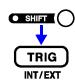

#### (SHIFT Lamp lit)

Switches the selected trigger source.

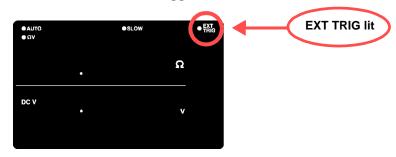

**EXT.TRIG** lit......External triggering is selected. **EXT.TRIG** not lit......Internal triggering is selected.

#### Measurement with External Triggering

An external trigger can be applied in three ways.

- Applying a trigger manually by operating key Pressing the TRIG key causes one measurement.
- Applying a trigger at the EXT I/O connector
   Grounding the TRIG terminal of the EXT I/O connector on the rear
   panel causes one measurement.
  - ❖See Section 5.2.2 Input Signals (Page 71).
- Applying a trigger through RS-232C or GP-IB interface Sending the \*TRG command via the RS-232C or GP-IB interface causes one measurement.

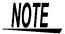

- When Internal triggering is enabled, external input at the EXT I/O TRIG terminal and the \*TRG command are ignored.
- The normal state of operation with the front panel controls is continuous measurement. Setting the trigger source to Internal enables the free-run condition in which triggering occurs continuously. When the trigger source is set to External, a measurement occurs each time an external trigger is applied. Continuous measurement can be disabled via RS-232C or GP-IB interface signals, in which case triggering occurs only when signaled by the external host (PC or PLC).
  - ❖See Section Triggering System Description (Page 134).

## 4.2.2 Trigger Delay Settings

Specify the delay from the moment a trigger is applied to the start of measurement. By using this function, even when a trigger is applied immediately after connecting a test object, the start of measurement can be delayed to allow sufficient time for the measurement value to stabilize. Trigger delay can be set with 1 ms resolution from 0.000 to 9.999 seconds.

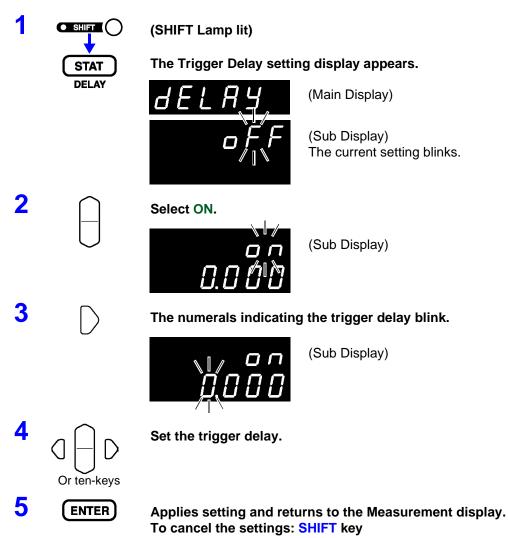

## **Disabling the Trigger Delay Function**

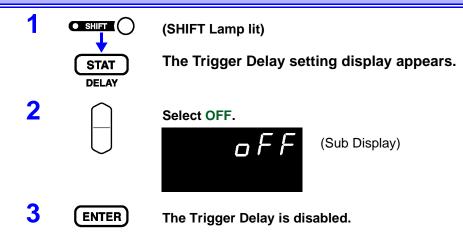

# **Averaging Function**

The Averaging Function averages measurement values for output. This function can minimize instability of displayed values. The number of samples to average can be set from 2 to 16.

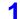

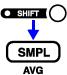

(SHIFT Lamp lit)

The Averaging Function setting display appears.

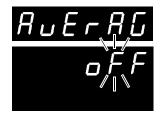

(Main Display)

(Sub Display) The current setting blinks.

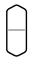

Select ON.

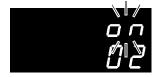

(Sub Display)

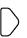

The number of samples to average setting blinks.

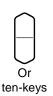

Select the number of samples to average.

5 **ENTER** 

The Average Measurement display appears. (AVG lit) To cancel the settings: SHIFT key

## **Disabling the Averaging Function**

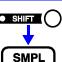

(SHIFT Lamp lit)

The Averaging Function setting display appears.

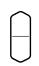

**AVG** 

Select OFF.

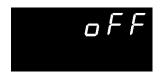

(Sub Display)

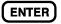

The Averaging Function is disabled. (AVG not lit)

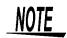

When the internal trigger is used for continuous measurement (freerun), the display shows the moving average. Otherwise, the display shows the integrating average.

❖See Section 4.2 Trigger Function (Page 51).

## 4.4 Statistical Calculation Functions

The mean, maximum, minimum, standard deviation of population, standard deviation of sample and process capability indices are calculated and displayed for up to 30,000 measurement values.

The calculation formulas are as follows:

Mean  $\overline{x} = \frac{\sum x}{n}$  Standard deviation of population  $\sigma = \sqrt{\frac{\sum x^2 - n\overline{x}^2}{n}} \quad (= \sigma_{\rm n})$  Standard deviation of sample  $s = \sqrt{\frac{\sum x^2 - n\overline{x}^2}{n}} \quad (= \sigma_{\rm n-1})$  Process capability index (dispersion)  $Cp = \frac{|Hi - Lo|}{6\sigma_{n-1}}$  Process capability index (bias)  $CpK = \frac{|Hi - Lo| - |Hi + Lo - 2\overline{x}|}{6\sigma_{n-1}}$ 

- In these formulas, n represents the number of valid data samples.
- Hi and Lo are the upper and lower thresholds of the comparator.
- The process capability indices represent the quality achievement capability created by a process, which is the breadth of the dispersion and bias of the process' quality. Generally, depending on the values of Cp and CpK, process capability is evaluated as follows:

Cp, CpK>1.33...... Process capability is ideal 
$$1.33 \ge Cp$$
, CpK>1.00...... Process capability is adequate  $1.00 \ge Cp$ , CpK..... Process capability is inadequate

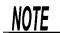

- When only one valid data sample exists, standard deviation of sample and process capability indices are not displayed.
- When σ<sub>n-1</sub> is 0, Cp and CpK are 99.99.
- The upper limit of Cp and CpK is 99.99. Values of Cp and CpK>99.99 are displayed as 99.99.
- Negative values of CpK are handled as CpK=0.
- When comparator, range or auto-ranging settings are changed while statistical data is displayed, the display of Cp and CpK values changes to "- - . - -".
- When normal measurement values and relative display values (%) are mixed, correct calculation results cannot be obtained.

## **Enabling/Disabling the Statistical Calculation Function**

**STAT** 

The Statistical Calculation display appears.

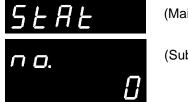

(Main Display)

(Sub Display)

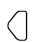

The function enable/disable display appears.

(press three times)

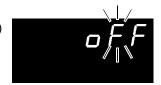

(Sub Display)

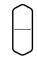

**Enable or disable the Calculation Function on the Sub Display.** 

**on**..... enables the calculation function (ON). off ...... disables the calculation function (OFF).

**ENTER** 

Applies setting and returns to the Measurement display. To cancel the settings: SHIFT key

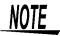

- · Statistical Calculation function setting (ON, OFF) is not available when the Comparator is enabled.
- If Statistical Calculation is turned off and then back on without first clearing calculation results, it resumes calculating from the point when it was turned off.
- The Statistical Calculation function slows measurements when it is ON.

## **Clearing Statistical Calculation Results**

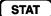

The Statistical Calculation display appears.

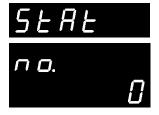

(Main Display)

(Sub Display)

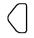

The Clearing screen will appear.

(press once)

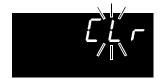

(Sub Display)

### **Automatic Clearing of Statistical Calculation Results after Printing**

The instrument can be set to automatically clear statistical calculation results after results are output to the printer.

1

STAT

The Statistical Calculation display appears.

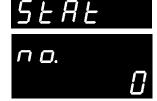

(Main Display)

(Sub Display)

2

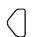

Bring up Auto Clearing After Printing in the Setup screen.

(Press twice)

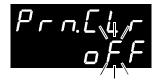

(Sub Display)

3

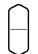

Turn Automatic Clearing After Printing on or off.

**on**.......... Automatically clears statistical calculation results after they are output to the printer.

off...... Does not clear the results themselves.

4

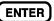

Applies setting and returns to the Measurement display.

To cancel the settings: SHIFT key

## **Importing Data**

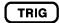

Pressing the **TRIG** key while Statistical Calculation is ON executes one of the following operations:

- External Trigger: Takes one measurement and performs statistical calculation on the result
- Internal Trigger: Performs statistical calculation on the value displayed immediately after pressing

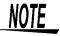

- \*TRG command executes the same operation.
- Grounding the TRIG terminal of the EXT I/O connector executes the same operation.

## **Confirming Statistical Calculation Results**

1

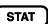

The Statistical Calculation display appears.

2

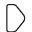

The indication on the display changes as follows with each keypress.

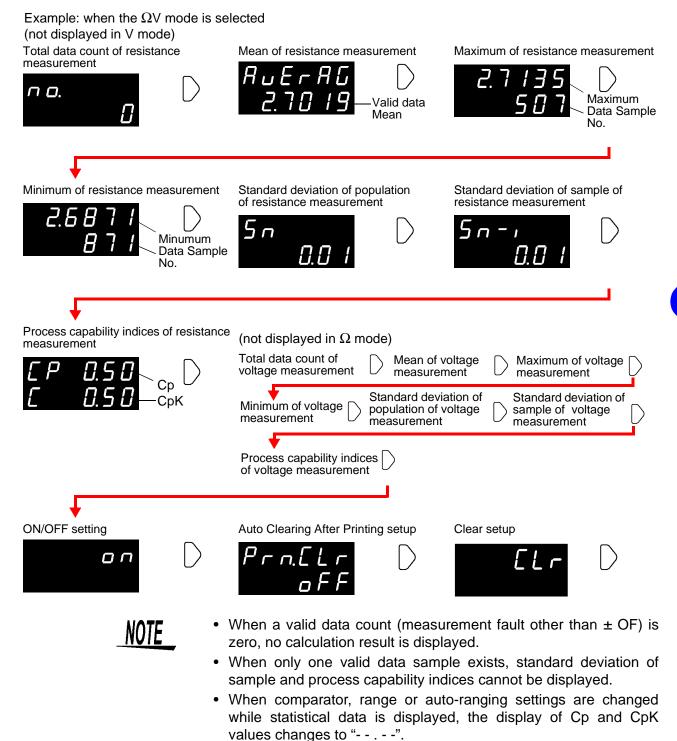

## Sending Statistical Calculation Results to the Printer

PRINT

With the statistical calculation results displayed, press the PRINT key.
The statistical calculation results are output to the optional printer.

❖See Section Chapter 6 Printing (Page 79).

# 4.5 Memory Function

The Memory function is only available via communication commands. When the Memory function is enabled, measurement values are stored in the instrument's internal memory according to trigger input sequence (up to 400 values). Stored data can be downloaded later upon command.

When measuring using a scanner to switch multiple test objects, switching time can be quite long if measurement values are downloaded to the PC after each measurement. Test cycle time can be minimized by using this function to store measurement values internally until all channel measurements are finished, at which time the stored values are downloaded together during the next idle period.

- Select the RS-232C or GP-IB interface.❖See Section 7.3.2 Selecting the Interface (Page 89).
- Send the command to enable the Memory function.
  :MEMORY:STATE ON
  - The MEM indicator lights.

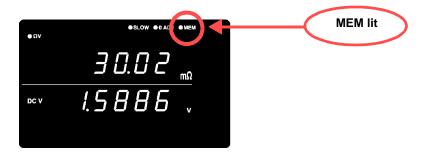

Measurement values are stored.

When a trigger is applied by the **TRIG** key, TRIG EXT I/O input signal or \***TRG** command, the MEM indicator blinks once and the measured value is stored.

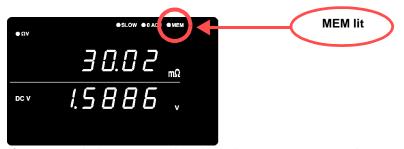

If an external trigger source is selected, one measurement is stored after each trigger event. In the internal triggering case, the first measurement value after triggering is stored. Apply a trigger as many times as is necessary.

### Send the command to download the data from memory.

#### :MEMory:DATA?

The stored measurement values are returned in response.

```
:MEM:DATA?

1, 290.60E-3, 1.3924E+0
2, 290.54E-3, 1.3924E+0
3, 290.50E-3, 1.3923E+0
4, 290.43E-3, 1.3923E+0
5, 290.34E-3, 1.3924E+0
END
```

The "END" character is sent as the last line of the data.

To download stored data one measurement at a time, send this command: **\*MEMOTY:DATA? STEP** 

The instrument sends one stored data object and enters the wait state. When the instrument receives an "N" from the PC or other device, the next stored data object is sent.

Repeat until the last data object is downloaded.

When all stored data has been downloaded, the instrument sends an "END" character.

```
:MEM:DATA? STEP
                      1.3924E+0
     290.60E-3,
\bar{\mathbf{N}}
                           (sent from PC)
2,
N
                      1.3924E+0
     290.54E-3,
                           (sent from PC)
3,
N
     290.50E-3,
                      1.3923E+0
                           (sent from PC)
                      1.3923E+0
     290.43E-3,
                           (sent from PC)
                      1.3924E+0
     290.34E-3,
                           (sent from PC)
END
```

### To clear the instrument's memory, send it the following command.

#### :MEMory:CLEAr

Unless the memory is cleared, measurement data continues to be stored upon each trigger event.

# NOTE

- The instrument's memory storage capacity is 400 measurements.
   Be aware that attempting to store more data (by applying a trigger) results in nothing further being stored.
- Refer to Chapter 7 RS-232C/GP-IB Interfaces (Page 85), for details about the communication methods and sending and receiving commands.
- When the Memory function is enabled, auto-ranging is not available.
- Memory contents are cleared when performing the following operations:

When enabling the Memory function (off to on)

When changing the measurement range

When changing comparator settings

When sending the :Memory:Clear command When Reset is executed from the menu display

When sending \*RST

When sending : SYSTem: RESet

When turning power on

# 4.6 Key-Lock Function

Executing Key-Lock disables the operating keys on the front of the instrument. This function can be useful for protecting settings.

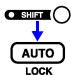

(SHIFT Lamp lit)

Enable the Key-Lock function.

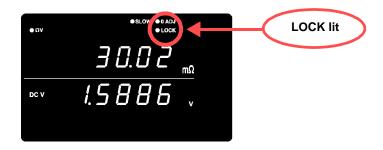

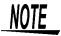

- Even if the power supply is interrupted, the Key-Lock function is not canceled.
- The TRIG key remains operational.

## **Disabling Key-Lock**

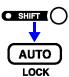

(SHIFT Lamp lit)

Disable the Key-Lock function. (LOCK is not lit)

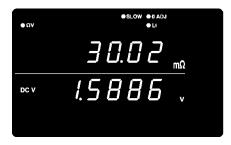

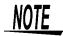

When communicating by remote control, the remote control status is canceled.

## 4.7 Panel Save Function

The current measurement setting state is stored (saved) in non-volatile memory.

Up to 126 sets of measurement states can be saved.

The measurement settings (state) at the time this function is executed are saved.

Saved measurement states can be reloaded using the Panel Load function, described later.

1

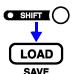

(SHIFT Lamp lit)

The Panel Saving display appears.

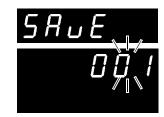

(Main Display)

(Sub Display)
The panel number blinks.

2

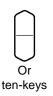

Select the panel number to save.

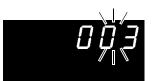

(Sub Display)

(To save measurement settings as Panel No. 3)

When selecting a saved panel, "USEd" is displayed.

3

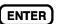

Saves the measurement setting state and returns to the Measurement display.

To cancel the settings: SHIFT key

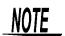

- If you select a Panel number that was previously saved and press the ENTER key, the contents are overwritten.
- The Key-Lock state can be saved only by the :SYSTem:SAVE remote command.

#### Saved Items

- Measurement mode setting
- Range setting
- Auto-ranging setting
- · Sampling rate setting
- Comparator settings
- Internal/External trigger setting
- Switching displays setting
- Delay setting
- Zero-Adjust setting
- Averaging setting
- Key-Lock
- Statistical Calculation setting

www.GlobalTestSupply.com

## 4.8 Panel Load Function

Loads the measurement settings saved by the Panel Save function from internal non-volatile memory.

**1** (

LOAD

The Panel Loading display appears.

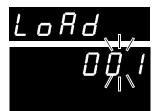

(Main Display)

(Sub Display)
The panel number blinks.

2

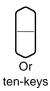

Select the panel number to load.

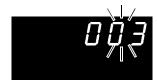

(Sub Display) (To load measurement settings from Panel No.3)

3

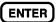

Loads the measurement setting state and returns to the Measurement display.

To cancel the settings: SHIFT key

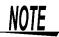

- If an unsaved Panel No. is selected, a warning beep sounds when you press ENTER key.
- When selecting a Panel No. with the up/down RANGE keys, only the numbers of previously saved panels appear.
- Loading can also be executed using the TRIG signal and the LOAD0 to LOAD6 pins of the EXT I/O interface.
  - ❖See Section 5.2.2 Input Signals (Page 71).

## 4.9 Self-Calibration

The self-calibration function adjusts offset voltage and gain drift of the instrument's internal circuitry to improve measurement precision.

The instrument's measurement accuracy specifications depend on self-calibration, so it must be executed frequently. In particular, always execute self-calibration after warm-up and when the ambient temperature changes by more than 2°C. However, regardless of this setting, self-calibration is executed during every measurement when SLOW sampling is used.

Self-calibration can be executed by the following two methods:

| Auto   | Executes self-calibration automatically once every 30 minutes.                                                              |  |
|--------|----------------------------------------------------------------------------------------------------|--|
| Manual | Self-calibration can be executed manually by applying CAL input signal (grounding the CAL terminal of the EXI/O connector). |  |

1

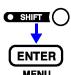

(SHIFT Lamp lit)

The Menu display appears.

2

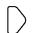

The Self-Calibration setting display appears.

See Section 1.4 Menu Display Sequence (SHIFT → ENTER) (Page 13).

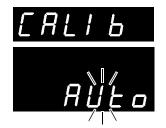

(Main Display)

(Sub Display)
The current setting blinks.

3

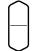

Select Auto or Manual on the Sub Display.

**AUto** ..... Auto self-calibration In......... Manual self-calibration

4

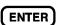

Applies setting and returns to the Measurement display.

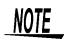

Self-calibration requires about 55 ms, during which measurement processing is temporarily suspended.

# 4.10 Measurement Value Output Function

This function causes output of measured values via the RS-232C interface in the same sequence as trigger input.

This function is useful when measuring using internal (free-run) triggering, and for obtaining measured values on a PC when using a footswitch for triggering.

SHI

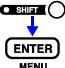

(SHIFT Lamp lit)

The Menu display appears.

2

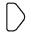

The Measurement Value Output function setting display appears.

See Section 1.4 Menu Display Sequence (SHIFT → ENTER) (Page 13).

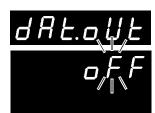

(Main Display)

(Sub Display)
The current setting blinks.

3

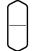

Turn Measurement Value Output Function on or off.

**on**...... enables the measurement value output function (ON). **off**..... disables the measurement value output function (ON).

4

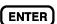

Applies setting and returns to the Measurement display.

5

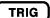

The measured value is output from the RS-232C interface when you press the TRIG key or when a signal is applied to the EXT I/O TRIG terminal.

Set the PC to the receiving state beforehand. When a measurement value is received, the PC should perform appropriate processing such as recording or displaying, then re-enable the receiving state.

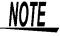

- When external triggering is enabled, a measurement is performed and the value is sent after each trigger event. When internal triggering is enabled, the first value measured after triggering is sent.
- The measurement output function is not applicable to the GP-IB interface or printer.

# 4.11 Key Beeper Setting

Select whether a beep sounds when an operating key on the front of the instrument is pressed.

1

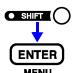

(SHIFT Lamp lit)

The Menu display appears.

2

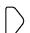

The Key Beeper setting display appears.

See Section 1.4 Menu Display Sequence (SHIFT → ENTER) (Page 13).

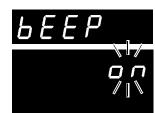

(Main Display)

(Sub Display)
The current setting blinks.

3

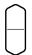

Select the key beeper state on the Sub Display.

on...... Key beeper enabled off ...... Key beeper disabled

4

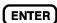

Applies setting and returns to the Measurement display.

## 4.12 Reset Function

The reset function can be used to re-initialize current measurement settings (excluding saved panel data) to their factory defaults, or to re-initialize all measurement settings including saved panel data to factory defaults.

1 SHIFT

(SHIFT Lamp lit)

The Menu display appears.

2

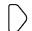

The Reset display appears.

See Section 1.4 Menu Display Sequence (SHIFT → ENTER) (Page 13).

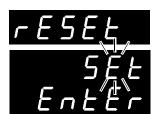

(Main Display)

(Sub Display)
The current setting blinks.

3

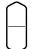

Select the Reset method on the Sub Display.

**SEt** ....... Reset (initializes measurement settings other than those stored with Panel Save)

SYS...... System Reset (initialize all measurement settings)

4

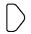

**ENTER blinks.** 

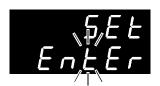

(Sub Display)

When SYS (system reset) is selected

5

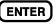

**Executes the Reset.** 

To cancel the settings: SHIFT key

NOTE

System Reset also initializes Panel Save data.

## **Initial Factory Default Settings**

| Description                                           | Default                         |
|-------------------------------------------------------|---------------------------------|
| Measurement Mode                                      | ΩV                              |
| Resistance Measurement Range                          | AUTO                            |
| Zero-Adjust                                           | OFF                             |
| Zero-Adjust Value                                     | 0                               |
| Delay                                                 | OFF                             |
| Delay Time                                            | 0.000s                          |
| Sampling Rate                                         | SLOW                            |
| Averaging Function                                    | OFF                             |
| Average Times                                         | 2                               |
| Self-Calibration                                      | AUTO                            |
| Continuous Measurement                                | ON                              |
| Trigger Source                                        | Internal trigger                |
| Line Frequency                                        | 50 Hz                           |
| Key Beeper Setting                                    | ON                              |
| Key-Lock Function                                     | OFF                             |
| Comparator                                            | OFF                             |
| Comparator Threshold Method (resistance and voltage)  | Hi, Lo                          |
| Comparator Upper Threshold (resistance and voltage)   | 0                               |
| Comparator Lower Threshold (resistance and voltage)   | 0                               |
| Comparator Judgment Beeper                            | OFF                             |
| Comparator Execution Mode                             | AUTO                            |
| Statistical Calculation Functions                     | OFF                             |
| Automatic Clearing of Statistical Calculation Results | OFF                             |
| Interface                                             | RS-232C                         |
| Baud Rate                                             | 9600 bps                        |
| GP-IB Address                                         | 1                               |
| GP-IB Delimiter                                       | LF                              |
| Print Interval                                        | 0 (The interval print disabled) |
| Error Output                                          | ASync                           |
| Measurement Value Output Function                     | OFF                             |
| EOC Output                                            | HOLD                            |
| EOC Pulse Width                                       | 1 ms                            |

# External Control Chapter 5

### 5.1 Overview

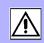

# External Control Input Functions

- External trigger input (TRIG)
- Select Panel No. to load (LOAD0 to LOAD6)
- Zero-adjust signal input (OADJ)
- Print Signal input (PRINT)
- Self-calibration signal input (CAL)
- Manual comparator judgment input (MANU)

# External Output Terminal Functions

- End-of-Conversion signal output (EOC)
- Reference signal output (INDEX)
- Measurement Fault signal output (ERR)
- Comparator decision signal output (R-Hi, R-IN, R-Lo, V-Hi, V-IN, V-Lo, AND)
- General-purpose outputs (OUT0 to OUT9)

# Connector Type Mating Connector

57RE-40360-730B (D29) (manufactured by DDK)

57-30360 (manufactured by DDK)

RC30-36P (manufactured by HIROSE electric co.,ltd.)

or equivalent

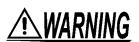

To avoid electric shock or damage to the equipment, always observe the following precautions when connecting to EXT I/O connector.

- Always turn off the power to the instrument and to any devices to be connected before making connections.
- Be careful to avoid exceeding the ratings of EXT I/O connector.
- During operation, a wire becoming dislocated and contacting another conductive object can be serious hazard. Make sure that connections are secure the EXT I/O connectors.
- The INT.GND terminals (Page 71) are grounded, so if an external controller has a potential relative to ground, connection could cause a short-circuit accident.

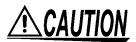

Be aware of the following to avoid damaging the instrument:

- When using relays, always include diodes to absorb back emf.
- Always provide protective grounding for devices the connect to the EXT I/O connectors.

## 5.2 Signal Descriptions

## **5.2.1 Pinout**

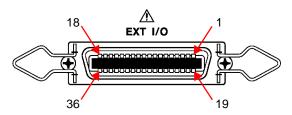

EXT I/O Connector

| Pin | I/O | Signal name |
|-----|-----|-------------|
| 1   | IN  | LOAD0       |
| 2   | IN  | LOAD2       |
| 3   | IN  | LOAD4       |
| 4   | IN  | LOAD6       |
| 5   | IN  | CAL (IN1)   |
| 6   | IN  | PRINT (IN3) |
| 7   | _   | INT.GND     |
| 8   | _   | INT.GND     |
| 9   | OUT | R-Hi        |
| 10  | OUT | R-Lo        |
| 11  | OUT | V-Hi        |
| 12  | OUT | V-Lo        |
| 13  | OUT | EOC         |
| 14  | OUT | OUT0        |
| 15  | OUT | OUT2        |
| 16  | OUT | OUT4        |
| 17  | OUT | OUT6        |
| 18  | OUT | OUT8        |

| Pin | I/O | Signal name |
|-----|-----|-------------|
| 19  | IN  | LOAD1       |
| 20  | IN  | LOAD3       |
| 21  | IN  | LOAD5       |
| 22  | IN  | TRIG (IN0)  |
| 23  | IN  | OADJ (ĪN2)  |
| 24  | IN  | MANU (IN4)  |
| 25  | _   | INT.GND     |
| 26  | -   | INT.GND     |
| 27  | OUT | R-IN        |
| 28  | OUT | AND         |
| 29  | OUT | V-IN        |
| 30  | OUT | ERR         |
| 31  | OUT | INDEX       |
| 32  | OUT | OUT1        |
| 33  | OUT | OUT3        |
| 34  | OUT | OUT5        |
| 35  | OUT | OUT7        |
| 36  | OUT | OUT9        |

#### 5.2.2 **Input Signals**

#### LOAD0 to LOAD6

Select a Panel No. to load and apply a TRIG signal to load the selected Panel No. and measure. LOADO is the LSB, and LOAD6 is the MSB. When a TRIG signal is applied, if LOAD0 through LOAD6 are unchanged from the previous trigger event, panel settings are not loaded. In this case, using external triggering, one measurement is taken as usual when the TRIG signal is applied.

|              |       |       | <u> </u> |       |       |       |       |
|--------------|-------|-------|----------|-------|-------|-------|-------|
| Panel<br>No. | LOAD6 | LOAD5 | LOAD4    | LOAD3 | LOAD2 | LOAD1 | LOAD0 |
| *            | 1     | 1     | 1        | 1     | 1     | 1     | 1     |
| 1            | 1     | 1     | 1        | 1     | 1     | 1     | 0     |
| 2            | 1     | 1     | 1        | 1     | 1     | 0     | 1     |
| 3            | 1     | 1     | 1        | 1     | 1     | 0     | 0     |
| 4            | 1     | 1     | 1        | 1     | 0     | 1     | 1     |
| 5            | 1     | 1     | 1        | 1     | 0     | 1     | 0     |
| 6            | 1     | 1     | 1        | 1     | 0     | 0     | 1     |
| 7            | 1     | 1     | 1        | 1     | 0     | 0     | 0     |
| 8            | 1     | 1     | 1        | 0     | 1     | 1     | 1     |
|              |       |       |          |       |       |       |       |
| 122          | 0     | 0     | 0        | 0     | 1     | 0     | 1     |
| 123          | 0     | 0     | 0        | 0     | 1     | 0     | 0     |
| 124          | 0     | 0     | 0        | 0     | 0     | 1     | 1     |
| 125          | 0     | 0     | 0        | 0     | 0     | 1     | 0     |
| 126          | 0     | 0     | 0        | 0     | 0     | 0     | 1     |
| *            | 0     | 0     | 0        | 0     | 0     | 0     | 0     |

0: LOAD terminal is shorted to GND 1: LOAD terminal is unconnected, or connected to 5 V

- When a TRIG signal is applied with LOAD0 to LOAD6 set to all 1's or all 0's, no Panel Load occurs.
- At least 70 ms is required for the settings to change after executing a Panel Load (the actual time depends on the particular function, range and sampling rate).
- When set to external trigger mode, one measurement is taken upon load completion.
- The Panel Load function cannot be executed from LOAD0 to LOAD4 when controlling the instrument via RS-232C or GP-IB (Remote State).

**TRIG** 

When the external trigger, one measurement is taken each time the TRIG signal transitions from High to Low.

This trigger signal is ignored when internal triggering is enabled.

Trigger functions are also available for statistical calculation, recording to memory and output of measured values (valid also with internal triggering).

CAL

When manual self-calibration is selected with EX.FAST, FAST or MEDIUM sampling rate, self-calibration begins when the CAL signal transitions from High to Low.

Self-calibration takes about 55 ms.

When SLOW sampling is selected, the  $\overline{\text{CAL}}$  signal is ignored.

www.GlobalTestSupply.com

#### 5.2 Signal Descriptions

**OADJ** Zero adjustment executes once when the OADJ signal transitions from

High to Low.

PRINT The current measurement value prints when the PRINT signal

transitions from High to Low.

MANU When the MANU comparator mode is selected, comparator judgment

is enabled while the MANU signal is Low.

❖See Section 4.1.4 Comparator Execution Mode Setting (Page 44).

INO to IN4 The TRIG, CAL, OADJ, PRINT and MANU signals can also serve as

general-purpose input terminals, read with the :IO:IN? command.

❖See Section EXT I/O Input (Page 133).

### 5.2.3 Output Signals

**ERR** Indicates a measurement fault.

The Synchronous ERR output setting causes ERR output to be synchronous with EOC output, while with the Asynchronous ERR output setting causes ERR output to follow actual (asynchronous)

contact of the probes with the test object. 
See Section 5.2.4 ERR Output (Page 73).

INDEX The INDEX signal is output during the Trigger Wait, Delay, Self-

Calibration and Calculation states.

This signal is not output while measuring the resistance of test objects. This signal transitions from Off to On to indicate that the test object

can be removed.

**EOC** This signal indicates the end of a measurement (End-Of-Conversion).

This signal indicates when comparator judgment results and ERR

output (when SYNC is enabled) are available.

R-Hi, R-IN, R-Lo V-Hi, V-IN, V-Lo These are the results of comparator decision.

**AND** This signal indicates when both resistance and voltage judgment

results are IN ( $\Omega$ V mode).

In the  $\Omega$  and V modes, this signal is the same as R-IN and V-IN

outputs, respectively.

**OUT0 to OUT9** The output signals are controlled by the **:IO:OUT** command.

❖See Section EXT I/O Output (Page 133).

**INT.GND** This is the instrument's internal ground.

 I/O signals should not be used while measurement settings have been changed.

- The EOC and INDEX signals are initialized (ON) at power on.
- If it is not necessary to change the measurement conditions, set LOAD0 through LOAD6 to either Hi or Lo.

NOTE

## 5.2.4 ERR Output

The ERR output signal indicates the occurrence of measurement fault conditions (such as open test leads, or a bad contact).

There are two ERR output methods.

Synchronized with EOC Output (SYNC)

Measurement faults detected while measuring (not while awaiting trigger or during delay or calculation intervals), are indicated by ERR output synchronous with EOC output (the end-of-measurement signal).

ERR Output On: A measurement fault has prevented correct

measurement

ERR Output Off: Correct measurement obtained (OF or -OF: Out-of-

range cases are included)

Asynchronous with EOC Output (ASYNC)

Measurement faults (test lead connection conditions) are output in real time. The output is asynchronous with the  $\overline{\text{TRIG}}$  signal and EOC output.

ERR Output On: Measurement fault condition (open test leads, or a

bad contact)

ERR Output Off: Test lead connections are normal

### 5.2.5 Instrument Settings

#### Measurement Fault Output Signal (ERR) Setting

1

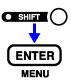

(SHIFT Lamp lit)

The Menu display appears.

2

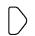

Select the ERR Output Selection display.

See Section 1.4 Menu Display Sequence (SHIFT → ENTER) (Page 13).

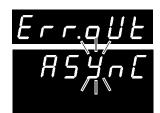

(Main Display)

(Sub Display)
The current setting blinks.

3

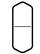

Select the type of signal to be output on the Sub Display.

**SynC** ....... Synchronous output (synchronized with EOC output) **ASynC** ...... Asynchronous output (not synchronized with EOC output)

4 ENTER

Applies settings and returns to the Measurement display.

#### **Setting the EOC Signal**

1

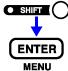

(SHIFT Lamp lit)

The Menu display appears.

2

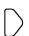

Select the EOC-signal setup display.

See Section 1.4 Menu Display Sequence (SHIFT → ENTER) (Page 13).

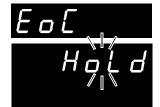

(Main Display)

(Sub Display)

The current setting blinks.

3

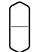

Choose the output method for the EOC signal.

**HoLd** ...... Holds the EOC signal after measurement.

 $\rightarrow$  Go to Step 5.

PULSE ...... Outputs the specified pulse after measurement.

 $\rightarrow$  Go to the next step.

4

(When PULSE is selected)

The number representing the pulse width of the EOC signal will start blinking. Set the pulse width in ms.

5

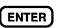

Or ten-keys

Applies settings and returns to the Measurement display.

**Find Quality Products Online at:** 

www.GlobalTestSupply.com

## 5.3 Timing Chart

#### **External Trigger Timing Chart**

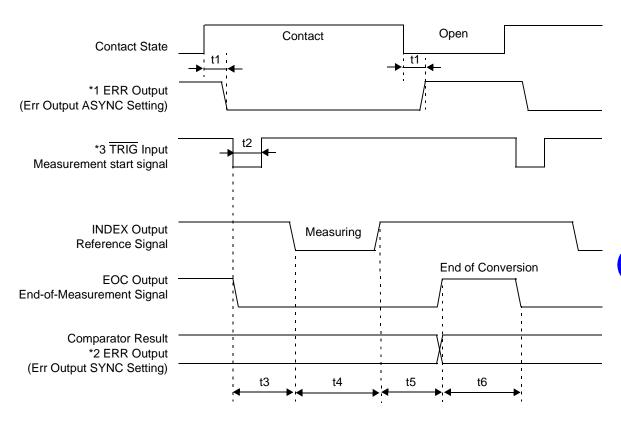

- \*1: For details, see "5.2.4 ERR Output (Page 73)."
- \*2: When ERR output is set to the SynChronous mode, measurement fault detection results can be obtained when measurement is finished, as with comparator results.
- \*3: After connecting to the test object, wait for longer than the response time (approximately 3 ms) before inputting the TRIG signal (It is necessary to wait out the response time for the measurement values to stabilize after connection. Response times depend on the test object).

#### **Internal Trigger Timing Chart**

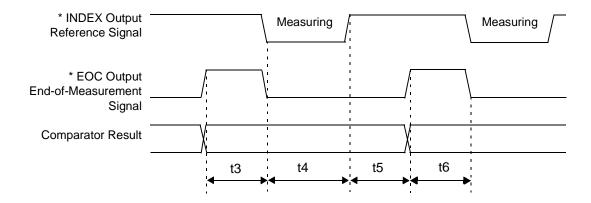

\* When the EOC signal is set to PULSE, the signal will remain on only for the specified period upon completion of conversion

#### 5.3 Timing Chart

| Des | cription                        | Time                                                                                                    |                                                                 |                                        |                                                                                                    |  |  |
|-----|---------------------------------|----------------------------------------------------------------------------------------------------|-----------------------------------------------------------------|----------------------------------------|----------------------------------------------------------------------------------------------------|--|--|
| t1  | ERR Output response time*1      | 1.5 ms                                                                                                    | 1.5 ms                                                          |                                        |                                                                                                    |  |  |
| t2  | Measurement trigger pulse width | 0.5 ms min                                                                                                    |                                                                 |                                        |                                                                                                    |  |  |
| t3  | Delay Time                      | per setting<br>❖See Secti                                                                                                    | on 4.2.2 Trigger Delay S                                        | Settings (Page 5                       | 52).                                                                                                    |  |  |
| t4  | Measurement time <sup>*2</sup>  | ΩV mode<br>EX.FAST<br>FAST<br>MEDIUM<br>SLOW                                                                                                    | 6.8 ms<br>22.8 ms<br>82.8 ms<br>68.8 ms<br>257.8 ms<br>251.2 ms | Ω mode or<br>EX.FAST<br>FAST<br>MEDIUM | V mode 3.4 ms 11.4 ms 41.4 ms (50 Hz line frequency setting) 34.4 ms (60 Hz line frequency setting) 156.4 ms (50 Hz line frequency setting) 149.8 ms (60 Hz line frequency setting) |  |  |
| t5  | Calculation time*3              | 0.3 ms                                                                                                    |                                                                 |                                        |                                                                                                    |  |  |
| t6  | EOC Output pulse width          | When the external trigger is selected HOLD setting: Holds until the next trigger is detected PULSE setting: Remains only for the specified pulse width See Section 5.2.5 Instrument Settings (Page 74). When the internal trigger is selected HOLD setting: EX.FAST 1 ms, FAST 5 ms, MEDIUM 20 ms, SLOW 50 ms PULSE setting: Remains only for the specified pulse width |                                                                 |                                        |                                                                                                    |  |  |

<sup>\*1:</sup> For details, see "5.2.4 ERR Output (Page 73)."

#### \*2: About t4 measurement time

When averaging is enabled, the running average is obtained with internal triggering, so measurement time t4 does not change. The measurement time for external triggering is as follows:

#### With SLOW sampling

 $\Omega$ V (t4 - 57.8) X n + 57.8 ms (50 Hz) (t4 - 51.2) X n + 51.2 ms (60 Hz)  $\Omega$  or V (t4 - 56.4) X n + 56.4 ms (50 Hz) (t4 - 49.8) X n + 49.8 ms (60 Hz)

With other than SLOW sampling

 $\Omega V$  (t4 - 2.8) X n + 2.8 ms  $\Omega$  or V (t4 - 1.4) X n + 1.4 ms

(n represents the number of values averaged)

#### \*3: About t5 calculation time

In the following cases, add the indicated times to calculation time t5:

When the Statistical Calculation function is enabled 0.3 ms
When the reference value/tolerance method of comparator decision is selected 0.15 ms

## **Internal Circuitry**

#### **External Control and External Output Terminal Ratings**

|        | I/O type       | Logic         | Electrical specification       |
|--------|----------------|---------------|--------------------------------|
| Output | Open collector |               | 35 V DC, 50 mA DC max.         |
| Input  | C-MOS          | Inverse logic | H: 3.8 to 5.0 V, L: 0 to 1.2 V |

#### **External Control Terminals**

#### **Circuit Diagram**

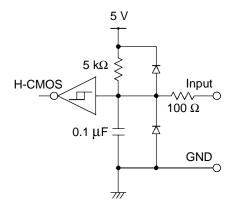

#### **Application Examples**

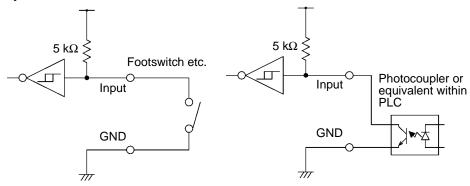

Switch Connection

**Photocoupler Connection** 

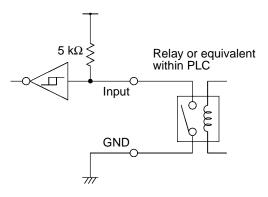

Relay Connection

#### **External Output Terminals**

#### **Circuit Diagram**

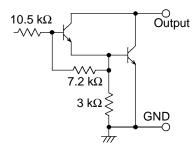

Open-Collector Output

#### **Application Examples**

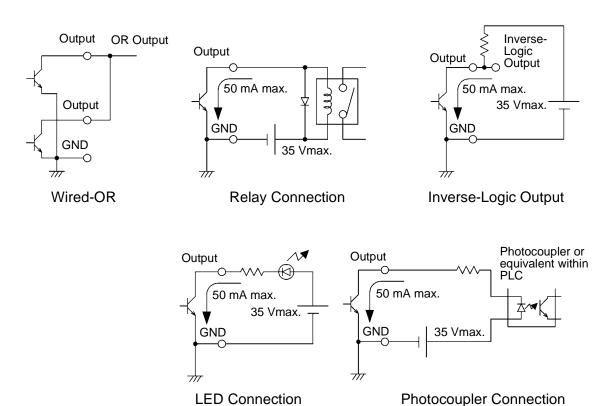

## **Printing**

# Chapter 6

## **Connecting the Printer**

Before connecting the printer

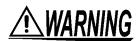

Because electric shock and instrument damage hazards are present, always follow the steps below when connecting the printer.

- Always turn off the instrument and the printer before connecting.
- A serious hazard can occur if a wire becomes dislocated and contacts another conductor during operation. Make certain connections are secure.

## NOTE

- As much as possible, avoid printing in hot and humid environments. Otherwise, printer life may be severely shortened.
- Use only compatible recording paper in the printer. Using nonspecified paper may not only result in faulty printing, but printing may become impossible.
- If the recording paper is skewed on the roller, paper jams may result.

#### Recommended printer

The requirements for a printer to be connected to the instrument are as follows.

Confirm compatibility and make the appropriate settings on the printer before connecting it to the instrument.

- Interface ...... RS-232C
- Characters per line...... At least 45
- Communication speed ..... 9600 bps
- Data bits ...... 8
- Parity ..... none
- Stop bits ...... 1
- Flow control.....none
- Control codes ...... Capable of directly printing plain text

The optional printer model 9670 is no longer available. Their model 9670 printers can still use.

## 6.1.1 Connecting the PRINTER to the Instrument

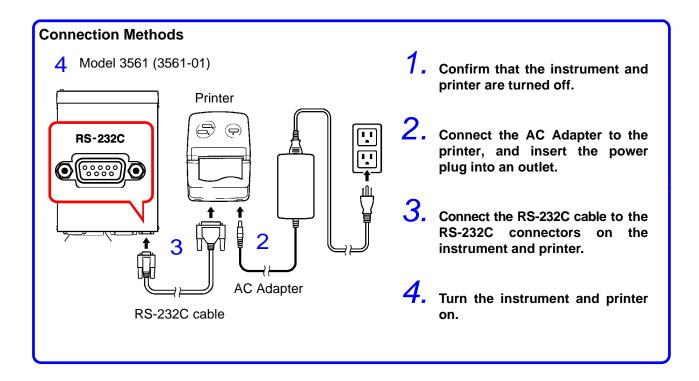

#### **Connector Pinouts**

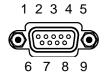

Model 3561(-01) (9-pin) Connector

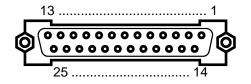

Printer (25-pin) Connector (Example)

| Function                | Signal Pin Pin Signal Name |   | Function          |   |     |                         |
|-------------------------|----------------------------|---|-------------------|---|-----|-------------------------|
| Receive Data            | RxD                        | 2 | $\circ$ — $\circ$ | 2 | TxD | Transmit Data           |
| Transmit Data           | TxD                        | 3 | $\circ$           | 3 | RxD | Receive Data            |
| Signal or Common Ground | GND                        | 5 | $\circ$           | 7 | GND | Signal or Common Ground |
|                         |                            |   |                   | 4 | RTS | Request to Send         |
|                         |                            |   |                   | 5 | CTS | Clear to Send           |

## 6.2 Selecting the Interface

1

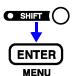

(SHIFT Lamp lit)

The Menu display appears.

2

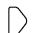

Select the Interface Selection display.

See Section 1.4 Menu Display Sequence (SHIFT → ENTER) (Page 13).

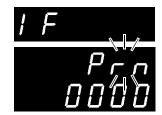

(Main Display)

(Sub Display)
The current setting blinks.

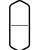

Select Printer on the Sub Display.

rS ....... RS-232C GP-lb ... GP-lB Prn ...... Printer

3

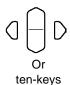

Set the print interval time.

0000......Interval printing is OFF. (Printing is carried out once when **PRINT** key is pressed.)

0001 to 3600..... Sets the print interval time in seconds.

4

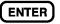

Applies setting and returns to the Measurement display.

## 6.3 Printing

#### **Printing Measured Values and Decision Results**

From the Measurement display, press the **PRINT** key or ground the PRINT pin in the EXT I/O connector to print the measured value and decision result.

## NOTE

- When using the external trigger, if you want to print after a triggered measurement finishes, connect the EOC signal of the EXT I/O to the PRINT signal.
- To print all measurements continuously, connect the EOC signal to the PRINT signal and enable the internal trigger.
- When the statistical calculation function is on and the internal trigger is selected, the TRIG key or TRIG signal will trigger statistical calculation and printing of the current measurement value.
- Valid counts are 1 to 30000. Above 30000, the count returns to 1.

#### **Interval Printing**

This function allows you to automatically print out measurement results at preset intervals. The print interval time must be set from the Interface Selection display.

❖See Section 6.2 Selecting the Interface (Page 81).

The setting range is 1 to 3600 seconds.

When the print interval time is set to "0", interval printing is disabled, and only normal printing is carried out.

Operation when interval printing is selected:

- 1. Start printing by pressing the **PRINT** key or sending the **PRINT** signal via EXT I/O.
- Elapsed time (hours/minutes/seconds) and measurement values are printed automatically at intervals corresponding to the preset interval time.
- 3. Stop printing by pressing the **PRINT** key or sending the **PRINT** signal via EXT I/O again.

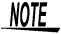

• When the printed elapsed time reaches 100 hours, it resets to 00:00:00 and continues from zero.

(Example)

After 99 hours, 59 minutes and 50 seconds: 99:59:50 After 100 hours, 2 minutes and 30 seconds: 00:02:30

 Selecting a display other than the measurement display causes interval printing to stop.

#### Printing Statistical Calculation Results \_\_\_

From the Statistical Calculation display, press the **PRINT** key to print statistical calculation results. If no valid data exists, only the data count is printed. When only one valid data sample exists, standard deviation

#### **Example Printouts\_**

| Measurement values (ΩV mode)  1 298.60mOhm, 1.3924 V 2 0.2984 Ohm, 1.3924 V 3 - 3.35mOhm, 0.0000 V 4 - 0.0054 Ohm, 0.0000 V 5 299.10mOhm, - 1.3923 V 6 0.2984 Ohm, - 1.3923 V 7 3.57mOhm, 13.9071 V                                                                    |                                                                                                    | Measurement values (V mode) 3132 4.2019 V 3133 15.2084 V                                                                                        |
|----------------------------------------------------------------------------------------------------|----------------------------------------------------------------------------------------------------|----------------------------------------------------------------------------------------------------|
| 8 - 16.89mOhm,-13.9088 V                                                                                                    |                                                                                                    |                                                                                                    |
| With the Comparator ON  95    105.80mOhm Lo, 0.000  96    213.15mOhm Hi  97    213.12mOhm IN  98    213.11mOhm Lo  99    10.0072 V Hi  100    10.0071 V IN  101    10.0070 V Lo  102    O.F. Hi, O.F.  103 - 3.11mOhm Lo, O.F.  104  Statistical Calculations (Compara | 0 V IN (reference value a  84 0.023 %  85 0.014 %  86 - 0.019 %  With erroneous me  10 0.F.  11 - 0.F.  12  13 Invalid | Hi, 0.001 % IN IN, 0.000 % IN Lo, 0.002 % IN  easurement values , 0.F. ,- 0.F. , , Invalid , 12.0097 V                                          |
| *** RESISTANCE *** Number 85                                                                                                    | 10 10 10 10 10 10 10 10 10 10 10 10 10 1                                                                               | , 372 7                                                                                                    |
| Valid 85 Max/M                                                                                                    | in count Interval print                                                                                                |                                                                                                    |
| Average 13.06mOhm  Max 13.78mOhm( 74  Min 12.10mOhm( 3  Sn 0.38mOhm  Sn-1 0.38mOhm  Cp 1.32  CpK 0.09  Comp Hi 40  Comp IN 45  Comp Lo 0                                                                                                    | 00:00:00 13. ) 00:00:01 13. ) 00:00:02 13. 00:00:03 13. 00:00:04 13. 00:00:05 13.                                      | 74mOhm, 10.0138 V<br>87mOhm, 10.0138 V<br>67mOhm, 10.0139 V<br>47mOhm, 10.0138 V<br>58mOhm, 10.0139 V<br>58mOhm, 10.0139 V<br>68mOhm, 10.0139 V |
| *** VOLTAGE ***  Number 85 Valid 85 Average 10.0074 V Max 10.0197 V 57 Min 9.9938 V 31 Sn 0.0068 V Sn-1 0.0068 V Cp 0.35 CpK 0.32 Comp Hi 10 Comp IN 59 Comp Lo 16                                                                                                    |                                                                                                    |                                                                                                    |

NOTE

Measurement values indicated as "Invalid" cannot be displayed by the instrument.

The number of statistical calculation results indicated as "Valid" equals the count of valid data excluding measurement faults and overflows.

# RS-232C/GP-IB Interfaces

# Chapter 7

This chapter describes the GP-IB and RS-232C interfaces, using the following symbols to indicate which information pertains to each interface. Sections with neither of these symbols pertain to both interfaces.

GP-IB : GP-IB only

**RS-232C** : RS-232C only

#### **Before Use**

- GP-IB is available only on Model 3561-01.
- Always make use of the connector screws to affix the GP-IB or RS-232C connectors.
- When issuing commands that contain data, make certain that the data is provided in the specified format.

## 7.1 Overview and Features

All instrument functions other than power on/off switching can be controlled via GP-IB/RS-232C interfaces.

Resetting is supported.

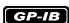

- IEEE 488.2-1987 Common (essential) Commands are supported.
- Complies with the following standard:
   Applicable standard IEEE 488.1-1987\*1
- This instrument is designed with reference to the following standard:
   Reference standard IEEE 488.2-1987\*2
- If the output queue becomes full, a query error is generated and the output queue is cleared. Therefore, clearing the output queue and query error output from the deadlocked condition\*3 as defined in IEEE 488.2 is not supported.

<sup>\*1.</sup> ANSI/IEEE Standard 488.1-1987, IEEE Standard Digital Interface for Programmable Instrumentation.

<sup>\*2.</sup> ANSI/IEEE Standard 488.2-1987, IEEE Standard Codes, Formats, Protocols, and Common Commands.

<sup>\*3.</sup> The situation in which the input buffer and the output queue become full.

## 7.2 Specifications

## 7.2.1 RS-232C Specifications

#### **RS-232C**

| Transfer method                | Communications : Full duplex Synchronization : Start-stop synchronization                                                                                                    |
|--------------------------------|----------------------------------------------------------------------------------------------------|
| Baud rate                      | 9600 bps/ 19200 bps/ 38400 bps                                                                                                    |
| Data length                    | 8 bit                                                                                                    |
| Parity                         | none                                                                                                    |
| Stop bit                       | 1 bit                                                                                                    |
| Message terminator (delimiter) | Receiving : CR+LF, CR<br>Transmitting : CR+LF                                                                                                    |
| Flow control                   | none                                                                                                    |
| Electrical specification       | Input voltage levels 5 to 15 V: ON, -15 to -5 V: OFF Output voltage levels 5 to 9 V: ON, -9 to -5 V: OFF                                                                                                    |
| Connector                      | RS-232C Interface Connector Pinout (Male 9-pin D-sub, with #4-40 attachment screws) The I/O connector is a DTE (Data Terminal Equipment) configuration Recommended cables:  • Model 9637 RS-232C CABLE (for PC/AT-compatibles)  • Model 9638 RS-232C CABLE (for PC98-series)  • See Section 7.3.1 Attaching the Connector (Page 87). |

## 7.2.2 GP-IB Specifications (Model 3561-01 only)

GP-IB is available only on Model 3561-01.

#### GP-IB

#### **Interface Functions**

| SH1 | All Source Handshake functions are supported.                                                                                                    |
|-----|----------------------------------------------------------------------------------------------------|
| AH1 | All Acceptor Handshake functions are supported.                                                                                                    |
| T6  | Basic talker functions are supported. Serial poll function are supported. No talk-only mode. The talker cancel function with MLA (My Listen Address) is supported. |
| L4  | Basic listener functions are supported. No listen-only mode. The listener cancel function with MTA (My Talk Address) is supported.                                 |
| SR1 | All Service Request functions are supported.                                                                                                    |
| RL1 | All Remote/Local functions are supported.                                                                                                    |
| PP0 | No Parallel Poll function.                                                                                                    |
| DC1 | All Device Clear functions are supported.                                                                                                    |
| DT1 | All Device Trigger functions are supported.                                                                                                    |
| C0  | No Controller functions are supported.                                                                                                    |
|     | 0 1 10011                                                                                                    |

Operating Code: ASCII codes

## 7.3 Selecting the Connections and Protocol

### 7.3.1 Attaching the Connector

## 

- Always turn both devices OFF when connecting and disconnecting an interface connector. Otherwise, an electric shock accident may occur.
- After connecting, always tighten the connector screws. The mounting screws must be firmly tightened or the RS-232C connector may not perform to specifications, or may even fail.
- To avoid damage to the instrument, do not short-circuit the connector and do not input voltage to the connector.

**RS-232C** 

#### **RS-232C Connector**

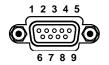

Male 9-pin D-sub #4-40 attaching screws Connect the RS-232C cable.

To connect the instrument to a controller (DTE), use a <u>crossover cable</u> compatible with the connectors on both the instrument and the controller.

The I/O connector is a DTE (Data Terminal Equipment) configuration. This instrument uses only pins 2, 3 and 5. The other pins are unconnected.

| Pin |        |     |     | Signal                 | Notes                        |
|-----|--------|-----|-----|------------------------|------------------------------|
| No. | Common | EIA | JIS | Signal                 | Notes                        |
| 1   | DCD    | CF  | CD  | Unused                 | No connection                |
| 2   | RxD    | BB  | RD  | Receive Data           |                              |
| 3   | TxD    | BA  | SD  | Transmit Data          |                              |
| 4   | DTR    | CD  | ER  | Data Terminal<br>Ready | Internally connected to +5 V |
| 5   | GND    | AB  | SG  | Signal Ground          |                              |
| 6   | DSR    | CC  | DR  | Unused                 | No connection                |
| 7   | RTS    | CA  | RS  | Request to Send        | Internally connected to +5 V |
| 8   | CTS    | СВ  | CS  | Unused                 | No connection                |
| 9   | RI     | CE  | CI  | Unused                 | No connection                |

#### 7.3 Selecting the Connections and Protocol

**RS-232C** 

Connecting to a PC/AT-Compatible (DOS/V) Machine Use a **crossover cable** with **female 9-pin D-sub** connectors.

**Crossover Wiring** 

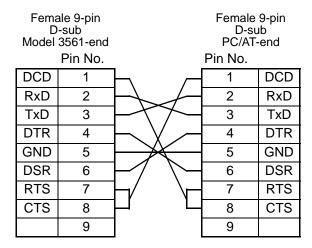

Recommended cable:

HIOKI Model 9637 RS-232C CABLE (1.8 m)

Connecting to an NEC PC9801 or PC9821 Series Desktop PC (excluding NX) Use a **crossover cable** with **a female 9-pin D-sub** and **a male 25-pin D-sub** connector.

As the figure shows, <u>RTS and CTS pins are shorted together and crossed to DCD in the other connector.</u>

#### **Crossover Wiring**

| D   | ale 9-pin<br>-sub<br>3561-end<br>Pin No. |                                     | Male 29<br>D-su<br>PC-e<br>Pin No. | ıb <sup>'</sup> |
|-----|------------------------------------------|-------------------------------------|------------------------------------|-----------------|
| DCD | 1                                        | $\vdash$                            |                                    |                 |
| RxD | 2                                        |                                     | 2                                  | TxD             |
| TxD | 3                                        |                                     | 3                                  | RxD             |
| DTR | 4                                        | $\vdash \setminus \lor$             | 4                                  | RTS             |
| GND | 5                                        | $\vdash \setminus \setminus \vdash$ | 5                                  | CTS             |
| DSR | 6                                        | <u> </u>                            | 6                                  | DSR             |
| RTS | 7                                        | $\vdash$                            | 7                                  | GND             |
| CTS | 8                                        | $\vdash$                            | 8                                  | DCD             |
|     | 9                                        |                                     | 20                                 | DTR             |

Recommended cable:

HIOKI Model 9638 RS-232C CABLE (1.8 m)

Note that the combination of a dual male 25-pin D-sub cable and a 9-to 25-pin adapter cannot be used.

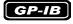

#### **GP-IB Connector**

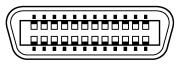

Connecting a GP-IB cable.

Recommended cable: Model 9151-02 GP-IB CONNECTOR CABLE (2 m)

## 7.3.2 Selecting the Interface

SHIFT (

(SHIFT Lamp lit)

The Menu display appears.

2

MENU

Select the Interface Selection display.

See Section 1.4 Menu Display Sequence (SHIFT → ENTER) (Page 13).

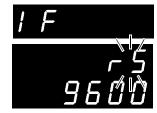

(Main Display)

(Sub Display)
The current setting blinks.

3

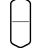

Select RS-232C or GP-IB on the Sub Display.

rS .......... RS-232C GP-Ib .... GP-IB (Model 3561-01 only) Prn ....... Printer

When you select RS-232C, set the communications speed.

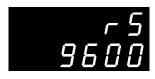

(Sub Display)

When selecting **GP-IB**, also set the Address and Message Terminator.

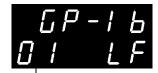

(Sub Display)

Message Terminator setting (LF/CRLF)

Address setting (0 to 30)

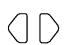

Selects the item to set

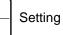

4

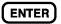

Applies settings and returns to the Measurement display.

## 7.4 Communication Methods

Various messages are supported for controlling the instrument through the interfaces.

Messages can be either program messages, sent from the PC to the instrument, or response messages, sent from the instrument to the PC.

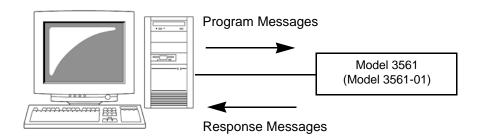

Message types are further categorized as follows:

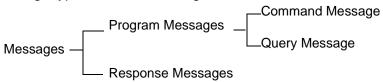

## 7.4.1 Message Format

## Program Messages

Program messages can be either Command Messages or Query Messages.

#### Command Messages

Instructions to control the instrument, such as to change settings or reset

Example: (instruction to set the measurement range)

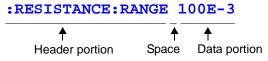

#### Query Messages

Requests for responses relating to results of operation or measurement, or the state of instrument settings.

Example: (request for the current measurement range)

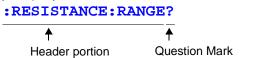

For details: See Section Headers (Page 91), Separators (Page 92)

www.GlobalTestSupply.com

## Response Messages

When a query message is received, its syntax is checked and a response message is generated.

The :SYSTem:HEADer command determines whether headers are prefixed to response messages.

Header ON :RESISTANCE:RANGE 300.00E-3

Header OFF 300.00E-3

(the current resistance measurement range is 300 m $\Omega$ )

At power-on, Header OFF is selected.

If an error occurs when a query message is received, no response message is generated for that query.

No header is applied to commands used only for queries, such as :FETCH? and :CALCulate:LIMit:RESistance:RESult?.

#### **Command Syntax**

Command names are chosen to mnemonically represent their function, and can be abbreviated. The full command name is called the "long form", and the abbreviated name is called the "short form".

The command references in this manual indicate the short form in upper-case letters, extended to the long form in lower case letters, although the commands are not case-sensitive in actual usage.

Response messages generated by the instrument are in long form and **FUNCTION** OK (long form)

**FUNC** OK (short form)

FUNCT Error
FUN Error

in upper case letters.

#### **Headers**

Headers must always be prefixed to program messages.

#### (1) Command Program Headers

There are three types of commands: Simple, Compound and Standard.

#### • Headers for Simple Commands

This header type is a sequence of letters and digits

\*ESE 0

#### Headers for Compound Commands

These headers consist of multiple simple command type headers separated by colons ":"

:SAMPle:RATE

#### • Headers for Standard Commands

This header type begins with an asterisk "\*", indicating that it is a standard command defined by IEEE 488.2.

\*RST

#### (2) Query Program Header

These commands are used to interrogate the instrument about the results of operations, measured values and the current states of instrument settings.

As shown by the following examples, a query is formed by appending a question mark "?" after a program header.

:FETCh?

:MEASure:RESistance?

#### 7.4 Communication Methods

#### Message Terminators

This instrument recognizes the following message terminators:

#### GP-IB

- LF
- CR+LF
- EOI
- LF with EOI

#### **RS-232C**

- CR
- CR+LF

From the instrument's interface settings, the following can be selected as the terminator for response messages.

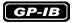

#### **RS-232C**

• CR + LF (initial setting)

- LF with EOI (initial setting)
- LF with CR and EOI
- See Section 7.3.2 Selecting the Interface (Page 89).

#### **Separators**

#### (1) Message Unit Separator

Multiple message can be written in one line by separating them with semicolons ";".

- When messages are combined in this way and if one command contains an error, all subsequent messages up to the next terminator will be ignored.
- A query error occurs if a query command is combined with an immediately following semicolon and subsequent command.

#### (2) Header Separator

In a message consisting of both a header and data, the header is separated from the data by a space " ".

#### (3) Data Separator

In a message containing multiple data items, commas are required to separate the data items from one another.

#### **Data Formats**

The instrument uses character data and decimal numeric data, depending on the command.

#### (1) Character Data

Character data always begins with an alphabetic character, and subsequent characters may be either alphabetic or numeric. Character data is not case-sensitive, although response messages from the instrument are only upper case.

As with command syntax, both long and short forms are acceptable.

:SYSTEM:ELOCK ON

#### (2) Decimal Numeric Data

Three formats are used for numeric data, identified as NR1, NR2 and NR3. Numeric values may be signed or unsigned. Unsigned numeric values are handled as positive values.

Values exceeding the precision handled by the instrument are rounded to the nearest valid digit.

- NR1 Integer data (e.g.: +12, -23, 34)
- NR2 Fixed-point data(e.g.: +1.23, -23.45, 3.456)
- NR3 Floating-point exponential representation data (e.g.: +1.0E-2, -2.3E+4)

The term "NRf format" includes all three of the above numeric decimal formats.

The instrument accepts NRf format data.

The format of response data is specified for each command, and the data is sent in that format.

```
:ESR0 106
:FETCH? +106.57E-3
```

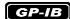

The instrument does not fully support IEEE 488.2. As much as possible, please use the data formats shown in the Reference section. Also, be careful to avoid constructing single commands that could overflow the input buffer or output queue.

#### 7.4 Communication Methods

# Compound Command Header Omission

When several commands having a common header are combined to form a compound command (e.g., :CALCulate: LIMit:RESistance:UPPer: and :CALCulate:LIMit:RESistance:LOWer), if they are written together in sequence, the common portion (here, :CALCulate: LIMit:RESistance) can be omitted after its initial occurrence. This common portion is called the "current path" (analogous to the path concept in computer file storage), and until it is cleared, the interpretation of subsequent commands presumes that they share the same common portion.

This usage of the current path is shown in the following example:

Full expression

:CALCulate:LIMit:RESistance:UPPer 30000;:CALCulate:LIMit:LOWer 29000

Compacted expression

:CALCulate:LIMit:RESistance:UPPer 30000;LOWer 29000

This portion becomes the current path, and can be omitted from the messages immediately following.

The current path is cleared when the power is turned on, when reset by key input, by a colon ":" at the start of a command, and when a message terminator is detected.

Standard command messages can be executed regardless of the current path.

They have no effect upon the current path.

A colon ":" is not required at the start of the header of a Simple or Compound command. However, to avoid confusion with abbreviated forms and operating mistakes, we recommend always placing a colon at the start of a header.

## 7.4.2 Output Queue and Input Buffer

#### **Output Queue**

Response messages are stored in the output queue until read by the controller. The output queue is also cleared in the following circumstances:

- Power on
- · Device clear
- Query Error

The output queue capacity of the instrument is 64 bytes. If response messages overflow the buffer, a query error is generated and the output queue is cleared.

Also, with GP-IB, if a new message is received while data remains in the output queue, the output queue is cleared and a query error is generated.

#### **Input Buffer**

The input buffer capacity of the instrument is 256 bytes.

If 256 bytes are allowed to accumulate in this buffer so that it becomes full, the GP-IB interface bus enters the waiting state until space is cleared in the buffer.

The RS-232C interface will not accept data beyond 256 bytes.

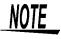

Ensure that the no command ever exceeds 256 bytes.

### 7.4.3 Status Byte Register

This instrument implements the status model defined by IEEE 488.2 with regard to the serial poll function using the service request line. The term "event" refers to any occurrence that generates a service request.

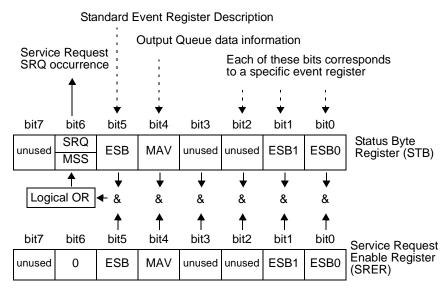

Overview of Service Request Occurrence

The Status Byte Register contains information about the event registers and the output queue. Required items are selected from this information by masking with the Service Request Enable Register. When any bit selected by the mask is set, bit 6 (MSS; the Master Summary Status) of the Status Byte Register is also set, which generates an SRQ (Service Request) message and dispatches a service request.

#### **Status Byte Register (STB)**

During serial polling, the contents of the 8-bit Status Byte Register are sent from the instrument to the controller.

When any Status Byte Register bit enabled by the Service Request Enable Register has switched from 0 to 1, the MSS bit becomes 1. Consequently, the SRQ bit is set to 1, and a service request is dispatched.

The SRQ bit is always synchronous with service requests, and is read and simultaneously cleared during serial polling. Although the MSS bit is only read by an \*STB? query, it is not cleared until a clear event is initiated by the \*CLS command.

| Bit 7               | unused                                                                                                    |
|---------------------|----------------------------------------------------------------------------------------------------|
| Bit 6<br>SRQ<br>MSS | Set to 1 when a service request is dispatched. This is the logical sum of the other bits of the Status Byte Register. |
| Bit 5<br>ESB        | Standard Event Status (logical OR) bit This is logical sum of the Standard Event Status Register.                     |
| Bit 4<br>MAV        | Message available Indicates that a message is present in the output queue.                                            |
| Bit 3               | unused                                                                                                    |
| Bit 2               | unused                                                                                                    |
| Bit 1<br>ESB1       | Event Status (logical OR) bit 1 This is the logical sum of Event Status Register 1.                                   |
| Bit 0<br>ESB0       | Event Status (logical OR) bit 0 This is the logical sum of Event Status Register 0.                                   |

#### Service Request Enable Register (SRER)

This register masks the Status Byte Register. Setting a bit of this register to 1 enables the corresponding bit of the Status Byte Register to be used.

## 7.4.4 Event Registers

#### Standard Event Status Register (SESR)

The Standard Event Status Register is an 8-bit register. If any bit in the Standard Event Status Register is set to 1 (after masking by the Standard Event Status Enable Register), bit 5 (ESB) of the Status Byte Register is set to 1.

The Standard Event Status Register is cleared in the following situations:

- When a \*CLS command is executed
- When an event register query (\*ESR?) is executed
- When the instrument is powered on

| Bit 7 | PON | Power-On Flag Set to 1 when the power is turned on, or upon recovery from an outage.                                                                                                    |
|-------|-----|----------------------------------------------------------------------------------------------------|
| Bit 6 |     | User Request unused                                                                                                    |
| Bit 5 | CME | Command Error (The command to the message terminator is ignored.) This bit is set to 1 when a received command contains a syntactic or semantic error: Program header error Incorrect number of data parameters Invalid parameter format Received a command not supported by the instrument  |
| Bit 4 | EXE | Execution Error This bit is set to 1 when a received command cannot be executed for some reason.  • The specified data value is outside of the set range  • The specified setting data cannot be set  • Execution is prevented by some other operation being performed                       |
| Bit 3 | DDE | Device-Dependent Error  This bit is set to 1 when a command cannot be executed due to some reason other than a command error, a query error or an execution error.  • Execution is impossible due to an internal instrument fault                                                            |
| Bit 2 | QYE | Query Error (the output queue is cleared)  This bit is set to 1 when a query error is detected by the output queue control.  When an attempt has been made to read an empty output queue (GP-IB only)  When the data overflows the output queue  When data in the output queue has been lost |
| Bit 1 |     | unused                                                                                                    |
| Bit 0 | OPC | Operation Complete (GP-IB only)  This bit is set to 1 in response to an *OPC command.  • It indicates the completion of operations of all messages up to the *OPC command                                                                                                    |

#### Standard Event Status Enable Register (SESER)

Setting any bit of the Standard Event Status Enable Register to 1 enables access to the corresponding bit of the Standard Event Status Register.

Standard Event Status Register (SESR) and Standard Event Status Enable Register (SESER)

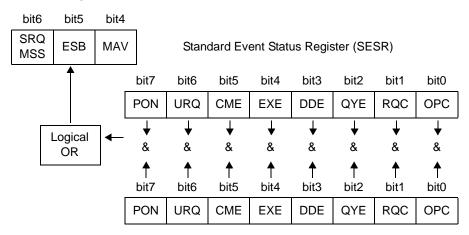

Standard Event Status Enable Register (SESER)

#### **Device-Specific Event Status Registers (ESR0 and ESR1)**

This instrument provides two event status registers for controlling events.

Each event register is an 8-bit register.

When any bit in one of these event status registers enabled by its corresponding event status enable register is set to 1, the following happens:

- For Event Status Register 0, bit 0 (ESB0) of the Status Byte Register is set to 1.
- For Event Status Register 1, bit 1 (ESB1) of the Status Byte Register is set to 1.

Event Status Registers 0 and 1 are cleared in the following situations:

- When a \*CLS command is executed
- When an Event Status Register query (:ESR0? or :ESR1?) is executed
- When the instrument is powered on

|       | Event Sta<br>(ESR0) | vent Status Register 0<br>SSR0) |      | Event Status Register 1 (ESR1)    |  |  |
|-------|---------------------|---------------------------------|------|-----------------------------------|--|--|
| Bit 7 |                     | Unused                          |      | unused                            |  |  |
| Bit 6 |                     | Unused                          | AND  | AND                               |  |  |
| Bit 5 | ERR                 | Measurement Faults              | V-Hi | Voltage High Comparator Result    |  |  |
| Bit 4 |                     | Unused                          | V-IN | Voltage IN Comparator Result      |  |  |
| Bit 3 |                     | Unused                          | V-Lo | Voltage Low Comparator Result     |  |  |
| Bit 2 |                     | Unused                          | R-Hi | Resistance High Comparator Result |  |  |
| Bit 1 | INDEX               | End of<br>Measurement           | R-IN | Resistance IN Comparator Result   |  |  |
| Bit 0 | EOC                 | End of<br>Conversion            | R-Lo | Resistance Low Comparator Result  |  |  |

#### 7.4 Communication Methods

Event Status Registers 0 (ESR0) and 1 (ESR1), and Event Status Enable Registers 0 (ESER0) and 1 (ESER1)

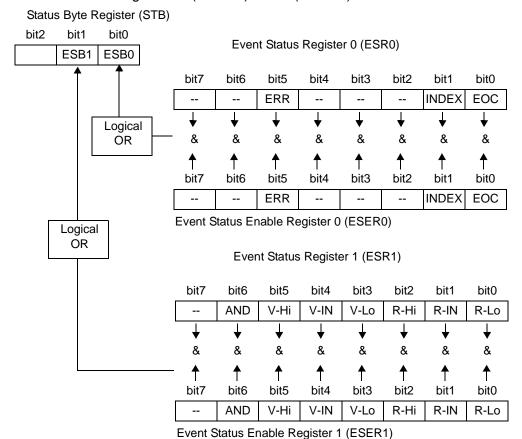

# Register Reading and Writing

| Read   | Write                                                          |
|--------|----------------------------------------------------------------|
| *STB?  | _                                                              |
| *SRE?  | *SRE                                                           |
| *ESR?  | _                                                              |
| *ESE?  | *ESE                                                           |
| :ESR0? | _                                                              |
| :ESE0? | :ESE0                                                          |
| :ESR1? | _                                                              |
| :ESE1? | :ESE1                                                          |
|        | *STB?<br>*SRE?<br>*ESR?<br>*ESE?<br>:ESR0?<br>:ESE0?<br>:ESR1? |

#### **GP-IB Commands**

The following commands can be used for performing interface functions.

| Command | Description              |                                                        |
|---------|--------------------------|--------------------------------------------------------|
| GTL     | Go To Local              | Cancels the Remote state and enters the Local state.   |
| LLO     | Local Lock Out           | Disables all keys, including the LOCAL key.            |
| DCL     | Device CLear             | Clears the input buffer and the output queue.          |
| SDC     | Selected Device<br>Clear | Clears the input buffer and the output queue.          |
| GET     | Group Execute<br>Trigger | When an external trigger occurs, processes one sample. |

www.GlobalTestSupply.com

#### 7.4.5 Initialization Items

✓ = initialized, — = not initialized

| Initialization Method Item              | At Power-<br>on | *RST<br>Command | Device<br>Clear | *CLS<br>Command |
|-----------------------------------------|-----------------|-----------------|-----------------|-----------------|
| Device-specific functions (Range, etc.) | _               | <b>✓</b>        | 1               | _               |
| Output Queue                            | ✓               | _               | ✓               | _               |
| Input buffer                            | ✓               | _               | ✓               | _               |
| Status Byte Register                    | ✓               | _               | _ *1            | <b>√</b> *2     |
| Event registers                         | <b>√</b> *3     | _               | _               | ✓               |
| Enable register                         | ✓               | _               | _               | _               |
| Current path                            | ✓               | _               | ✓               | _               |
| Headers on/off                          | ✓               | ✓               | -               | _               |

<sup>\*1:</sup> Only the MAV bit (bit 4) is cleared.

#### 7.4.6 Local Function

During communications, **REMOTE** is lit to indicate the remote control state.

To cancel the Remote state

LOCAL

**REMOTE off** 

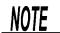

- Remote control can be canceled by pressing the SHIFT key and then the AUTO key.
- If the Local Lock Out (Page 100) GP-IB command has been issued, the Remote state cannot be canceled.

<sup>\*2:</sup> All bits except the MAV bit are cleared.

<sup>\*3:</sup> Except the PON bit (bit 7).

## 7.5 Message List

Commands specific to RS-232C or GP-IB are identified by RS-232C or GP-IB, respectively.

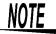

- · Any spelling mistake in a message results in a command error.
- < > = contents of the data portion.
   [Numeric data values are indicated by format as (NR1), (NR2) and (NR3), representing integer, fixed-point and floating point decimal data values respectively, or as (NRf), representing any of these formats]
- [ ]: optional

## 7.5.1 Standard Commands

| Command | Data Formats (Response data if a Query)                                                                        | Description                                                       | Error | Ref<br>page |
|---------|----------------------------------------------------------------------------------------------------|-------------------------------------------------------------------|-------|-------------|
| *IDN?   | <manufacturer's name="">,<br/><model name="">,0,<br/><software version=""></software></model></manufacturer's> | Queries the device ID                                             | *2    | 109         |
| *RST    |                                                                                                    | Initializes the device                                            | *1    | 109         |
| *TST?   | 0 to 3 (NR1)                                                                                                   | Initiates a self-test and queries the result                      | *2    | 109         |
| *OPC    |                                                                                                    | Requests an SRQ after execution completion                        | *1    | 110         |
| *OPC?   | 1                                                                                                    | Queries execution completion                                      | *2    | 110         |
| *WAI    |                                                                                                    | Waits for operations to finish                                    | *1    | 110         |
| *CLS    |                                                                                                    | Clears the Event Registers and the Status Byte Register           | *1    | 110         |
| *ESE    | 0 to 255 (NR1)                                                                                                 | Sets the contents of the Standard Event Status<br>Enable Register | *3    | 111         |
| *ESE?   | 0 to 255 (NR1)                                                                                                 | Queries the Standard Event Status Enable Register                 | *2    | 111         |
| *ESR?   | 0 to 255 (NR1)                                                                                                 | Queries and clear the Standard Event Status Register              | *2    | 111         |
| *SRE    | 0 to 255 (NR1)                                                                                                 | Sets the Service Request Enable Register                          | *3    | 112         |
| *SRE?   | 0 to 255 (NR1)                                                                                                 | Queries the contents of the Service Request<br>Enable Register    | *2    | 112         |
| *STB?   | 0 to 255 (NR1)                                                                                                 | Queries the Status Byte Register                                  | *2    | 112         |
| *TRG    |                                                                                                    | Requests a sampling                                               | *1    | 112         |

Error description (an error occurs when executing messages in the following cases):

<sup>\*1</sup> Command Error.......When data is present after the command

<sup>\*2</sup> Query Error.....When the response message exceeds 64 bytes

<sup>\*3</sup> Execution Error.........When invalid character or numeric data is present

## 7.5.2 Device-Specific Commands

| Message ([] = optional)   | Data Contents ( ) = response data | Description                                      | Ref<br>page |
|---------------------------|-----------------------------------|--------------------------------------------------|-------------|
| Event Registers           |                                   |                                                  |             |
| :ESE0                     | 0 to 255                          | Sets Event Status Enable Register 0              | 113         |
| :ESE0?                    | 0 to 255                          | Queries Event Status Enable Register 0           | 113         |
| :ESR0?                    | 0 to 255                          | Queries Event Status Register 0                  | 113         |
| :ESE1                     | 0 to 255                          | Sets Event Status Enable Register 1              | 113         |
| :ESE1?                    | 0 to 255                          | Queries Event Status Enable Register 1           | 113         |
| :ESR1?                    | 0 to 255                          | Queries Event Status Register 1                  | 113         |
| Measurement Mode          |                                   |                                                  |             |
| :FUNCtion                 | RV/ RESistance/<br>VOLTage        | Sets measurement mode                            | 114         |
| :FUNCtion?                | RV/ RESistance/<br>VOLTage        | Queries measurement mode                         | 114         |
| Measurement Range         |                                   |                                                  |             |
| :RESistance:RANGe         | 0 to 3.1                          | Sets resistance measurement range                | 114         |
| :RESistance:RANGe?        | 300.00E-3/ 3.0000E+0              | Queries resistance measurement range             | 114         |
| :VOLTage:RANGe            | -20 to 20                         | Sets voltage measurement range                   | 114         |
| :VOLTage:RANGe?           | 20.0000E+0                        | Queries voltage measurement range                | 114         |
| Auto Range                |                                   |                                                  |             |
| :AUTorange                | 1/ 0/ ON/ OFF                     | Sets the auto range                              | 115         |
| :AUTorange?               | ON/ OFF                           | Queries the auto range setting                   | 115         |
| Zero-Adjust               |                                   |                                                  |             |
| :ADJust:CLEAr             |                                   | Cancels zero-adjustment                          | 115         |
| :ADJust?                  | 0/ 1                              | Executes zero-adjustment and queries the result  | 115         |
| Sampling Rate             |                                   |                                                  |             |
| :SAMPle:RATE              | EXFast/ FAST/<br>MEDium/ SLOW     | Sets the sampling rate                           | 115         |
| :SAMPle:RATE?             | EXFast/ FAST/<br>MEDium/ SLOW     | Queries the sampling rate setting                | 115         |
| Averaging Function        |                                   |                                                  |             |
| :CALCulate:AVERage:STATe  | 1/ 0/ ON/ OFF                     | Sets averaging function execution                | 116         |
| :CALCulate:AVERage:STATe? | ON/ OFF                           | Queries the averaging function execution setting | 116         |
| :CALCulate:AVERage        | 2 to 16                           | Sets the no. of samples to average               | 116         |
| :CALCulate:AVERage?       | 2 to 16                           | Queries the no. of samples to average setting    | 116         |
| Comparator                |                                   |                                                  |             |
| :CALCulate:LIMit:STATe    | 1/ 0/ ON/ OFF                     | Sets comparator execution                        | 116         |
| :CALCulate:LIMit:STATe?   | ON/OFF                            | Queries the comparator execution setting         | 116         |

#### 7.5 Message List

| Message ([] = optional)                  | Data Contents<br>( ) = response data | Description                                                    | Ref<br>page |
|------------------------------------------|--------------------------------------|----------------------------------------------------------------|-------------|
| Comparator                               |                                      |                                                                |             |
| :CALCulate:LIMit:BEEPer                  | OFF/ HL/ IN/ BOTH1<br>/ BOTH2        | Sets the comparator judgment beeper setting                    | 117         |
| :CALCulate:LIMit:BEEPer?                 | OFF/ HL/ IN/ BOTH1<br>/ BOTH2        | Queries the comparator judgment beeper setting                 | 117         |
| :CALCulate:LIMit:RESistance:MODE         | HL/ REF                              | Sets the resistance comparator execution mode setting          | 117         |
| :CALCulate:LIMit:RESistance:MODE?        | HL/ REF                              | Queries the resistance comparator execution mode setting       | 117         |
| :CALCulate:LIMit:VOLTage:MODE            | HL/ REF                              | Sets the voltage comparator execution mode setting             | 117         |
| :CALCulate:LIMit:VOLTage:MODE?           | HL/ REF                              | Queries the voltage comparator execution mode setting          | 117         |
| :CALCulate:LIMit:RESistance:UPPer        | <upper threshold=""></upper>         | Sets the resistance comparator upper threshold setting         | 118         |
| :CALCulate:LIMit:RESistance:UPPer?       | <upper threshold=""></upper>         | Queries the resistance comparator upper threshold setting      | 118         |
| :CALCulate:LIMit:VOLTage:UPPer           | <upper threshold=""></upper>         | Sets the voltage comparator upper threshold setting            | 118         |
| :CALCulate:LIMit:VOLTage:UPPer?          | <upper threshold=""></upper>         | Queries the voltage comparator upper threshold setting         | 118         |
| :CALCulate:LIMit:RESistance:LOWer        | <lower threshold=""></lower>         | Sets the resistance comparator lower threshold setting         | 119         |
| :CALCulate:LIMit:RESistance:LOWer?       | <lower threshold=""></lower>         | Queries the resistance comparator lower threshold setting      | 119         |
| :CALCulate:LIMit:VOLTage:LOWer           | <lower threshold=""></lower>         | Sets the voltage comparator lower threshold setting            | 119         |
| :CALCulate:LIMit:VOLTage:LOWer?          | <lower threshold=""></lower>         | Queries the voltage comparator lower threshold setting         | 119         |
| :CALCulate:LIMit:RESistance:REFerence    | <reference value=""></reference>     | Sets the resistance comparator reference value                 | 120         |
| :CALCulate:LIMit:RESistance:REFerence?   | <reference value=""></reference>     | Queries the resistance comparator reference value              | 120         |
| :CALCulate:LIMit:VOLTage:REFerence       | <reference value=""></reference>     | Sets the voltage comparator reference value                    | 120         |
| :CALCulate:LIMit:VOLTage:REFerence?      | <reference value=""></reference>     | Queries the voltage comparator reference value                 | 120         |
| :CALCulate:LIMit:RESistance:PERCent      | <tolerance (%)=""></tolerance>       | Sets the resistance comparator decision tolerance setting      | 121         |
| :CALCulate:LIMit:RESistance:PERCent?     | <tolerance (%)=""></tolerance>       | Queries the resistance comparator decision tolerance setting   | 121         |
| :CALCulate:LIMit:VOLTage:PERCent         | <tolerance (%)=""></tolerance>       | Sets the voltage comparator decision Tolerance setting         | 121         |
| :CALCulate:LIMit:VOLTage:PERCent?        | <tolerance (%)=""></tolerance>       | Queries the voltage comparator decision tolerance setting      | 121         |
| :CALCulate:LIMit:RESistance:RESult?      | HI/ IN/ LO/ OFF/ ERR                 | Queries resistance comparator judgment results                 | 122         |
| :CALCulate:LIMit:VOLTage:RESult?         | HI/ IN/ LO/ OFF/ ERR                 | Queries voltage comparator judgment results                    | 122         |
| Statistical Functions                    |                                      |                                                                |             |
| :CALCulate:STATistics:STATe              | 1/ 0/ ON/ OFF                        | Sets statistical calculation function execution                | 122         |
| :CALCulate:STATistics:STATe?             | ON/ OFF                              | Queries the statistical calculation function execution setting | 122         |
| :CALCulate:STATistics:CLEAr              |                                      | Clears statistical calculation results                         | 122         |
| :CALCulate:STATistics:RESistance:NUMBer? | <total count="" data="">,</total>    | Queries the resistance data count                              | 123         |

|                                             |                                                                                                    | 7.5 Message List                                             |             |
|---------------------------------------------|----------------------------------------------------------------------------------------------------|--------------------------------------------------------------|-------------|
| Message ([] = optional)                     | Data Contents ( ) = response data                                                                                   | Description                                                  | Ref<br>page |
| :CALCulate:STATistics:VOLTage:NUMBer?       | <total count="" data="">,<br/><valid count="" data=""></valid></total>                                              | Queries the voltage data count                               | 123         |
| :CALCulate:STATistics:RESistance:MEAN?      | <mean></mean>                                                                                                    | Queries the resistance mean value                            | 123         |
| :CALCulate:STATistics:VOLTage:MEAN?         | <mean></mean>                                                                                                    | Queries the voltage mean value                               | 123         |
| :CALCulate:STATistics:RESistance:MAXimum?   | <maximum value="">,<br/><data maximum<br="" no.="" of="">value&gt;</data></maximum>                                 | Queries the resistance maximum value                         | 124         |
| :CALCulate:STATistics:VOLTage:MAXimum?      | <maximum<br>value&gt;,<data no.="" of<br="">Maximum value&gt;</data></maximum<br>                                   | Queries the voltage maximum value                            | 124         |
| :CALCulate:STATistics:RESistance:MINimum?   | <minimum value="">,<br/><data maximum<br="" no.="" of="">value&gt;</data></minimum>                                 | Queries the resistance minimum value                         | 124         |
| :CALCulate:STATistics:VOLTage:MINimum?      | <minimum value="">,<br/><data maximum<br="" no.="" of="">value&gt;</data></minimum>                                 | Queries the voltage minimum value                            | 124         |
| :CALCulate:STATistics:RESistance:LIMit?     | <pre><hi count="">,<in count="">, <lo count="">, <measurement count="" fault=""></measurement></lo></in></hi></pre> | Queries comparator results of resistance measurement         | 125         |
| :CALCulate:STATistics:VOLTage:LIMit?        | <pre><hi count="">,<in count="">, <lo count="">, <measurement count="" fault=""></measurement></lo></in></hi></pre> | Queries comparator results of voltage measurement            | 125         |
| :CALCulate:STATistics:RESistance:DEViation? | < <b>Ο</b> n>, < <b>Ο</b> n-1>                                                                                      | Queries standard deviation of resistance measurement         | 125         |
| :CALCulate:STATistics:VOLTage:DEViation?    | < <b>σ</b> n>, < <b>σ</b> n-1>                                                                                      | Queries standard deviation of voltage measurement            | 125         |
| :CALCulate:STATistics:RESistance:CP?        | <cp>, <cpk></cpk></cp>                                                                                              | Queries process capability indices of resistance measurement | 126         |
| :CALCulate:STATistics:VOLTage:CP?           | <cp>, <cpk></cpk></cp>                                                                                              | Queries process capability indices of voltage measurement    | 126         |
| Memory Function                             |                                                                                                    |                                                              |             |
| :MEMory:STATe                               | 1/ 0/ ON/ OFF                                                                                                    | Sets the memory function state                               | 126         |
| :MEMory:STATe?                              | ON/ OFF                                                                                                    | Queries the memory function state                            | 126         |
| :MEMory:CLEAr                               |                                                                                                    | Clears instrument memory                                     | 126         |
| :MEMory:COUNt?                              | 0 to 400                                                                                                    | Queries the memory data count                                | 127         |
| :MEMory:DATA?                               | [STEP]                                                                                                    | Queries the memory data                                      | 127         |
| Self-Calibration                            |                                                                                                    |                                                              |             |
| :SYSTem:CALibration                         |                                                                                                    | Executes self-calibration                                    | 128         |
| :SYSTem:CALibration:AUTO                    | 1/ 0/ ON/ OFF                                                                                                    | Sets automatic self-calibration                              | 128         |
| :SYSTem:CALibration:AUTO?                   | ON/ OFF                                                                                                    | Queries the automatic self-calibration setting               | 128         |
| Trigger Input Measured Value O              | <u> </u>                                                                                                    |                                                              |             |
| :SYSTem:DATAout                             | 1/ 0/ ON/ OFF                                                                                                    | Sets measurement value output upon triggering                | 128         |
| :SYSTem:DATAout?                            | ON/ OFF                                                                                                    | Queries measurement value output upon triggering             | 128         |
| Key Beeper                                  |                                                                                                    |                                                              |             |
| :SYSTem:BEEPer:STATe                        | 1/ 0/ ON/ OFF                                                                                                    | Sets the key beeper                                          | 129         |
| :SYSTem:BEEPer:STATe?                       | ON/ OFF                                                                                                    | Queries the key beeper setting                               | 129         |
|                                             |                                                                                                    |                                                              |             |

### 7.5 Message List

| Message ([] = optional)  | Data Contents<br>() = response data                              | Description                                                             | Ref<br>page |
|--------------------------|------------------------------------------------------------------|-------------------------------------------------------------------------|-------------|
| Line Frequency           |                                                                  |                                                                         |             |
| :SYSTem:LFRequency       | 50/ 60                                                           | Selects the AC line frequency                                           | 129         |
| :SYSTem:LFRequency?      | 50/ 60                                                           | Queries the AC line frequency selection                                 | 129         |
| Key-Lock                 |                                                                  |                                                                         |             |
| :SYSTem:KLOCk            | 1/ 0/ ON/ OFF                                                    | Sets the key-lock                                                       | 129         |
| :SYSTem:KLOCk?           | ON/ OFF                                                          | Queries the key-lock setting                                            | 129         |
| EXT I/O Output           |                                                                  |                                                                         |             |
| :SYSTem:ELOCk            | 1/ 0/ ON/ OFF                                                    | Sets the external input terminal lock                                   | 130         |
| :SYSTem:ELOCk?           | ON/ OFF                                                          | Queries the external input terminal lock on/off setting                 | 130         |
| Local                    |                                                                  |                                                                         |             |
| :SYSTem:LOCal            |                                                                  | Sets local control                                                      | 130         |
| Saving and Loading Measu | rement Setting States                                            |                                                                         |             |
| :SYSTem:SAVE             | <table no.=""></table>                                           | Saves the measurement setting state                                     | 130         |
| :SYSTem:LOAD             | STem:LOAD <table no.=""> Loads a measurement setting sta</table> |                                                                         | 130         |
| :SYSTem:BACKup           |                                                                  | Backups current measurement configuration                               | 130         |
| Header Present           |                                                                  |                                                                         |             |
| :SYSTem:HEADer           | 1/ 0/ ON/ OFF                                                    | Sets header present                                                     | 131         |
| :SYSTem:HEADer?          | ON/ OFF                                                          | Queries the header present setting                                      | 131         |
| ERR Output               |                                                                  |                                                                         |             |
| :SYSTem:ERRor            | SYNChronous/<br>ASYNchronous                                     | Sets error output timing                                                | 131         |
| :SYSTem:ERRor?           | SYNChronous/<br>ASYNchronous                                     | Queries the error output timing setting                                 | 131         |
| EOC Output               |                                                                  |                                                                         |             |
| :SYSTem:EOC:MODE         | <hold pulse=""></hold>                                           | Selects the EOC output mode                                             | 132         |
| :SYSTem:EOC:MODE?        | ( <hold pulse="">)</hold>                                        | Queries the EOC output mode setting                                     | 132         |
| :SYSTem:EOC:PULSe        | <hold pulse=""></hold>                                           | Selects the EOC pulse width                                             | 132         |
| :SYSTem:EOC:PULSe?       | (0.001 to 0.100)                                                 | Queries the EOC pulse width setting                                     | 132         |
| Terminator               |                                                                  |                                                                         |             |
| :SYSTem:TERMinator       | 0/ 1                                                             | Sets the terminator                                                     | 131         |
| :SYSTem:TERMinator?      | 0/ 1                                                             | Queries the terminator                                                  | 131         |
| System Reset             |                                                                  |                                                                         |             |
| :SYSTem:RESet            |                                                                  | Executes a system reset, including saved measurement setting state data | 132         |

| Message ([] = optional) | Data Contents<br>() = response data                                                                                                    | Description                                         | Ref<br>page |
|-------------------------|----------------------------------------------------------------------------------------------------|-----------------------------------------------------|-------------|
| EXT I/O                 |                                                                                                    |                                                     |             |
| :IO:OUT                 | 0 to 1023                                                                                                    | EXT I/O output                                      | 133         |
| :IO:IN?                 | 0 to 31                                                                                                    | EXT I/O input                                       | 133         |
| Trigger                 |                                                                                                    |                                                     |             |
| :INITiate:CONTinuous    | 1/ 0/ ON/ OFF                                                                                                    | Sets continuous measurement                         | 136         |
| :INITiate:CONTinuous?   | ON/ OFF                                                                                                    | Queries the continuous measurement setting          | 136         |
| :INITiate[:IMMediate]   |                                                                                                    | Trigger wait setting                                | 136         |
| Trigger Source Setting  |                                                                                                    |                                                     |             |
| :TRIGger:SOURce         | IMMediate/ EXTernal                                                                                                    | Sets the trigger source                             | 137         |
| :TRIGger:SOURce?        | IMMediate/ EXTernal                                                                                                    | Queries the trigger source setting                  | 137         |
| :TRIGger:DELay:STATe    | 1/ 0/ ON/ OFF                                                                                                    | Sets the trigger delay                              | 137         |
| :TRIGger:DELay:STATe?   | ON/ OFF                                                                                                    | Queries the trigger delay setting                   | 137         |
| :TRIGger:DELay          | <delay time=""></delay>                                                                                                    | Sets trigger delay time                             | 138         |
| :TRIGger:DELay?         | 0 to 9.999                                                                                                    | Queries the trigger delay time                      | 138         |
| Reading Measured Values |                                                                                                    |                                                     |             |
| :FETCh?                 | <resistance measured="" value="">, <voltage measured="" value=""> ΩV mode <resistance measured="" value=""> Ω mode <voltage measured="" value=""> V mode</voltage></resistance></voltage></resistance>                                                 | Reads the most recent measurement                   | 138         |
| :READ?                  | <resistance measured="" value="">, <voltage measured="" value=""> ΩV mode <resistance measured="" value=""> Ω mode <voltage measured="" value=""> V mode <voltage measured="" value=""> V mode</voltage></voltage></resistance></voltage></resistance> | Executes a measurement and read the measured values | 139         |

## 7.6 Message Reference

Indicates the contents (character or numeric parameters)
 of the data portion of a message.
 Character parameters are returned as all capital letters.

#### Numeric Parameters:

- NRfNumber format may be any of NR1, NR2 and NR3
- NR1Integer data(e.g.: +12, -23, 34)
- NR2Fixed-point data(e.g.: +1.23, -23.45, 3.456)
- NR3Floating-point exponential representation data (e.g.: +1.0E-2, -2.3E+4)

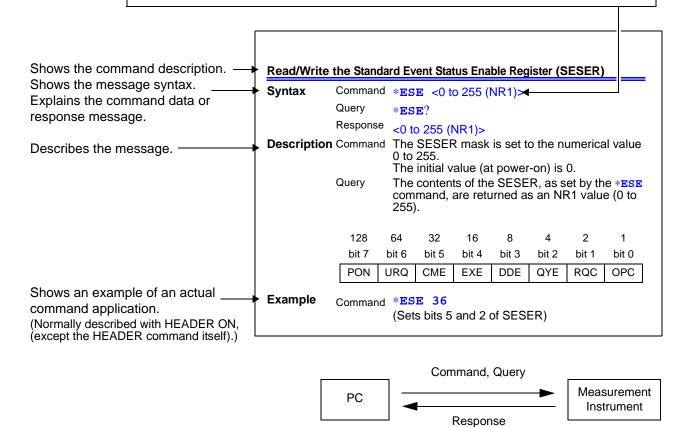

### 7.6.1 Standard Commands

Messages specific to the RS-232C or GP-IB interface are identified by their corresponding symbols.

#### **System Data Command**

#### Queries device ID.

Syntax Query \*IDN?

Response <Manufacturer's name>,<Model name>,0,<Software version>

**Description** Query Queries the device manufacturer's name, model name and

software version.

Example Query \*IDN?

Response **HIOKI**, 3561, 0, V1.00

The Device ID is HIOKI 3561, 0, software version 1.00.

Note • The response message has no header.

• The model name of the Model 3561-01 is "3561-01".

### **Internal Operation Command**

#### **Initialize Device**

Syntax Command \*RST

**Description** Command Resets instrument settings (other than saved data) to factory

defaults. Operation returns to the initial display after

initialization.

**Note** • The communications state is not initialized.

• To initialize saved data as well, send the :SYSTem:RESet command.

### **Execute Self-Test and Query the Result**

Syntax Query \*TST?

Response <0 to 3>

0......No Errors
1......RAM Error
2.....EEPROM Error

3......RAM and EEPROM Errors

**Description** Query Perform instrument self-test and return the result as numerical

value 0 to 3.

Example Query \*TST?

Response 1

A RAM Error occurred.

Find Quality Products Online at:

www.GlobalTestSupply.com

### **Synchronization Commands**

### Set the OPC bit of SESR When Finished All Pending Operations

Syntax Command \*OPC

**Description** Command Sets OPC bit 0 of the Standard Event Status Register (SESR)

when all prior commands have finished processing.

Example Command A;B;\*OPC;C

The OPC bit of the SESR is set after commands A and B have

finished processing.

### Respond "1" When Finished All Pending Operations

Syntax Query \*OPC?

Response 1

Description Query Responds "1" when all prior commands have finished

processing.

### Wait for Pending Commands to Finish

Syntax Command \*WAI

Description Command The instrument waits until all prior commands finish before

executing any subsequent commands.

Note The \*WAI command is supported because it is defined in IEEE 488.2-

1987, but because all Model 3561(3561-01) device-specific commands

are sequential types, this command has no actual affect.

#### **Status and Event Control Commands**

#### Clear the Status Byte and Related Queues (Except the Output Queue)

Syntax Command \*CLS

Description Command Clears the event registers corresponding to each bit of the

Status Byte Register. Also clears the Status Byte Register.

Note The output queue is unaffected.

The output queue, the various enable registers and MAV bit 4

of the

Status Byte Register are unaffected.

### Set and Query the Standard Event Status Enable Register (SESER)

Syntax Command \*ESE <0 to 255>

Query \*ESE?

Response <0 to 255 (NR1)>

**Description** Command The SESER mask is set to the numerical value 0 to 255.

The initial value (at power-on) is 0.

Query The contents of the SESER, as set by the \*ESE command, are

returned as an NR1 value (0 to 255).

128 64 32 16 8 4 2 1 bit 5 bit 0 bit 6 bit 4 bit 3 bit 2 bit 1 bit 7 **RQC** OPC PON **URQ** CME EXE DDE QYE

Example Command \*ESE 36

Sets bits 5 and 2 of SESER.

Query \*ESE?

Response 36

SESER havs been set to bit 5 and bit 2.

### Query and Clear the Standard Event Status Register (SESR)

Syntax Query \*ESR?

Response <0 to 255 (NR1)>

**Description** Query Returns the contents of the SESR as an NR1 value from 0 to

255, then clears register contents.

The response message has no header.

RS-232C

| 128   | 64     | 32    | 16    | 8     | 4     | 2      | 1      |
|-------|--------|-------|-------|-------|-------|--------|--------|
| bit 7 | bit 6  | bit 5 | bit 4 | bit 3 | bit 2 | bit 1  | bit 0  |
| PON   | unused | CME   | EXE   | DDE   | QYE   | unused | unused |

GP-IB

|   | 128   | 64    | 32    | 16    | 8     | 4     | 2     | 1     |
|---|-------|-------|-------|-------|-------|-------|-------|-------|
|   | bit 7 | bit 6 | bit 5 | bit 4 | bit 3 | bit 2 | bit 1 | bit 0 |
| ſ | PON   | URQ   | CME   | EXE   | DDE   | QYE   | RQC   | OPC   |

Example Query \*ESR?

Response 32

Bit 5 of the SESR was set to 1.

### Set and Query the Service Request Enable Register (SRER)

Syntax Command \*SRE <0 to 255>

Query \*SRE?

Response <0 to 255 (NR1)>

**Description** Command The SRER mask is set to the numerical value 0 to 255.

Although NRf numerical values are accepted, values to the

right of the decimal are rounded to the nearest integer.

Bit 6 and unused bits 2, 3 and 7 are ignored. The data is initialized to zero at power-on.

Query The contents of the SRER, as set by the \*SRE command, are

returned as an NR1 value (0 to 255). Bit 6 and unused bits 2, 3

and 7 always return as zero.

128 64 32 16 8 4 2 1 bit 6 bit 0 bit 7 bit 5 bit 4 bit 3 bit 2 bit 1 unused 0 **ESB** MAV unused unused ESE1 ESE0

Example Command \*SRE 33

Set SRER bits 0 and 5 to 1.

Query \*SRE?

Response 33

SRER bits 0 and 5 have been set to 1.

### Query the Status Byte and MSS Bit

Syntax Query \*STB?

Response <0 to 255 (NR1)>

**Description** Query The contents of the STB are returned as an NR1 value (0 to

255). The response message has no header.

64 32 128 16 8 4 2 1 bit 3 bit 7 bit 6 bit 5 bit 4 bit 2 bit 1 bit 0 unused **ESB** MAV unused unused MSS ESE1 ESE0

Example Query \*STB?

Response 16

STB bit 4 has been set to 1.

#### Request a Sample

Syntax Command \*TRG

Description Command Performs one measurement when external triggering is

enabled.

When Statistical Calculation is ON. imports calculation data.

Find Quality Products Online at:

www.GlobalTestSupply.com

## 7.6.2 Device-Specific Commands

### Set and Query Device-Specific Event Status Enable Registers ESER0

Syntax Command :ESEO <0 to 255>

Query :ESE0?

Response <0 to 255 (NR1)>

Description Command Sets the mask pattern in Event Status Enable Register 0

(ESER0) for the Event Status Register.

Query Queries the mask pattern in Event Status Enable Register 0

(ESER0) for the Event Status Register.

128 32 4 64 16 8 2 1 bit 7 bit 6 bit 5 bit 4 bit 3 bit 2 bit 1 bit 0 unused **ERR** unused unused **INDEX EOC** unused unused

**Note** Data initializes to zero at power-on.

### Set and Query Device-Specific Event Status Enable Registers ESER1

Syntax Command :ESE1 <0 to 255>

Query :ESE1?

Response <0 to 255 (NR1)>

Description Command Sets the mask pattern in Event Status Enable Register 1

(ESER1) for the Event Status Register.

4 2 128 64 32 16 8 1 bit 7 bit 6 bit 5 bit 4 bit 3 bit 2 bit 1 bit 0 unused AND V-Hi V-IN V-Lo R-Hi R-IN R-Lo

**Note** Data initializes to zero at power-on.

### Read Device-Specific Event Status Registers ESR0 and ESR1

Syntax Query :ESR0?

:ESR1?

Response <0 to 255 (NR1)>

**Note** Executing **:ESRO?** clears the contents of ESRO.

Executing :ESR1? clears the contents of ESR1.

### Select and Query the Measurement Mode Setting

Syntax Command :FUNCtion <RV/ RESistance/ VOLTage>

Query :FUNCtion?

Response < RV/ RESISTANCE/ VOLTAGE>

 $\mathsf{RV}....\Omega\mathsf{V}$  mode

(Resistance and voltage measurement)

RESISTANCE ....  $\Omega$  mode (Resistance measurement) VOLTAGE ......... V mode (Voltage measurement)

Example Command : FUNC RV

Selects the  $\Omega V$  mode.

Query : FUNC?

Response RV

 $\Omega$ V mode has been selected.

### Set and Query the Resistance Measurement Range

Syntax Command :RESistance:RANGe < 0 to 3.1>

Query :RESistance:RANGe?

Response <300.00E-3/3.0000E+0 (NR3)>

Example Command :RES:RANG 120E-3

Selects the most suitable resistance measurement range for

measuring 120 m $\Omega$ .

Query :RES:RANG?
Response 300.00E-3

The current resistance measurement range is 300 m $\Omega$ .

Note Changing the resistance measurement range clears stored measurement

data (memory function).

### Set and Query the Voltage Measurement Range

Syntax Command : VOLTage:RANGe <-20 to 20>

Query :VOLTage:RANGe?

Response <20.0000E+0 (NR3)>

Example Command : VOLT: RANG 15

Selects the voltage measurement range for measuring 15 V.

Query :VOLT:RANG?
Response 20.0000E+0

The voltage measurement range is fixed at 20 V (single range).

### Set and Query the Auto-Ranging Setting

Syntax Command : AUTorange <1, 0, ON or OFF>

Query : AUTorange?

Response <ON or OFF>

Example Command : AUT ON

Note • Attempting to enable auto-ranging when the Comparator or Memory

function is enabled results in a execution error.

• Because there is only one voltage range (20 V), auto-ranging does not apply to voltage measurement.

### Cancel Zero-Adjustment

Syntax Command :ADJust:CLEAr

**Description** Command Clears zero adjustment.

### **Execute Zero Adjustment and Query the Result**

Syntax Query :ADJust?

Response <0/1 (NR1)>

0......Zero adjustment succeeded1.....Zero adjustment failed

The acceptable range of zero adjustment for both

resistance and voltage is  $\pm$  1,000 dgt.

**Description** Query Queries whether zero adjustment has succeeded or failed.

Example Query :ADJ?

Response 0

Zero adjustment executed successfully.

### Select and Query the Sampling Rate setting

Syntax Command :SAMPle:RATE <EXFast/ FAST/ MEDium/ SLOW>

Query :SAMPle:RATE?

Response <EXFAST/ FAST/ MEDIUM/ SLOW>

Example Command : SAMP: RATE MED

Query :SAMP:RATE?

Response **MEDIUM** 

### Set and Query the Averaging Function Setting

Syntax Command :CALCulate:AVERage:STATe <1, 0, ON or OFF>

Query :CALCulate:AVERage:STATe?

Response <ON or OFF>

**Example** Command : CALC: AVER: STAT OFF

Query :CALC:AVER:STAT?

Response OFF

### Set and Query the No. of samples to average

Syntax Command :CALCulate:AVERage <2 to 16>

Query : CALCulate: AVERage?

Response <2 to 16 (NR1)>

Example Command :CALC:AVER 10

Query :CALC:AVER?

Response 10

### Set and Query the Comparator

Syntax Command :CALCulate:LIMit:STATe <1, 0, ON or OFF>

Query :CALCulate:LIMit:STATe?

Response <ON or OFF>

Example Command : CALC:LIM:STAT ON

Query :CALC:LIM:STAT?

Response ON

When the Comparator function is enabled, auto-ranging is disabled.

Switching the Comparator function on/off or changing its settings clears

stored measurement data (memory function).

### Set and Query Comparator Judgments

Syntax Command :CALCulate:LIMit:BEEPer <OFF/HL/IN/BOTH1/BOTH2>

Query :CALCulate:LIMit:BEEPer?

Response <OFF/ HL/ IN/ BOTH1/ BOTH2>

OFF.....No beeps sound.

HL .....The beeper sounds upon Hi and Lo judgments.

IN .....The beeper sounds upon IN judgments.

BOTH1......The beeper sounds continuously upon IN judgments,

and repeatedly upon Hi and Lo judgments.

BOTH2......The beeper sounds once (briefly) upon IN judgments,

and repeatedly upon Hi and Lo judgments.

Example Command : CALC:LIM:BEEP IN

Query :CALC:LIM:BEEP?

Response IN

### **Set and Query the Comparator Execution Mode Setting**

#### (Resistance Measurement)

Syntax Command :CALCulate:LIMit:RESistance:MODE <HL/ REF>

Query :CALCulate:LIMit:RESistance:MODE?

Response <HL/ REF>

HL.....Decision by preset upper and lower thresholds. REL.....Decision by a reference value and tolerance.

**Example** Command :CALC:LIM:RES:MODE REF

Query :CALC:LIM:RES:MODE?

Response REF

#### (Voltage Measurement)

Syntax Command :CALCulate:LIMit:VOLTage:MODE <HL/ REF>

Query :CALCulate:LIMit:VOLTage:MODE?

Response <HL/ REF>

HL .....Decision by preset upper and lower thresholds. REL.....Decision by a reference value and tolerance.

### Set and Query the Comparator Upper Threshold Setting

(Resistance Measurement)

Syntax Command :CALCulate:LIMit:RESistance:UPPer

<Upper threshold>

Query :CALCulate:LIMit:RESistance:UPPer?

Response < Upper threshold>

<Upper threshold> = 0 to 99999 (NR1)

Example Command :CALC:LIM:RES:UPP 28593

Sets the upper threshold to 285.93 m $\Omega$  (with the 300 m $\Omega$  range

selected)

(If the 3  $\Omega$  range is selected, the threshold is set to 2.8593  $\Omega$ )

Query :CALC:LIM:RES:UPP?

Response 28593

**Note** The value is sent as a whole integer (count). To set 120.53 m $\Omega$  with the

300 m $\Omega$  range, send the following: :CALC:LIM:RES:UPP 12053

(Voltage Measurement)

Syntax Command :CALCulate:LIMit:VOLTage:UPPer

<Upper threshold>

Query :CALCulate:LIMit:VOLTage:UPPer?

Response < Upper threshold>

<Upper threshold> = 0 to 999999 (NR1)

Example Command :CALC:LIM:VOLT:UPP 39500

Sets the upper threshold to 3.9500 V.

Query :CALC:LIM:VOLT:UPP?

Response 39500

**Note** The value is sent as a whole integer (count).

To set 15.2005 V, send the following command:

:CALC:LIM:VOLT:UPP 152005

### Set and Query the Comparator Lower Threshold Setting

#### (Resistance Measurement)

**Syntax** Command :CALCulate:LIMit:RESistance:LOWer

<Lower threshold>

Query :CALCulate:LIMit:RESistance:LOWer?

Response <Lower threshold>

<Lower threshold> = 0 to 99999 (NR1)

Example Command :CALC:LIM:RES:LOW 28406

Sets the lower threshold to 284.06 m $\Omega$  (with the 300 m $\Omega$  range

selected)

(If the 3  $\Omega$  range is selected, the threshold is set to 2.8406  $\Omega$ )

Query :CALC:LIM:RES:LOW?

Response 28406

Note The value is sent as a whole integer (count). To set 120.53 m $\Omega$  with the

> 300 m $\Omega$  range, send the following: :CALC:LIM:RES:LOW 12053

#### (Voltage Measurement)

Command :CALCulate:LIMit:VOLTage:LOWer **Syntax** 

<Lower threshold>

Query :CALCulate:LIMit:VOLTage:LOWer?

Response <Lower threshold>

<Lower threshold> = 0 to 999999 (NR1)

Example Command :CALC:LIM:VOLT:LOW 37500

Sets the lower threshold to 3.7500 V.

Query :CALC:LIM:VOLT:LOW?

Response 37500

Note The value is sent as a whole integer (count).

To set 15.2005 V, send the following command:

:CALC:LIM:VOLT:LOW 152005

### Set and Query the Comparator Reference Value

#### (Resistance Measurement)

Syntax Command :CALCulate:LIMit:RESistance:REFerence

<Reference value>

Query :CALCulate:LIMit:RESistance:REFerence?

Response < Reference value>

<Reference value> = 0 to 99999 (NR1)

Example Command :CALC:LIM:RES:REF 5076

Sets the reference value to 50.76 m $\Omega$  (with the 300 m $\Omega$  range

selected)

(If the 3  $\Omega$  range is selected, the threshold is set to 0.5076  $\Omega$ )

Query :CALC:LIM:RES:REF?

Response 5076

**Note** The value is sent as a whole integer (count). To set 120.53 m $\Omega$  with the

300 m $\Omega$  range, send the following: :CALC:LIM:RES:REF 12053

#### (Voltage Measurement)

Syntax Command :CALCulate:LIMit:VOLTage:REFerence

<Reference value>

Query :CALCulate:LIMit:VOLTage:REFerence?

Response < Reference value>

<Reference value> = 0 to 999999 (NR1)

Example Command :CALC:LIM:VOLT:REF 38500

Sets the reference value to 3.8500 V.

Query :CALC:LIM:VOLT:REF?

Response 38500

**Note** The value is sent as a whole integer (count).

To set 15.2005 V, send the following command:

:CALC:LIM:VOLT:REF 152005

# Set and Query the Comparator Decision Tolerance Setting (Comparator Function)

#### (Resistance Measurement)

Syntax Command :CALCulate:LIMit:RESistance:PERCent

<Tolerance (%)>

Query :CALCulate:LIMit:RESistance:PERCent?

Response <Tolerance (%)>

<Tolerance (%)> = 0 to 99.999 (NR2)

Example Command :CALC:LIM:RES:PERC 0.3

Query :CALC:LIM:RES:PERC?

Response 0.300

#### (Voltage Measurement)

Syntax Command :CALCulate:LIMit:VOLTage:PERCent

<Tolerance (%)>

Query :CALCulate:LIMit:VOLTage:PERCent?

Response <Tolerance (%)>

<Tolerance (%)> = 0 to 99.999 (NR2)

Example Command :CALC:LIM:VOLT:PERC 1.538

Query :CALC:LIM:VOLT:PERC?

Response 1.538

#### **Query Comparator Judgment Results**

#### (Resistance Measurement)

Syntax Query :CALCulate:LIMit:RESistance:RESult?

Response <HI/ IN/ LO/ OFF/ ERR>

Example Query :CALC:LIM:RES:RES?

Response HI

#### (Voltage Measurement)

Syntax Query :CALCulate:LIMit:VOLTage:RESult?

Response <HI/ IN/ LO/ OFF/ ERR>

#### **Execute Statistical Functions**

Syntax Command :CALCulate:STATistics:STATe <1, 0, ON or OFF>

Query :CALCulate:STATistics:STATe?

Response <ON or OFF>

Example Command : CALC: STAT: STAT ON

Query : CALC: STAT: STAT?

Response ON

## NOTE

About the Statistical Calculation function

Data samples can be acquired by the following three methods:

- Press the TRIG key
- Apply an EXT I/O TRIG signal
- Send the \*TRG command

The :CALCulates:STATistics:STATe command does not clear calculation results.

When the valid data count is zero,  $\sigma_{n-1}$  returns 0.

Clearing calculation results does not disable the Statistical Calculation function.

The upper limit of Cp and CpK is 99.99. Cp and CpK values greater than 99.99 are returned as 99.99.

The lower limit of Cp and CpK is 0. Cp and CpK values less than 0 are returned as 0.00.

#### **Clear Statistical Calculation Results**

Syntax Command : CALCulate: STATistics: CLEAr

### **Query the Data Count**

#### (Resistance Measurement)

Syntax Query :CALCulate:STATistics:RESistance:NUMBer?

Response <Total data count (NR1)>,<Valid data count (NR1)>

<Total data count (NR1)> = 0 to 30000 (NR1) <Valid data count (NR1)> = 0 to 30000 (NR1)

**Example** Query :CALC:STAT:RES:NUMB?

Response 22,20

**Note** Measurement faults and out-of-range "OF" measurements are ignored for

statistical calculations.

#### (Voltage Measurement)

Syntax Query :CALCulate:STATistics:VOLTage:NUMBer?

Response <Total data count (NR1)>,<Valid data count (NR1)>

Example Query :CALC:STAT:VOLT:NUMB?

Response 22,20

Note Measurement faults and out-of-range "OF" measurements are ignored for

statistical calculations.

### Query the Mean value

#### (Resistance Measurement)

Syntax Query :CALCulate:STATistics:RESistance:MEAN?

Response <Mean (NR3)>

**Example** Query : CALC: STAT: RES: MEAN?

Response 295.76E-3

#### (Voltage Measurement)

Syntax Query :CALCulate:STATistics:VOLTage:MEAN?

Response < Mean (NR3)>

**Example** Query :CALC:STAT:VOLT:MEAN?

Response 1.3923E+0

### **Query the Maximum value**

#### (Resistance Measurement)

Syntax Query :CALCulate:STATistics:RESistance:MAXimum?

Response <Maximum value (NR3)>,<Data No. of Maximum value (NR1)>

**Example** Query : CALC: STAT: RES: MAX?

Response 297.28E-3,15

#### (Voltage Measurement)

Syntax Query :CALCulate:STATistics:VOLTage:MAXimum?

Response <Maximum value (NR3)>,<Data No. of Maximum value (NR1)>

**Example** Query :CALC:STAT:VOLT:MAX?

Response 1.3924E+0,1

### **Query the Minimum value**

#### (Resistance Measurement)

Syntax Query :CALCulate:STATistics:RESistance:MINimum?

Response <Minimum value (NR3)>,<Data No. of Minimum value (NR1)>

**Example** Query : CALC: STAT: RES: MIN?

Response 294.88E-3,8

#### (Voltage Measurement)

Syntax Query :CALCulate:STATistics:VOLTage:MINimum?

Response <Minimum value (NR3)>,<Data No. of Minimum value (NR1)>

Example Query : CALC: STAT: VOLT: MIN?

Response 1.3923E+0,2

### **Query Comparator Judgment Results (Statistical Calculation Function)**

#### (Resistance Measurement)

Syntax Query :CALCulate:STATistics:RESistance:LIMit?

Response <Hi (NR1) count>,<IN (NR1) count>,<Lo (NR1) count>,

<Measurement fault count (NR1)>

Example Query :CALC:STAT:RES:LIM?

Response 6,160,13,2

#### (Voltage Measurement)

Syntax Query :CALCulate:STATistics:VOLTage:LIMit?

Response <Hi (NR1) count>,<IN (NR1) count>,

<Lo (NR1) count>,<Measurement fault count (NR1)>

Example Query : CALC: STAT: VOLT: LIM?

Response 1,19,0,2

### **Query Standard Deviation**

### (Resistance Measurement)

Syntax Query :CALCulate:STATistics:RESistance:DEViation?

Response  $\langle \sigma_n (NR3) \rangle, \langle \sigma_{n-1} (NR3) \rangle$ 

**Example** Query :CALC:STAT:RES:DEV?

Response 0.82E-3,0.84E-3

#### (Voltage Measurement)

Syntax Query :CALCulate:STATistics:VOLTage:DEViation?

Response  $\langle \sigma_n (NR3) \rangle, \langle \sigma_{n-1} (NR3) \rangle$ 

**Example** Query :CALC:STAT:VOLT:DEV?

Response 0.0000E+0,0.0000E+0

### **Query the Process Capability Indices**

#### (Resistance Measurement)

Syntax Query :CALCulate:STATistics:RESistance:CP?

Response <Cp (NR2)>,<CpK (NR2)>

**Example** Query :CALC:STAT:RES:CP?

Response 0.04, 0.04

#### (Voltage Measurement)

Syntax Query :CALCulate:STATistics:VOLTage:CP?

Response <Cp (NR2)>,<CpK (NR2)>

**Example** Query :CALC:STAT:VOLT:CP?

Response 0.91, 0.00

### **Set and Query the Memory Function State**

**Syntax** Command :MEMory:STATe <1/0/ON/OFF>

Query : MEMory: STATe?

Response <ON/OFF>

Example Command : MEM: STAT ON

Query :MEM:STAT?

Response ON

### **Clear Instrument Memory**

Syntax Command : MEMory: CLEAr

### **Query the Memory Data Count**

Syntax Query : MEMory: COUNt?

Response < Memory data count>

<Memory data count> = 0 to 400 (NR1)

**Example** Query : MEM: COUN?

Response 5

### **Query (Download) Memory Data**

Syntax Query :MEMory:DATA? [STEP]

Response < Memory data No. (NR1)>,< Measured resistance (NR3)>,< Measured

voltage (NR3)>

Memory data values are returned as data objects.

If [STEP] is omitted, all memory data objects are returned

continuously.

**Example** Query : MEM: DATA?

**Example** Response

1, 290.60E-3, 1.3924E+0 2, 290.54E-3, 1.3924E+0 3, 290.50E-3, 1.3923E+0 4, 290.43E-3, 1.3923E+0 5, 290.34E-3, 1.3924E+0

END

Query :MEM:DATA? STEP

Response

1, 290.60E-3, 1.3924E+0 N (Sent from PC) 2, 290.54E-3, 1.3924E+0 N (Sent from PC) 3, 1.3923E+0 290.50E-3, N (Sent from PC) 4, 290.43E-3, 1.3923E+0 N (Sent from PC) 5, 290.34E-3, 1.3924E+0 N (Sent from PC) END

**Note** 

- Stored memory data objects are returned continuously, or one data object at a time. The "END" character is returned as the last data object. When the "STEP" parameter is specified, one data object is returned at a time. Sending "N" to the instrument after receiving the data causes the next data object to be returned. The memory index is an unsigned threedigit integer. Refer to "Measurement Value Formats" for format details of returned measurement values.
- A terminator is appended to the end of each returned memory data object. When sending "N" from the PC or other device, a terminator is required.
  - ❖See Section Message Terminators (Page 92).
- Measured values are stored in memory when pressing the TRIG key, applying a signal to the TRIG EXT I/O connector or sending the \*TRG command (while the Memory function is enabled). Up to 400 data objects can be stored. When the memory is full, additional measurement data is not stored.
- · When the Memory function is enabled auto-ranging is disabled

www.GlobalTestSupply.com

#### **Execute Self-Calibration**

Syntax Command :SYSTem:CALibration

### Self-Calibration State and Setting

Command :SYSTem:CALibration:AUTO <1, 0, ON or OFF>

Query :SYSTem:CALibration:AUTO?

Response <ON or OFF>

ON... AUTO Self-Calibration selected

(executes approximately every 30 minutes)

OFF MANUAL Self-Calibration selected

Example Command :SYST:CAL:AUTO ON

Query :SYST:CAL:AUTO?

Response ON

**Note** Even when AUTO is selected, Self-Calibration can be manually performed

at any time by sending the :SYSTem: CALibration command.

### Set and Query Measurement Value Output Upon Triggering

Command :SYSTem:DATAout <1, 0, ON or OFF>

Query :SYSTem:DATAout?

Response <ON or OFF>

ON... Measured values are output automatically when a trigger

occurs.

OFF Measured values are not output.

Example Command :SYST:DATA OFF

Query :SYST:DATA?

Response **OFF** 

Note

- This function is convenient when you want to obtain measured values by applying EXT I/O trigger input. When this function is enabled and a footswitch is connected to the TRIG terminal of the EXT I/O connector, a measured value is sent to the PC automatically each time the footswitch is pressed, so there is no need to send a command from the PC to obtain measurement values.
- Refer to "Measurement Value Formats" for format details of returned measurement values.
- This function is not available when the GP-IB interface is selected.
   See Section 4.10 Measurement Value Output Function (Page 64).

### Set and Query the Key Beeper Setting

**Syntax** Command :SYSTem:BEEPer:STATe <1, 0, ON or OFF>

> Query :SYSTem:BEEPer:STATe?

Response <ON or OFF>

**Example** Command :SYST:BEEP:STAT ON

> Query :SYST:BEEP:STAT?

Response ON

Note Only key-press beeps are set on or off. Comparator judgment beeps are

unaffected.

### Select and Query the Line Frequency Setting

**Syntax** Command :SYSTem:LFRequency <50/60>

> Query :SYSTem:LFRequency?

Response <50/60>

Example Command :SYST:LFR 60

> Query :SYST:LFR?

Response 60

### Set and Query the Key-Lock State

**Syntax** Command :SYSTem:KLOCk <1, 0, ON or OFF>

> Query :SYSTem:KLOCk?

Response <ON or OFF>

**Example** Command :SYST:KLOC ON

> Query :SYST:KLOC?

Response ON

### Set and Query EXT I/O Lock

Syntax Command :SYSTem:ELOCk <1, 0, ON or OFF>

Query :SYSTem:ELOCk?

Response <ON or OFF>

ON...... EXT I/O control is disabled (preventing inadvertent

operations from electrical noise).

OFF..... EXT I/O control is enabled.

Example Command :SYST:ELOC ON

Query :SYST:ELOC?

Response ON

**Note** This function affects only command input.

#### **Set Local Control**

Syntax Command :SYSTem:LOCal

Note Switches from remote control (REMOTE indicator lit) to local control (by

panel keys).

#### Save and Load Measurement Values

Syntax Command :SYSTem:SAVE <1 to 126>

:SYSTem:LOAD <1 to 126>

Note

 Attempting to load a panel number that has not been saved results in an execution error.

 Up to 126 measurement configurations can be saved and loaded. Refer to "Panel Save and Load Functions" for details.

### **Backup Current Measurement Configuration**

Syntax Command :SYSTem:BACKup

**Description** Command The current measurement configuration (settings) is backed up

so that when power is turned on the next time, the same

configuration is restored.

**Note** Saved panel and backup settings are stored in the instrument's EEPROM.

Be aware that the number of times that the EEPROM can be rewritten is

limited (to about a million times).

### Set and Query the Header Present Setting

Syntax Command :SYSTem: HEADer <1, 0, ON or OFF>

Query :SYSTem:HEADer?

Response <ON or OFF>

**Description** Command Specifies whether a header is sent with response messages.

Example Command : SYST: HEAD ON

Query :SYST:HEAD?

Response : SYSTEM: HEADER ON

Command :SYST:HEAD OFF

Query :SYST:HEAD?

Response :OFF

### Set and Query Error Output Timing

Syntax Command :SYSTem:ERRor <SYNChronous/ ASYNchronous>

Query :SYSTem:ERROr?

Response <SYNCHRONOUS/ ASYNCHRONOUS>

SYNCHRONOUS ...... Synchronize with EOC output ASYNCHRONOUS ..... Asynchronous with EOC output

Example Command :SYST:ERR ASYN

Query :SYST:ERR?

Response **ASYNCHRONOUS** 

### Set and Query the terminator

GP-IB

Syntax Command :SYSTem:TERMinator <0/1>

Query :SYSTem:TERMinator?

Response <0/1>

0.....LF+EOI 1......CR ,LF+EOI

Example Command : SYST: TERM 1

Query :SYST:TERM?

Response 0

Note The RS-232C delimiter is fixed as CR + LF.

See Section Message Terminators (Page 92).

**Find Quality Products Online at:** 

www.GlobalTestSupply.com

### **EOC Signal Output Method Settings (software version 1.15 or later)**

The following 2 methods can be selected as the EOC signal output method for external I/O. (The EOC signal is set to ON at end-of-measurement and set to OFF according to the output method that has been set)

- HOLD Holds the EOC signal until mesurement starts by the next trigger signal.
- PULSE Sets EOC=OFF according to the specified pulse width.

Also, the pulse width can be set between 0.001 to 0.100 seconds when PULSE is selected.

#### **EOC Output Mode Setting**

Syntax Command :SYSTem:EOC:MODE <HOLD/PULSe>

Query :SYSTem:EOC:MODE?

Response < HOLD/PULSE>

ON...... Holds the EOC signal until mesurement starts by the

next trigger signal.

OFF ...... Sets EOC=OFF according to the specified pulse width.

Example Command :SYST:EOC:MODE PULS

**EOC Pulse Width Setting** 

Syntax Command :SYSTem:EOC:PULSe <Pulse width>

Query :SYSTem:EOC:PULSe?

Response <Pulse width> = 0.001  $\sim$  0.100 (NR2)[second]

Example Command :SYST:EOC:PULS 0.005

#### System Reset

Syntax Command :SYSTem:RESet

Description Command All settings including saved panel settings are returned to

factory defaults. Refer to "Reset Function" for details.

Example Command :SYST:RES

Note • If you want to preserve saved data, use the \*RST command instead.

• The communications settings are not re-initialized.

### **EXT I/O Output**

Command :IO:OUT <0 to 1023> **Syntax** 

**Description** Command Any 10-bit data can be output from the EXT I/O connectors.

❖See Section 5.2.3 Output Signals (Page 72).

bit9 bit8 bit7 bit6 bit5 bit4 bit3 bit2 bit1 bit0 OUT9 OUT8 OUT7 OUT6 OUT5 OUT4 OUT3 OUT2 OUT1 OUT0 Pin No. 36 18 35 17 34 16 33 15 32 14

### **EXT I/O Input**

Note

**Syntax** Query :IO:IN?

Response 0 to 31(NR1)

**Description** Query Signals at the EXT I/O (IN0 to IN4) input terminals are read at

the leading edge.

Each bit (edge data) is cleared upon reading by this guery. A bit is set when the leading edge (short between each signal terminal and the GND terminal) is detected, and is cleared when read by this query command.

❖See Section 5.2.2 Input Signals (Page 71).

|    | bit4       | bit3        | bit2       | bit1      | bit0       |
|----|------------|-------------|------------|-----------|------------|
|    | ĪN4 (MANU) | ĪN3 (PRINT) | ĪN2 (ŌADJ) | ĪN1 (CAL) | ĪN0 (TRIG) |
| ). | 24         | 6           | 23         | 5         | 22         |

Pin No.

The TRIG key and \*TRG command are detected in the same way as the

TRIG terminal signal.

# **Triggering System Description**

Triggering operates as follows depending on the continuous measurement setting (:INITIATE:CONTINUOUS) and the trigger source setting (:TRIGGER:SOURCE).

❖See Section 7.7 Basic Data Importing Methods (Page 145).

|                                   |                              | Continuous Measurement (: INITIATE: CONTINUOUS)                                                                           |                                                                                                    |  |
|-----------------------------------|------------------------------|----------------------------------------------------------------------------------------------------|----------------------------------------------------------------------------------------------------|--|
|                                   |                              | ON                                                                                                    | OFF <sup>*1</sup>                                                                                                    |  |
| Trigger Source (:TRIGGER: SOURCE) | IMMEDIATE (EXT.TRIG not lit) | Free-Run state. Measurement continues automatically.  See next page (1)                                                   | Trigger by :INITIATE (or :READ?) command.  See next page (2)                                                                      |  |
|                                   | EXTERNAL<br>(EXT.TRIG lit)   | Trigger by TRIG terminal, TRIG key or *TRG command.  After measurement, enters the trigger wait state.  See next page (3) | Issue:INITIATE (or:READ?) command to wait for trigger. Trigger by TRIG terminal, TRIG key or *TRG command.  ❖ See next page (4)*2 |  |

#### \*1::INITIATE:CONTINUOUS OFF

Can only be set by Remote command.

If this has been set to OFF when operation is returned to the Local state or power is turned off, the following state occurs when power is turned back on.

- :INITIATE:CONTINUOUS ON
- ❖See Section 7.4.6 Local Function (Page 101).
- \*2: The \*TRG command cannot be used for triggering while awaiting a trigger after issuing a :READ? command. In this case, use the TRIG terminal or TRIG key for triggering.

#### **Measurement Flow**

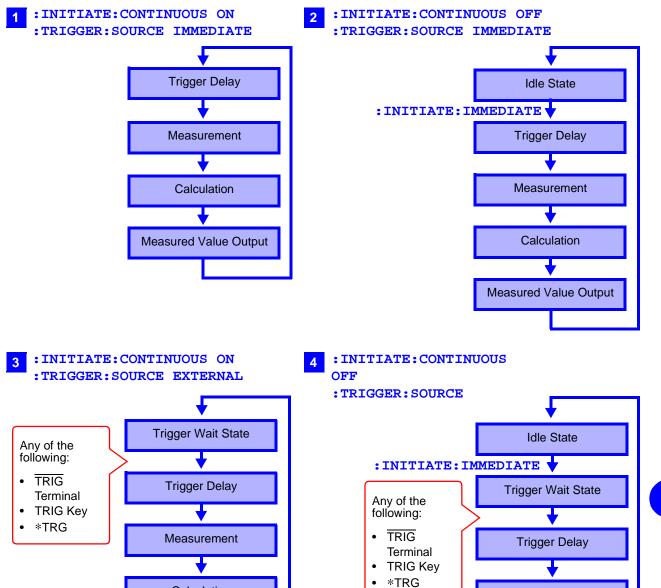

Calculation

Measured Value Output

Measurement

Calculation

Measured Value Output

### **Continuous Measurement Setting**

Syntax Command :INITiate:CONTinuous <1, 0, ON or OFF>

Query :INITiate:CONTinuous?

Response <ON or OFF>

ON...... Continuous Measurement Enabled OFF..... Continuous Measurement Disabled

**Description** Command Sets continuous measurement.

Query Queries the continuous measurement setting.

Example Command : INIT: CONT OFF

Disables continuous measurement.

Query :INIT:CONT?

Response ON

Enables continuous measurement.

Note • Continuous Measurement Enabled:

After measurement, enters the Trigger Wait State. When the trigger source setting is IMMediate, the next trigger occurs immediately (the Free-Run State).

- Continuous Measurement Disabled:
   After measurement, enters the Idle State instead of the Trigger Wait State.
- Triggering is ignored in the Idle State. Executing :INITiate[:IMMediate] enables the Trigger Wait State.
- Continuous measurement is enabled upon exit from the Remote State.

### Trigger Wait Setting

Syntax Command :INITiate[:IMMediate]

**Description** Command Switches triggering from the Idle State to the Trigger Wait State.

**Example** Command Disable continuous measurement, and read one value for each

trigger event

Send :TRIG:SOUR IMM... Trigger immediately when entering

Trigger Wait State

:INIT:CONT OFF ... Disables continuous measurement

**: INIT** ...... Enable Trigger Wait Trigger immediately upon :TRIG:SOUR IMM

: FETC? ..... Fetch measured value

Response 2.1641E+0...... Measured value is 2.1641  $\Omega$ 

• An execution error occurs when continuous measurement is enabled

(:INITIATE:CONTINUOUS ON).

• When the trigger source is IMMediate, triggering occurs immediately before entering the Idle State.

 When the trigger source is EXTernal, the Trigger Wait State is enabled to wait for an external trigger, and when a trigger occurs, one measurement is taken before entering the Idle State.

Find Quality Products Online at:

www.GlobalTestSupply.com

### Set and Query the Trigger Source

Syntax Command :TRIGger:SOURce <IMMediate/ EXTernal>

Query :TRIGger:SOURce?

Response <IMMEDIATE/EXTERNAL>

IMMEDIATE ... Internal triggering

EXTERNAL....External trigger source. Triggering by TRIG key,

TRIG terminal or \*TRG command.

**Description** Command Selects the trigger source.

Query Queries the trigger source selection.

Example Command :TRIG:SOUR IMM

Sets the trigger source to internal triggering.

Query :TRIG:SOUR?
Response IMMEDIATE

The trigger source is set to internal triggering.

### **Enable/Disable and Query Trigger Delay**

Syntax Command :TRIGger:DELay:STATe <1, 0, ON or OFF>

Query :TRIGger:DELay:STATe?

Response <ON or OFF>

ON ...... Trigger delay enabled OFF ..... Trigger delay disabled

Example Command :TRIG:DEL:STAT ON

Enables trigger delay.

Query :TRIG:DEL:STAT?

Response ON

Trigger delay is enabled (ON).

### Set and Query Trigger Delay Interval

Syntax Command :TRIGger:DELay <0 to 9.999>

Query :TRIGger:DELay?

Response <0 to 9.999 (NR2)>

**Description** Command Sets the trigger delay interval.

Query Queries the trigger delay interval setting.

Example Command :TRIG:DEL 0.058

Sets the trigger delay to 0.058 seconds.

Query :TRIG:DEL?

Response 0.058

The trigger delay is set to 0.058 seconds.

### **Read the Latest Measurement**

Syntax Query :FETCh?

Response <Measured resistance (NR3)>, <Measured voltage (NR3)>

 $(\Omega V \text{ mode})$ 

<Measured resistance (NR3)>  $(\Omega \text{ mode})$ </br><Measured voltage (NR3)> (V mode)

**Description** Query Reads the most recent measurement. No trigger occurs.

**Example** Query :FETC?

Response **288.02E-3,1.3921E+0** ( $\Omega V$  mode)

The last measured resistance is 288.02 m $\Omega$ , and the last

measured voltage is 1.3921 V.

❖ See Section 7.6.3 Measurement Value Formats (Page 140).

#### **Execute a Measurement and Read the Measured Values**

**Syntax** Query :READ?

Response <Measured resistance (NR3)>, <Measured voltage (NR3)>

 $(\Omega V \text{ mode})$ 

<Measured resistance (NR3)>  $(\Omega \text{ mode})$ 

<Measured voltage (NR3)> (V mode)

**Description** Query Switches from the Idle State to the Trigger Wait State, then

reads the next measured value. With auto-ranging enabled, the

most suitable range is selected before measurement.

| Trigger Source | Operation                                                                              |
|----------------|----------------------------------------------------------------------------------------|
| IMMediate      | Triggers and reads measured value.                                                     |
| EXTernal       | After triggering by the TRIG terminal (EXT I/O) or TRIG key, reads the measured value. |

**Example** Query :READ?

measurement.

Note

Response **289.68E-3, 1.3921E+0** ( $\Omega V \text{ mode}$ )

Measured resistance is 289.68 m $\Omega$ , and voltage is 1.3921 V.

**Error** This command causes an execution error if issued during the Continuous

Measurement state (after : INITIATE: CONTINUOUS ON).

- The next command does not execute until measurement is finished. When the trigger source is external, the \*TRG command does not trigger
- See Section 7.6.3 Measurement Value Formats (Page 140).

### 7.6.3 Measurement Value Formats

For the commands that acquire measurement values (:FETCH? and :READ?), the response formats are as follows.

#### Measured Resistance

Measured Voltage

Measurement range Measured Value ±OF Measurement Fault 20 V ±□□.□□□□E+0 ±10.0000E+8 +10.0000E+9

Relative Value Indication

(same as voltage and resistance)

Measurement range Measured Value ±OF Measurement Fault

For positive measurements, the sign position is blank (20H).

### 7.6.4 Command Compatibility with the Model 3560 AC $m\Omega$ HITESTER

Model 3561 and 3561-01 BATTERY HITESTERs accept all of the commands supported by the HIOKI 3560 AC m $\Omega$  HiTESTER. However the following differences result from the functional differences.

### Comparator Tables

Up to 30 comparator settings can be saved with the Model 3560. The settings of each table can be changed directly by specifying the table number.

With this instrument, up to 126 measurement configurations (including comparator settings) can be saved (Panel Save). Settings for each configuration cannot be set directly. To recall saved configuration settings, specify the table (panel) number and execute Panel Load. A table number does not need to be specified for comparator settings.

### Comparator Operations

Model 3560 judges resistance and voltage measurements together as PASS/FAIL.

This instrument judges resistance and voltage independently. Also, when the Comparator function is enabled (ON), auto-ranging is disabled (OFF).

### **Voltage Limiter**

This instrument does not include a voltage limiter function (limiting open-terminal voltage to 20 mV). This instrument's open-terminal voltage is 7 V peak dropping to a few millivolts when the test leads are connected to a test object.

#### Sense Line Disconnect Detection

The sense line disconnect detection function cannot be switched on/ off with this instrument. Detection is always enabled.

### Resistance Value Digits with FAST Sampling

When FAST sampling is enabled on Model 3560, the number of resistance measurement digits is decreased from five to four. With this instrument, measurement values are always five digits

### **Voltage Measurement**

Model 3560 provides 5 and 50 V ranges, with five-digit (50,000 count) measurement values.

This instrument provide one 20 V range with six-digit measurement values (up to 20.0000 V, one digit more than Model 3560).

(31,000 counts) regardless of sampling rate.

#### 7.6 Message Reference

Compatibility of each of the Model 3560 commands is described below with details of the functional differences with this instrument.

| Message ([ ] = optional)    | Data Contents                                                                                                   | Differences                                                                                                    |                                                                                                    |
|-----------------------------|----------------------------------------------------------------------------------------------------|----------------------------------------------------------------------------------------------------|----------------------------------------------------------------------------------------------------|
|                             | ( ) = response data                                                                                             | Model 3561 (3561-01)                                                                                                    | Model 3560                                                                                            |
| Standard Commar             | nds                                                                                                    |                                                                                                    |                                                                                                    |
| *IDN?                       | <manufacturer's<br>name&gt;,<model name="">,0,<br/><software version=""></software></model></manufacturer's<br> | Model name in response data: 3561 (3561-01)                                                                                                    | Model name in response data: 3560                                                                     |
| *OPC<br>*OPC?               | 1                                                                                                    |                                                                                                    |                                                                                                    |
| *RST                        |                                                                                                    | Initialization contents Measurement mode: ΩV mode (Resistance and voltage measurement) Header: OFF                                                                                             | Initialization contents Measurement mode: Resistance measurement mode Header: ON                      |
| *SRE<br>*SRE?               | 0 to 255 (NR1)                                                                                                  |                                                                                                    |                                                                                                    |
| *STB?                       | 0 to 255 (NR1)                                                                                                  |                                                                                                    |                                                                                                    |
| *TRG                        | <del></del>                                                                                                    |                                                                                                    |                                                                                                    |
| *TST?                       | 0 to 3 (NR1)                                                                                                    | Response data<br>bit2: -, bit1: EEP-ROM,<br>bit0: RAM                                                                                                    | Response data<br>bit2: EEP-ROM, bit1: RAM,<br>bit0: ROM                                               |
| *WAI                        |                                                                                                    |                                                                                                    |                                                                                                    |
| Device-Specific Co          | ommands                                                                                                    |                                                                                                    |                                                                                                    |
| :MODe<br>:MODe?             | R/ RV                                                                                                    |                                                                                                    |                                                                                                    |
| :RRANge<br>:RRANge?         | 0 to 3E+0<br>300E-3/3E+0                                                                                        | Resistance range: 0 to 3.1E+0 (Although not an error, measurements are valid only within the provided 300 m $\Omega$ and 3 $\Omega$ ranges)                                                    | Resistance range: 0 to 3.1E+3                                                                         |
| :VRANge<br>:VRANge?         | -50 to 50<br>20E+0                                                                                              | Voltage range: -20 to 20<br>(Although not an error,<br>measurements are valid only)<br>Response: 20E+0                                                                                         | Voltage range: -50 to 50  Response: 5E+0/ 50E+0                                                       |
| :AUTorange<br>:AUTorange?   | 1/ 0/ ON/ OFF<br>ON/ OFF                                                                                        | Setting is not possible when the comparator is enabled (when the comparator is set to ON, auto-ranging is turned OFF).                                                                         | Setting is possible even when the comparator is enabled (ON).                                         |
| :ADJust?                    | 0/ 1                                                                                                    | Performs a measurement to generate the zero-adjustment value Zero-adjustment range: 1000 counts                                                                                                | Applies the currently displayed value as the zero-adjustment value Zero-adjustment range: 2400 counts |
| :SAMPle<br>:SAMPle?         | FAST/ MEDium/ SLOW                                                                                              |                                                                                                    |                                                                                                    |
| :COMParator<br>:COMParator? | 0 to 30                                                                                                    | Range of panel numbers: Turns Off when the panel number is 0, and turns On when the panel number is 1 to 30 Response: Returns 0 when the comparator is disabled (OFF), and 1 when enabled (ON) | Range of Comparator<br>Numbers: 0 to 30<br>Response:<br>Returns the response number                   |
| :CSET:MODe<br>:CSET:MODe?   | R/ RV                                                                                                    |                                                                                                    |                                                                                                    |
| :CSET:NUMBer                | 1 to 126                                                                                                    | (function not available)                                                                                                    | Specifies the comparator table                                                                        |

7.6 Message Reference

| Message ([] = optional)               | Data Contents ( ) = response data                                                                                                    | Differences<br>Model 3561 (3561-01)                                                                                                    | Model 3560                                                                                                    |
|---------------------------------------|----------------------------------------------------------------------------------------------------|----------------------------------------------------------------------------------------------------|----------------------------------------------------------------------------------------------------|
| :CSET:RPARameter<br>:CSET:RPARameter? | <upper lower="" threshold=""></upper>                                                                                                    | Setting range: 0 to 3.1000E+0 (only valid within 300 m $\Omega$ and 3 $\Omega$ ranges)                                                      | Setting range: 0 to 3.1000E+3                                                                                              |
| :CSET:RRANge<br>:CSET:RRANge?         | 0 to 3E+0<br>300E-3/3E+0                                                                                                    | Resistance range: 0 to 3.1E+0 (Although not an error, measurements are valid only within the provided 300 m $\Omega$ and 3 $\Omega$ ranges) | Resistance range: 0 to 3.1E+3                                                                                              |
| :CSET:VPARameter<br>:CSET:VPARameter? | <upper lower="" threshold=""></upper>                                                                                                    | Setting range: 0 to 50.0000 (20 V range) * Negative setting values are invalid.                                                             | Setting range:<br>-5.0000 to 5.0000<br>(5 V range)<br>-50.000 to 50.000<br>(50 V range)                                    |
| :CSET:VRANge<br>:CSET:VRANge?         | -50 to 50<br>20E+0                                                                                                    | Voltage range: -20 to 20<br>(Although not an error,<br>measurements are valid only<br>Response: 20E+0                                       | Voltage range: -50 to 50<br>Response: 5E+0/ 50E+0                                                                          |
| :CTMode<br>:CTMode?                   | AUTo/ MANual                                                                                                    |                                                                                                    |                                                                                                    |
| :MEASure:BATTery?                     | <measured resistance,<br="">Measured voltage,<br/>Judgment result&gt;<br/>FAIL/ PASS/ OFF/ NG</measured>                                                    | Resistance measurement values consist of five digits with FAST sampling * Numerical values do not include a decimal point.                  | Resistance measurement values consist of four digits with FAST sampling * Numerical values do not include a decimal point. |
| :MEASure:RESistance?                  | <pre><measured judgment="" resistance,="" result=""> FAIL/ PASS/ OFF/ NG <math>(\Omega V)</math> HI/ IN/ LO/ OFF/ NG <math>(\Omega)</math></measured></pre> | Resistance measurement values consist of five digits with FAST sampling * Numerical values do not include a decimal point.                  | Resistance measurement values consist of four digits with FAST sampling * Numerical values do not include a decimal point. |
| :MEASure:VOLTage?                     | <measured voltage,<br="">Judgment result&gt; FAIL/<br/>PASS/ OFF/ NG</measured>                                                                             | Response: Mark: one character + six numerals (20.0000 V range) * Numerical values do not include a decimal point.                           | Response:  * Numerical values do not include a decimal point.                                                              |
| :FREQuency<br>:FREQuency?             | 50/60                                                                                                    |                                                                                                    |                                                                                                    |
| :LOCK:KEY<br>:LOCK:KEY?               | ON/OFF                                                                                                    |                                                                                                    |                                                                                                    |
| :HEADer<br>:HEADer?                   | ON/OFF                                                                                                    |                                                                                                    |                                                                                                    |
| :LOCK:EXTernal<br>:LOCK:EXTernal?     | ON/OFF                                                                                                    |                                                                                                    |                                                                                                    |
| :CSET:BEEPer<br>:CSET:BEEPer?         | OFF/ PASS/ FAIL ( $\Omega$ V) OFF/ IN/ HL ( $\Omega$ )                                                                                                    |                                                                                                    |                                                                                                    |
| :HOLD<br>:HOLD?                       | ON/ OFF                                                                                                    |                                                                                                    |                                                                                                    |
| :LIMit<br>:LIMit?                     | ON/ OFF                                                                                                    | (function not available)                                                                                                    | Open terminal voltage is limited to 20 mV                                                                                  |
| :SENSecheck<br>:SENSecheck?           | ON/ OFF                                                                                                    | (function not available)                                                                                                    | Sense line disconnect detection is provided                                                                                |
| :ZERoclear                            |                                                                                                    |                                                                                                    |                                                                                                    |

#### 7.6 Message Reference

#### **Measurement Value Formats (commands compatible with Model 3560)**

For the commands that acquire measurement values (:MEASure:BATTery?,:MEASure:RESistance? and:MEASure:VOLTage?), the response formats are as follows.

#### Measured Resistance

#### Measured Voltage

Measurement RangeMeasured Value20 V±□□□□□E+0± OF±1.0000E+8Measurement Fault1.0000E+9

- The positive sign for measured voltage values is returned as a space character.
- The number of displayed digits is unaffected by sampling rate.

#### Reference: Model 3560 Measurement Value Formats

#### Measured Resistance

| Measurement Range  | FAST              | MEDIUM/ SLOW      |
|--------------------|-------------------|-------------------|
| 30 m $\Omega$      | □□□.□E-3          | □□□.□□ <b>E-3</b> |
| 300 m $\Omega$     | □□□.□ <b>E-3</b>  | □□□.□□ <b>E-3</b> |
| $3 \Omega$         | □.□□□ <b>E+0</b>  | □.□□□□ <b>E+0</b> |
| $30 \Omega$        | □□.□□E+0          | □□.□□□ <b>E+0</b> |
| $300~\Omega$       | □□□.□ <b>E+0</b>  | □□□.□□ <b>E+0</b> |
| $3~\text{k}\Omega$ | □.□□□ <b>E</b> +3 | □.□□□□ <b>E+3</b> |
| ± OF               | 1.0000E+8         | 1.0000E+8         |
| Measurement Fault  | 1.0000E+9         | 1.0000E+9         |

#### Measured Voltage

 Measurement Range
 All sampling rates

 5 V
 ±□.□□□E+0

 50 V
 ±□.□□□E+0

 ± OF
 ±1.0000E+8

 Measurement Fault
 1.0000E+9

## 7.7 Basic Data Importing Methods

Flexible data importing is available depending on the application.

#### Free-Run Data Importing

Initial :INITiate:CONTinuous ON (enable continuous

Setup measurement)

:TRIGger:SOURce IMM (internal triggering)

Importing :FETCh?

Imports the most recent measurement

#### Importing by Host Triggering

Initial :INITiate:CONTinuous OFF (disable continuous

Setup measurement)

:TRIGger:SOURce IMM (internal triggering)

Importing : READ?

A trigger occurs, and a measurement is taken and the result is

transferred.

#### Importing Data by TRIG Key or TRIG Terminal

Initial :INITiate:CONTinuous OFF (disable continuous

Setup measurement)

:TRIGger:SOURce EXT (external triggering)

Importing : READ?

When triggered by the TRIG key or TRIG terminal, a

measurement is taken and the result is transferred.

### 7.8 Sample Programs

### 7.8.1 To be prepared in Visual Basic 5.0/6.0

These sample programs are written in Microsoft Visual Basic 5.0 and 6.0.

The following are used for communication:

For RS-232C communication: MSComm from Visual Basic Professional

For GP-IB communication: National Instruments GP-IB Board, Driver and Module for Visual Basic

 During communications, the terminator setting is supposed to be as follows:

RS-232C: CR+LF GP-IB: LF

Visual Basic is a registered trademark of Microsoft Corporation.

#### **RS-232C Communications**

(Using Microsoft Visual Basic Professional MSComm)

#### (1) Simple Resistance Measurement

Imports measured values 10 times, and saves measurements in a text file.

```
Private Sub MeasureSubRS()
Dim recvstr As String
                                                             'Receiving char string
Dim i As Integer
MSComm1.Settings = "9600,n,8,1"
                                                             'Comm port setting
MSComm1.PortOpen = True
                                                             'Open a port
Open App.Path & "\data.csv" For Output As #1
                                                             'Open a text file for saving
MSComm1.Output = ":TRIG:SOUR IMM" & vbCrLf
                                                             'Select internal triggering
MSComm1.Output = ":INIT:CONT ON" & vbCrLf
                                                             'Continuous measurement ON
For i = 1 To 10
                                                             'Send ":FETCH?" to import the most recent
  MSComm1.Output = ":FETCH?" & vbCrLf
                                                             measurement
  recvstr = ""
                                                             'From here on, continue receiving until an LF code
                                                             occurs
  While Right(recvstr, 1) <> Chr(10)
    recvstr = recvstr + MSComm1.Input
    DoEvents
  Wend
  recvstr = Left(recvstr, Len(recvstr) - 2)
                                                             'Delete the terminator (CR+LF)
 Print #1, Str(i) & "," & recvstr
                                                             'Write to the file
Next
Close #1
MSComm1.PortOpen = False
End Sub
```

#### (2) Measure Resistance by PC Key

Measures and imports by key input on the PC, and saves measurements in a text file.

Private Sub MeasureReadSubRS() Dim recvstr As String 'Receiving char string Dim i As Integer MSComm1.Settings = "9600,n,8,1" 'Comm port setting MSComm1.PortOpen = True 'Open a port Open App.Path & "\data.csv" For Output As #1 'Open a text file for saving MSComm1.Output = ":TRIG:SOUR IMM" & vbCrLf 'Select internal triggering MSComm1.Output = ":INIT:CONT OFF" & vbCrLf 'Continuous measurement OFF For i = 1 To 10 'Wait for PC key input 'Create a key input check routine to set InputKey() = True when a key is pressed Do While 1 If InputKey() = True Then Exit Do DoEvents Loop 'After confirming key input, measure once, and read the measured value MSComm1.Output = ":READ?" & vbCrLf 'Send ":READ?" to measure and import the measurement recvstr = "" 'From here on, continue receiving until an LF code While Right(recvstr, 1) <> Chr(10) recvstr = recvstr + MSComm1.Input recvstr = Left(recvstr, Len(recvstr) - 2) 'Delete the terminator (CR+LF) 'Write to the file Print #1, Str(i) & "," & recvstr Next Close #1 MSComm1.PortOpen = False End Sub

#### 7.8 Sample Programs

#### (3) External Trigger Measurement 1

Measure and import according to external triggering of the instrument (TRIG key or EXT I/O TRIG terminal input), or by PC key input, and save measurements in a text file.

Private Sub MeasureTrigSubRS() Dim recvstr As String 'Receiving char string Dim i As Integer MSComm1.Settings = "9600,n,8,1" 'Comm port setting MSComm1.PortOpen = True 'Open a port Open App.Path & "\data.csv" For Output As #1 'Open a text file for saving MSComm1.Output = ":TRIG:SOUR EXT" & vbCrLf 'Select external triggering MSComm1.Output = ":INIT:CONT OFF" & vbCrLf 'Continuous measurement OFF For i = 1 To 10 MSComm1.Output = ":READ?" & vbCrLf 'Send ":READ?" to measure and import the measurement recvstr = "" 'From here on, continue receiving until an LF code occurs While Right(recvstr, 1) <> Chr(10) recvstr = recvstr + MSComm1.Input **DoEvents** 'To execute trigger measurement when a PC key is pressed, 'Create a key input check routine to set InputKey() = True when a key is pressed If InputKey() = True Then MSComm1.Output = "\*TRG" & vbCrLf 'When key input occurs, send "\*TRG" to trigger measurement End If Wend 'Delete the terminator (CR+LF) recvstr = Left(recvstr, Len(recvstr) - 2) Print #1, Str(i) & "," & recvstr 'Write to the file Next Close #1 MSComm1.PortOpen = False End Sub

#### (4) External Trigger Measurement 2

Measure and import according to external triggering of the instrument (TRIG key or EXT I/O TRIG terminal input), and save measurements in a text file.

(The instrument imports the most recent measurement by trigger input timing with the continuous measurement state)

```
Private Sub MeasureTrig2SubRS()
Dim recvstr As String
                                                             'Receiving char string
Dim i As Integer
MSComm1.Settings = "9600,n,8,1"
                                                             'Comm port setting
MSComm1.PortOpen = True
                                                             'Open a port
Open App.Path & "\data.csv" For Output As #1
                                                             'Open a text file for saving
MSComm1.Output = ":TRIG:SOUR IMM" & vbCrLf
                                                             'Select internal triggering
MSComm1.Output = ":INIT:CONT ON" & vbCrLf
                                                             'Continuous measurement ON
'Clear confirmation of External I/O TRIG input
MSComm1.Output = ":IO:IN?" & vbCrLf
recvstr = ""
While Right(recvstr, 1) <> Chr(10)
  recvstr = recvstr + MSComm1.Input
  DoEvents
Wend
For i = 1 To 10
  'Wait for External I/O TRIG input
  Do While 1
    MSComm1.Output = ":IO:IN?" & vbCrLf
     recvstr = ""
    While Right(recvstr, 1) <> Chr(10)
       recvstr = recvstr + MSComm1.Input
       DoEvents
    Wend
     If Left(recvstr, 1) = "1" Then Exit Do
    DoEvents
  Loop
  MSComm1.Output = ":FETCH?" & vbCrLf
                                                             'Send ":FETCH?" to import the most recent
                                                             measurement
  recvstr = ""
                                                             'From here on, continue receiving until an LF code
                                                             occurs
  While Right(recvstr, 1) <> Chr(10)
    recvstr = recvstr + MSComm1.Input
     DoEvents
  recvstr = Left(recvstr, Len(recvstr) - 2)
                                                             'Delete the terminator (CR+LF)
                                                              'Write to the file
  Print #1, Str(i) & "," & recvstr
Next
Close #1
MSComm1.PortOpen = False
End Sub
```

#### (5) Set Measurement State

Sets up the measurement setting state.

 $\begin{tabular}{ll} Function: $\Omega V$ \\ Fange: $300 \ m\Omega$ \\ Sampling: $SLOW$ \\ Triggering: Internal \\ \end{tabular}$ 

'Comparator: ON, Beeper HL,

Resistance High/Low mode, Upper threshold 20000 (200.00 mΩ), Lower threshold 10000 (100.00 mΩ)

Voltage REF/%, Reference value 150000 (15.0000 V), toTolerance 0.1%

Private Sub SettingsSubRS()
MSComm1.Settings = "9600,n,8,1"

'Comm port setting 'Open a port

'Select 300 m $\Omega$  range

MSComm1.PortOpen = True

'Select ΩV mode

MSComm1.Output = ":FUNC RV" & vbCrLf
MSComm1.Output = ":RES:RANG 300E-3" & vbCrLf
MSComm1.Output = ":SAMP:RATE SLOW" & vbCrLf
MSComm1.Output = ":TRIG:SOUR IMM" & vbCrLf
MSComm1.Output = ":INIT:CONT ON" & vbCrLf
MSComm1.Output = ":CALC:LIM:BEEP HL" & vbCrLf

'Select SLOW sampling
'Select internal triggering
'Continuous measurement ON
'From here on, comparator settings

MSComm1.Output = ":CALC:LIM:BEEP HL" & vbCrLf
MSComm1.Output = ":CALC:LIM:RES:MODE HL" & vbCrLf
MSComm1.Output = ":CALC:LIM:RES:UPP 20000" & vbCrLf
MSComm1.Output = ":CALC:LIM:RES:LOW 10000" & vbCrLf
MSComm1.Output = ":CALC:LIM:VOLT:MODE REF" & vbCrLf
MSComm1.Output = ":CALC:LIM:VOLT:REF 150000" & vbCrLf
MSComm1.Output = ":CALC:LIM:VOLT:PERC 0.1" & vbCrLf

MSComm1.Output = ":CALC:LIM:STAT ON" & vbCrLf 'Comparator ON

MSComm1.PortOpen = False

End Sub

#### **GP-IB Communications**

(Using National Instruments GP-IB Board)

#### (1) Simple Resistance Measurement

Imports measured values 10 times, and saves measurements in a text file.

Private Sub MeasureSub() Dim buffer As String \* 40 'Receiving butter Dim recvstr As String 'Receiving char string Dim pad As Integer 'Controller access Dim gpibad As Integer 'Device Address Dim timeout As Integer 'Timeout period 'State (unused) Dim ud As Integer Dim i As Integer 'Board Address 0 pad = 0gpibad = 1 '3561 (3561-01) Address 1 timeout = T10s 'Timeout about 10s Call ibfind("gpib0", 0) 'Initialize GP-IB Call ibdev(pad, gpibad, 0, timeout, 1, 0, ud) Call SendIFC(pad) Open App.Path & "\data.csv" For Output As #1 'Open a text file for saving Call Send(pad, gpibad, ":TRIG:SOUR IMM", NLend) 'Select internal triggering Call Send(pad, gpibad, ":INIT:CONT ON", NLend) 'Continuous measurement ON For i = 1 To 10 Call Send(pad, gpibad, ":FETCH?", NLend) 'Send ":FETCH?" to import the most recent measurement Call Receive(pad, gpibad, buffer, STOPend) 'Receive recvstr = Left(buffer, InStr(1, buffer, Chr(10)) - 1) Print #1, Str(i) & "," & recvstr 'Write to the file Next Close #1 Call ibonl(pad, 0)

End Sub

#### 7.8 Sample Programs

#### (2) Measure Resistance by PC Key

Measures and imports by key input on the PC, and saves measurements in a text file.

Private Sub MeasureReadSub() Dim buffer As String \* 40 'Receiving butter Dim recvstr As String 'Receiving char string 'Controller access Dim pad As Integer 'Device Address Dim gpibad As Integer Dim timeout As Integer Timeout period Dim ud As Integer 'State (unused) Dim i As Integer pad = 0'Board Address 0 gpibad = 1'3561 (3561-01) Address 1 'Timeout about 10s timeout = T10s 'Initialize GP-IB Call ibfind("gpib0", 0) Call ibdev(pad, gpibad, 0, timeout, 1, 0, ud) Call SendIFC(pad) Open App.Path & "\data.csv" For Output As #1 'Open a text file for saving Call Send(pad, gpibad, ":TRIG:SOUR IMM", NLend) 'Select internal triggering CCall Send(pad, gpibad, ":INIT:CONT OFF", NLend) 'Continuous measurement OFF For i = 1 To 10 'Wait for PC key input 'Create a key input check routine to set InputKey() = True when a key is pressed Do While 1 If InputKey() = True Then Exit Do **DoEvents** Loop 'After confirming key input, measure once, and read the measured value Call Send(pad, gpibad, ":READ?", NLend) 'Send ":READ?" to measure and import the measurement Call Receive(pad, gpibad, buffer, STOPend) 'Receive recvstr = Left(buffer, InStr(1, buffer, Chr(10)) - 1) Print #1, Str(i) & "," & recvstr 'Write to the file Next Close #1 Call ibonl(pad, 0) End Sub

#### (3) External Trigger Measurement 1

Measure and import according to external triggering of the instrument (TRIG key or EXT I/O TRIG terminal input), and save measurements in a text file.

Private Sub MeasureTrigSub() Dim buffer As String \* 40 'Receiving butter Dim recvstr As String 'Receiving char string Dim pad As Integer 'Controller access Dim gpibad As Integer 'Device Address Dim timeout As Integer 'Timeout period Dim ud As Integer 'State (unused) im i As Integer 'Board Address 0 pad = 0gpibad = 1'3561 (3561-01) Address 1 timeout = T100s 'Timeout 100s (because of external trigger wait state) Call ibfind("gpib0", 0) 'Initialize GP-IB Call ibdev(pad, gpibad, 0, timeout, 1, 0, ud) Call SendIFC(pad) Open App.Path & "\data.csv" For Output As #1 'Open a text file for saving Call Send(pad, gpibad, ":TRIG:SOUR EXT", NLend) 'Select external triggering Call Send(pad, gpibad, ":INIT:CONT OFF", NLend) 'Continuous measurement OFF For i = 1 To 10 'Send ":READ?" to measure and import the Call Send(pad, gpibad, ":READ?", NLend) measurement Call Receive(pad, gpibad, buffer, STOPend) 'Receive recvstr = Left(buffer, InStr(1, buffer, Chr(10)) - 1) Print #1, Str(i) & "," & recvstr 'Write to the file Next

Close #1 Call ibonl(pad, 0) End Sub

#### 7.8 Sample Programs

#### (4) External Trigger Measurement 2

Measure and import according to external triggering of the instrument (TRIG key or EXT I/O TRIG terminal input), and save measurements in a text file.

(The instrument imports the most recent measurement by trigger input timing with the continuous measurement state)

```
Private Sub MeasureTrig2Sub()
Dim buffer As String * 40
                                                                'Receiving butter
Dim recvstr As String
                                                                'Receiving char string
                                                                'Controller access
Dim pad As Integer
                                                                'Device Address
Dim gpibad As Integer
Dim timeout As Integer
                                                                Timeout period
Dim ud As Integer
                                                                'State (unused)
Dim i As Integer
                                                                'Board Address 0
pad = 0
                                                                '3561 (3561-01) Address 1
gpibad = 1
                                                                'Timeout 100s (because of external trigger wait state)
timeout = T100s
Call ibfind("gpib0", 0)
                                                                'Initialize GP-IB
Call ibdev(pad, gpibad, 0, timeout, 1, 0, ud)
Call SendIFC(pad)
Open App.Path & "\data.csv" For Output As #1
                                                                'Open a text file for saving
Call Send(pad, gpibad, ":TRIG:SOUR IMM", NLend)
                                                                'Select internal triggering
Call Send(pad, gpibad, ":INIT:CONT ON", NLend)
                                                                'Continuous measurement ON
  'Clear confirmation of External I/O TRIG input
Call Send(pad, gpibad, ":IO:IN?", NLend)
Call Receive(pad, gpibad, buffer, STOPend)
recvstr = Left(buffer, InStr(1, buffer, Chr(10)) - 1)
For i = 1 To 10
  'Wait for External I/O TRIG input
  Do While 1
    Call Send(pad, gpibad, ":IO:IN?", NLend)
    Call Receive(pad, gpibad, buffer, STOPend)
    If Left(buffer, 1) = "1" Then Exit Do
    DoEvents
  Loop
  Call Send(pad, gpibad, ":FETCH?", NLend)
                                                                'Send ":FETCH?" to import the most recent
                                                                measurement
  Call Receive(pad, gpibad, buffer, STOPend)
                                                                'Receive
  recvstr = Left(buffer, InStr(1, buffer, Chr(10)) - 1)
  Print #1, Str(i) & "," & recvstr
                                                                'Write to the file
Next
Close #1
Call ibonl(pad, 0)
End Sub
```

#### (5) Set Measurement State

Sets up the measurement setting state.

'Function:  $\Omega$ V 'Range: 300 m $\Omega$  'Sampling: SLOW 'Triggering: Internal

'Comparator: ON, Beeper HL,

Resistance High/Low mode, Upper threshold 20000 (200.00 mΩ), Lower threshold 10000 (100.00 mΩ)

Voltage REF/%, Reference value 150000 (15.0000 V), toTolerance 0.1%

Private Sub SettingsSub()

Dim pad As Integer 'Controller access
Dim gpibad As Integer 'Device Address
Dim timeout As Integer 'Timeout period
Dim ud As Integer 'State (unused)

pad = 0 'Board Address 0
gpibad = 1 '3561 (3561-01) Address 1
timeout = T10s 'Timeout about 10s

Call ibfind("gpib0", 0)

Call ibdev(pad, gpibad, 0, timeout, 1, 0, ud)

Call SendIFC(pad)

'Initialize GP-IB

Call Send(pad, gpibad, ":CALC:LIM:RES:MODE HL", NLend)
Call Send(pad, gpibad, ":CALC:LIM:RES:UPP 20000", NLend)
Call Send(pad, gpibad, ":CALC:LIM:RES:LOW 10000", NLend)
Call Send(pad, gpibad, ":CALC:LIM:VOLT:MODE REF", NLend)
Call Send(pad, gpibad, ":CALC:LIM:VOLT:REF 150000", NLend)
Call Send(pad, gpibad, ":CALC:LIM:VOLT:PERC 0.1", NLend)

Call Send(pad, gpibad, ":CALC:LIM:STAT ON", NLend) 'Comparator ON

Call ibonl(pad, 0)

End Sub

### 7.8.2 To be prepared in Visual Basic 2005

This section describes an example of how to use the Windows development language Visual Basic2005 Express Edition to operate the 3561 unit from a PC via RS-232C, incorporate measurement values, and save measurement values to a file.

 Windows and Visual Basic2005 are registered trademarks of Microsoft Corporation.

### 7.8.3 Creation Procedure(Visual Basic 2005)

This section describes the procedure for using Visual Basic2005 to create programs. Visual Basic2005 is referred to as VB2005 hereafter.

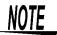

Depending on the environment of the PC and VB2005, the procedure may differ slightly from the one described here. For a detailed explanation on how to use VB2005, refer to the instruction manual or Help of VB2005.

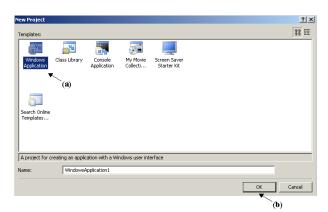

Startup VB2005, select [ Windows Application ] from [ File ] - [ New Project ] (a), and click the "OK" button (b).

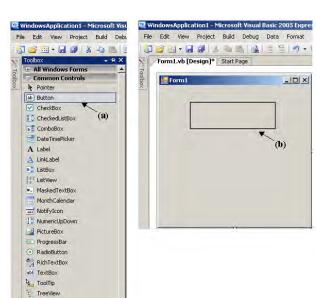

Click on the common control [ Button ] icon (a), and then drag the mouse over the form layout window (b) to insert the button.

WehBrows

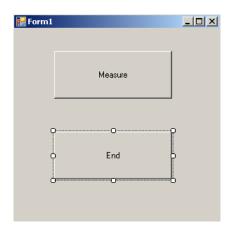

3. Use the method in step 2 to create another button, and edit the text in the property window of each button to appear as in the diagram.

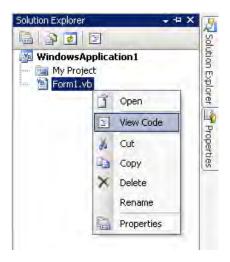

4. Right-click above [ From1 ] in the solution explorer, and select [ View Code ].

Follow the procedure below so that the VB2005 window becomes as shown in the diagram below. Write a program referring to 7.8.4 Sample Programs(Visual Basic 2005) (Page 158), and execute

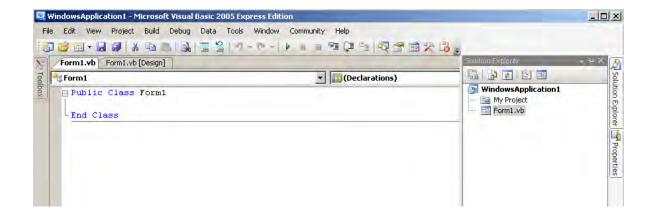

### 7.8.4 Sample Programs(Visual Basic 2005)

Shown below is a sample program which uses VB2005 to enact RS-232C communication, set the 3561 measurement conditions, read measurement results and then save them to file. The sample program will be written in the following manner.

```
Imports System
Imports System.IO
Imports System.IO.Ports
Public Class Form1
'Perform process when Button1 is pressed
Private Sub Button1_Click(ByVal sender As System.Object, ByVal e As System.EventArgs) Handles Button1.Click
Dim recvstr As String
    Dim i As Integer
    Try
Button1.Enabled = False
                                                 'Disable buttons during communication ...... (a)
      Button2.Enabled = False
      Dim sp As New SerialPort("COM1", 9600, Parity.None, 8, StopBits.One) 'Communication port setting .... (b)
      sp.NewLine = vbCrLf
                                                 'Terminator setting.....(c)
      sp.ReadTimeout = 2000
                                                 '2 second time out ......(d)
      sp.Open()
                                                 'Open port
      SendSetting(sp)
                                                 3561 settings
      FileOpen(1, "data.csv", OpenMode.Output)
                                                 'Create text file to be saved ......(e)
      For i = 1 To 10
        sp.WriteLine("*FETCH?")
                                                 'Begin measurement and read measurement
                                                 results command .....(f)
                                                 'Read measurement results
        recvstr = sp.ReadLine()
                                                 'Write to file
        WriteLine(1, recvstr)
      Next i
      FileClose(1)
                                                 'Close file
                                                 'Close port
      sp.Close()
      Button1.Enabled = True
      Button2.Enabled = True
    Catch ex As Exception
      MessageBox.Show(ex.Message, "Error", MessageBoxButtons.OK, MessageBoxIcon.Error)
    End Try
'Set measurement conditions
Private Sub SendSetting(ByVal sp As SerialPort)
      sp.WriteLine(":TRIG:SOUR IMM")
                                                 'Select internal triggering
      sp.WriteLine(":INIT:CONT ON")
                                                 'Continuous measurement ON
    Catch ex As Exception
      MessageBox.Show(ex.Message, "Error", MessageBoxButtons.OK, MessageBoxIcon.Error)
    End Try
End Sub
'Close program when Button2 is pressed
Private Sub Button2_Click(ByVal sender As System.Object, ByVal e As System.EventArgs) Handles Button2.Click
Me.Dispose()
End Sub
End Class
```

- (a) This makes it so that during communication the [Begin Measurement] and [Close] buttons cannot be pressed.
- (b) Matches the 3561 communication conditions and the computer usage conditions.

The port to be used on the computer: 1

Transmission speed: 9600 bps

Parity: none
Data length: 8 bit
Stop bit: 1bit

- (c) Sets CR + LF as the terminator indicating the end of the sending and receiving character string.
- (d) Sets the reading operation time to 2 seconds.
- (e) Opens the "data.csv" file. However, if a file with this name already exists, the previous "data.csv" will be deleted and a new file created.
- (f) Sends the command to the 3561 to perform one measurement and return that measurement result to the computer.

## Specifications Chapter 8

## 8.1 Basic Specifications

#### **Measurement Items**

| Measurement items              | Resistance and                                          | voltage                                                                             |
|--------------------------------|---------------------------------------------------------|-------------------------------------------------------------------------------------|
| Resistance measurement method  | AC four-termina                                         | method                                                                              |
| Measurement current frequency  | 1 kHz                                                   |                                                                                     |
| Resistance measurement range   | $0.01~\text{m}\Omega$ to $3.1~\text{s}$                 | Ω                                                                                   |
| Voltage measurement range      | ± 0.1 mV DC to                                          | ± 19.9999 V DC                                                                      |
| Measurement modes              | <ul><li>ΩV mode</li><li>Ω mode</li><li>V mode</li></ul> | (Resistance and voltage measurement) (Resistance measurement) (Voltage measurement) |
| Maximum input voltage          | ± 22 V DC                                               |                                                                                     |
| Maximum rated voltage to earth | ± 70 V DC                                               |                                                                                     |
| Input impedance                | Approx. 1 M $\Omega$                                    |                                                                                     |

#### **Measurement Ranges**

| Resistance measurement | 300 mΩ/ 3 Ω |
|------------------------|-------------|
| Voltage measurement    | 20 V        |

#### **Measurement Value Display**

| Maximum displayed count     | Resistance measurement : "31000"  Voltage measurement : "199999"                                                                                                    |
|-----------------------------|----------------------------------------------------------------------------------------------------|
| Overflow display            | Resistance measurement: OF indicates a measurement exceeds 31000 (display counts) -OF indicates a measurement is below -1000 Voltage measurement: OF indicates a measurement exceeds 199999 (display counts) -OF indicates a measurement is below -199999 |
| Measurement fault detection | " "                                                                                                    |

#### **Sampling Time**

| Sampling rate | EX.F | AST/ FAS           | T/ MEDIUM/ S | SLOW (four st | teps)          |                  |
|---------------|------|--------------------|--------------|---------------|----------------|------------------|
| Sampling time |      |                    |              |               |                |                  |
| Camping init  | S    | ampling            | EX.FAST      | FAST          | MEDIUM         | SLOW             |
|               | ΩV   | (50 Hz)<br>(60 Hz) | 7 ms         | 23 ms         | 83 ms<br>69 ms | 258 ms<br>252 ms |
|               | Ω    | (50 Hz)<br>(60 Hz) | 4 ms         | 12 ms         | 42 ms<br>35 ms | 157 ms<br>150 ms |
|               | V    | (50Hz)<br>(60Hz)   | 4 ms         | 12 ms         | 42 ms<br>35 ms | 157 ms<br>150 ms |
|               | saı  | mpling rate        |              | . 0           | ·              | ms for other     |

#### **Response Time**

| Response time          | Response time is specified as the interval from the moment of connecting (open-circuit) test leads to a test object until the signal becomes stable within the measurement accuracy of the internal measurement circuitry.  Resistance measurement: Approx. 3 ms  Voltage measurement: Approx. 3 ms  * Response times are nominal values. Actual values depend on the impedance characteristics of the object being measured. |
|------------------------|----------------------------------------------------------------------------------------------------|
| Total measurement time | Overall time required for measurement: Response time + sampling time                                                                                                    |

#### **Zero-Adjustment**

| Zero-adjustment function | <ul> <li>Zero-adjustment setting         ON/ OFF (Common to both resistance and voltage)</li> <li>Zero-adjustment clear         Turns zero-adjustment off and clears all zero-adjustment offset         data</li> </ul> |
|--------------------------|----------------------------------------------------------------------------------------------------|
| Zero-adjustment range    | Resistance measurement : -1000 to 1000 count Voltage measurement : -1000 to 1000 count                                                                                                    |

#### **Self-Calibration**

| Calibration mode | AUTO/ MANUAL                                          |
|------------------|-------------------------------------------------------|
| AUTO             | Executes automatically once every 30 minutes          |
| MANUAL           | Executes manually by EXT I/O signal or remote command |

<sup>\*</sup> When SLOW sampling is selected, self-calibration is performed upon each measurement. In this state, the calibration mode setting is ignored.

#### **Trigger**

| Trigger source | Internal/ External |  |
|----------------|--------------------|--|
| Delay          |                    |  |
| Delay function | ON/ OFF            |  |
| Delay time     | 0 to 9.999 sec     |  |

Find Quality Products Online at:

www. GlobalTestSupply. com

#### **Averaging**

| Averaging function        | ON/ OFF                                                                              |
|---------------------------|--------------------------------------------------------------------------------------|
| No. of samples to average | 2 to 16                                                                              |
| Averaging                 | Moving average with internal triggering, and simple average with external triggering |

#### Comparator

| Comparator function | ON/ OFF (Common to both resistance and voltage)                                                                                                    |  |
|---------------------|----------------------------------------------------------------------------------------------------|--|
| Comparator setting  | <ul> <li>Comparator threshold method         Upper and lower threshold/ Reference value and tolerance         Upper and lower threshold: 0 to 99999 (Resistance)             / 0 to 999999 (Voltage)     </li> </ul> |  |
|                     | <ul> <li>Reference value and tolerance: 0 to 99999 (Resistance)</li> <li>/ 0 to 999999 (Voltage)</li> </ul>                                                                                                    |  |
|                     | %: 0.000% to 99.999%                                                                                                    |  |
|                     | <ul> <li>Comparator judgment beeper<br/>OFF/ HL/ IN/ BOTH1/ BOTH2</li> </ul>                                                                                                    |  |
|                     | Comparator execution mode     AUTO/ MANUAL                                                                                                    |  |
|                     | * Measurement value data and statistical 3σ (population standard deviation X 3) can be set automatically.                                                                                                    |  |
| Decision            | Judgment result: Hi/ IN/ Lo                                                                                                    |  |
|                     | (resistance and voltage judged independently) AND judgment: Calculates the logical AND of resistance and voltage judgment results                                                                                    |  |
|                     | Measurement fault value judgments:                                                                                                    |  |
|                     | OF Hi judgment                                                                                                    |  |
|                     | -OF Lo judgment                                                                                                    |  |
|                     | Measurement faultNot judged (no judgment result)                                                                                                    |  |

#### **Statistical Calculation**

| Statistical calculation | ON/ OFF/ clear<br>Auto-clear after printing statistical data                                                                                                |
|-------------------------|----------------------------------------------------------------------------------------------------|
| Calculations            | Total data counts, Valid data counts, Maximum, Minimum, Mean, Standard deviation, Population standard deviation and Process capability indices (Cp and CpK) |
| Calculations trigger    | Statistical calculation of measured values initiated by EXT I/O signals, key or remote command                                                              |

#### **Measurement Memory and Batch Download Functions**

| Measurement memory | ON/ OFF/ clear                                                                                                    |
|--------------------|----------------------------------------------------------------------------------------------------|
| Memory trigger     | Up to 400 measurement values can be stored in internal memory by EXT I/O signals, key or remote command.  Stored measurement values can be batch downloaded by remote command. |

#### **Key-Lock**

| Key-lock | ON/ OFF |
|----------|---------|
|          |         |

#### 8.1 Basic Specifications

#### **Panel Save**

| Panel save function  | Measurement configurations can be saved and reloaded by specifying a Panel number                                                                                                    |
|----------------------|----------------------------------------------------------------------------------------------------|
| No. of panel to save | 126                                                                                                    |
| Saved settings       | Measurement mode, Resistance measurement range, Auto-ranging setting, Zero-adjust on/off setting and value, Sampling rate, Switching display setting, Trigger source, Delay setting, Averaging setting, Comparator setting, Statistical calculation setting and Keylock setting |

#### Reset

| Reset | Reset/ System reset                             |
|-------|-------------------------------------------------|
|       | * System Reset also initializes Panel Save data |

#### **Display Device**

|--|

#### **External Interfaces**

| EXT I/O                       | Input : CMOS level                                                                                                    |
|-------------------------------|----------------------------------------------------------------------------------------------------|
|                               | Output: Open collector, 35 V, 50 mA max.                                                                                                    |
|                               | Input signals : Measurement start trigger, print, zero-adjustment, calibration, manual comparator and panel load (7 bit)                                                        |
|                               | Output signals : End-of-measurement, End measurement, Comparator result (resistance Hi/ IN/ Lo, voltage Hi/ IN/ L, AND), measurement fault and General- Purpose output (10 bit) |
|                               | * EXT I/O control (input) can be disabled by a remote command                                                                                                    |
| RS-232C                       | Communications settings:  Data length (8 bit), stop bit (1 bit), parity (none)  Baud rate : 9600 bps/ 19200 bps/ 38400 bps                                                      |
|                               | Flow control : none                                                                                                    |
| Printer                       | Output to printer via RS-232C (multi-use) Communications settings: Data length (8 bit), stop bit (1 bit), parity (none) Baud rate : 9600 bps                                    |
| GP-IB<br>(Model 3561-01 only) | Applicable GP-IB Standards: IEEE488.2<br>Address : 0 to 30<br>Delimiter : LF/ CR+LF                                                                                             |

## 8.2 Accuracy

#### **Guaranteed Accuracy Conditions**

| Temperature and humidity range for guaranteed accuracy | 23 ± 5°C (73 ± 9°F), 80% RH or less (non-condensating)                                                                                                    |
|--------------------------------------------------------|----------------------------------------------------------------------------------------------------|
| Zero-adjustment                                        | After zero adjustment                                                                                                    |
| Warm-up time                                           | At least 30 minutes                                                                                                    |
| Self calibration                                       | Except when using SLOW sampling, self-calibration should be executed after warm-up. Ambient temperature after self-calibration should be maintained within $\pm 2^{\circ}$ C. |

#### Resistance Measurement

| Range                      | 300 mΩ       | 3 Ω           |
|----------------------------|--------------|---------------|
| Maximum displayed values   | 310.00 mΩ    | 3.1000 Ω      |
| Resolution                 | 0.01 mΩ      | 0.1 mΩ        |
| Measured current           | 10 mA ± 10%  | 1 mA ± 10%    |
| Measured current frequency | 1 kHz ±      | - 0.2 Hz      |
| Accuracy*1                 | ± 0.5%rd     | g. ± 5dgt.    |
| Temperature coefficient    | (± 0.05%rdg. | ± 0.5dgt.)/°C |
| Open-terminal voltage      | 7 V I        | peak          |

#### Voltage Measurement

| Range                    | 20 V                        |
|--------------------------|-----------------------------|
| Maximum displayed values | ± 19.9999 V                 |
| Resolution               | 0.1 mV                      |
| Accuracy*2               | ± 0.01%rdg. ± 3dgt.         |
| Temperature coefficient  | (± 0.001%rdg. ± 0.3dgt.)/°C |

<sup>\*1:</sup> Add ± 3 dgt for EX.FAST, or ± 2 dgt for FAST and MEDIUM sampling rates.

<sup>\*2:</sup> Add ± 3 dgt for EX.FAST, or ± 2 dgt for FAST and MEDIUM sampling rates.

## 8.3 General Specifications

| Operating temperature and humidity                                                   | 0 to 40°C (32 ± 104°F), 80%RH or less (non-condensating)                                                                                                    |  |
|--------------------------------------------------------------------------------------|----------------------------------------------------------------------------------------------------|--|
| Storage temperature and humidity                                                     | -10 to 50°C (14 ± 122°F), 80%RH or less (non-condensating)                                                                                                    |  |
| Temperature and humidity range for guaranteed accuracy Period of guaranteed accuracy | 23 ± 5°C (73 ± 9°F), 80%RH or less (non-condensating)  1 year                                                                                                    |  |
| Operating environment                                                                | Indoors, Up to 2000 m (6562 ft) ASL                                                                                                    |  |
| Rated supply voltage                                                                 | AC100 V to AC240 V (Auto selecting) (Voltage fluctuations of ±10% from the rated supply voltage are taken into account.)                                                                                                    |  |
| Rated supply frequency                                                               | 50 Hz/ 60 Hz                                                                                                    |  |
| Power consumption                                                                    | 30 VA                                                                                                    |  |
| Dielectric strength                                                                  | 1.62 kV AC for 1minute, Cutoff current 10 mA, between all power terminals and protective ground                                                                                                    |  |
| Dimensions                                                                           | Approx. 215W X 80H X 295D mm (8.46"W X 3.15"H X 11.61"D) (sans protrusions)                                                                                                    |  |
| Mass                                                                                 | Approx. 2.4 kg (84.7 oz.)                                                                                                    |  |
| Accessories                                                                          | Instruction Manual 1 Power Cord                                                                                                    |  |
| Options  Applicable Standards                                                        | Model L2107 CLIP TYPE LEAD  Model 9452 CLIP TYPE LEAD  Model 9453 FOUR TERMINAL LEAD  Model 9455 PIN TYPE LEAD (for ultra precision)  Model 9467 LARGE CLIP TYPE LEAD  Model 9770 PIN TYPE LEAD  Model 9771 PIN TYPE LEAD  Model 9637 RS-232C CABLE (9-pin to 9-pin, crossover)  Model 9638 RS-232C CABLE (9-pin to 25-pin, crossover)  Model 9151-02 GP-IB CONNECTOR CABLE (2 m)  Safety EN61010 |  |
| Applicable Standards                                                                 | EMC EN61326 ClassA<br>EN61000-3-2<br>EN61000-3-3                                                                                                    |  |
| Effect of radiated radio-frequency electromagnetic field                             | Resistance measurement : ± 10%rdg. ± 3,000 dgt. at 10 V/m Voltage measurement : ± 0.01%rdg. ± 50 dgt. at 10 V/m                                                                                                    |  |
| Effect of conducted radio-frequency electromagnetic field                            | Resistance measurement : ± 0.5%rdg. ± 100 dgt. at 3 V                                                                                                    |  |

# Maintenance and Chapter 9 Service

## 9.1 Troubleshooting

- If damage is suspected, check the "Troubleshooting" section before contacting your dealer or Hioki representative.
- The fuse is housed in the power unit of the instrument. If the power does not turn on, the fuse may be blown. If this occurs, a replacement or repair cannot be performed by customers. Please contact your dealer or Hioki representative.
- Pack the instrument so that it will not sustain damage during shipping, and include a description of existing damage. We cannot accept responsibility for damage incurred during shipping.

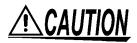

Calibration and repair of this instrument should be performed only under the supervision of qualified technicians knowledgeable about the dangers involved.

NOTE

If no measurement value is displayed even when the probes are shorted together, an internal fuse may have blown.

If the fuse blows, do not attempt to replace the fuse or repair the instrument: contact your dealer or Hioki representative.

#### Before returning for repair.

| Symptom                                                 | Check Items                                                           | Countermeasure                                                                                                    |
|---------------------------------------------------------|-----------------------------------------------------------------------|----------------------------------------------------------------------------------------------------|
| The display does not appear when you turn the power on. | Is the power cord disconnected?                                       | Reconnect the power cord.                                                                                          |
| Keys do not operate.                                    | Is the unit in the key-locked state?                                  | Disable the key-lock state.  ❖See Section 4.6 Key-Lock Function (page 60).                                         |
|                                                         | Is the instrument being remotely controlled externally using GP-IB?   | Set GP-IB to local.                                                                                                |
|                                                         | Is the instrument being remotely controlled externally using RS-232C? | Set RS-232C to local.                                                                                              |
| An error is displayed.                                  |                                                                       | ❖See Section 9.3 Error Display (page 168).                                                                         |
| Operation is abnormal.                                  |                                                                       | External electrical noise may occasionally cause malfunctions. If operation seems abnormal, try executing a Reset. |

## 9.2 Cleaning

To clean the instrument, wipe it gently with a soft cloth moistened with water or mild detergent. Never use solvents such as benzene, alcohol, acetone, ether, ketones, thinners or gasoline, as they can deform and discolor the case.

## 9.3 Error Display

|       | Display                                                                                                    | Description                                             |
|-------|----------------------------------------------------------------------------------------------------|---------------------------------------------------------|
| Err02 | Zero-Adjust Range Error                                                                                                    | The value before zero-adjustment exceeded 1,000 dgt.    |
| Err10 | Execution Error                                                                                                    | The data portion of a remote command is invalid.        |
| Err11 | Command Error                                                                                                    | The command portion of a remote command is invalid.     |
| Err90 | ROM Error                                                                                                    | An internal program error occurred. Repair is required. |
| Err91 | RAM Error                                                                                                    | An internal RAM error occurred. Repair is required.     |
| Err92 | EEPROM (Adjustment Data)<br>Error                                                                                                    | Adjustment data is corrupted. Repair is required.       |
| Err95 | A/D Communications Error                                                                                                    | The A/D converter is damaged. Repair is required.       |
|       | This indicates a measurement fault. It appears in cases of a disconnected test lead, poor probe contact or when the test object's measured value is far above the measurement range. The measurement fault signal is output from the ERR terminal of the EXT I/O connector. The following causes should be considered:  • A test lead may not be connected to the test object  • Test object resistance may be too large for the measurement range Example: Measuring 30 $\Omega$ with the 300 m $\Omega$ range  • Any of the SOURCE-H, SOURCE-L, SENSE-H or SENSE-L leads may be disconnected or poorly connected  • When resistance between SOURCE-H and SOURCE-L is 50 $\Omega$ or more in the 300 m $\Omega$ range (500 $\Omega$ or more in the 3 $\Omega$ range)  • Resistance between SENSE-H and SENSE-L is about 20 $\Omega$ or more (however, if test lead capacitance is more than 1 nF, measurement faults may not be detected)  • The contact failure circuit protection fuse may have blown due to test lead damage, excessive wear, or impurities. |                                                         |

## Appendix

## Appendix 1 Precautions for Making Custom Test Leads

Bear the following in mind when making custom test leads.

 Be sure to twist together the SOURCE-H and L leads, and the SENSE-H and L leads. Also, connect the shields of all leads to the SOURCE-L lead.

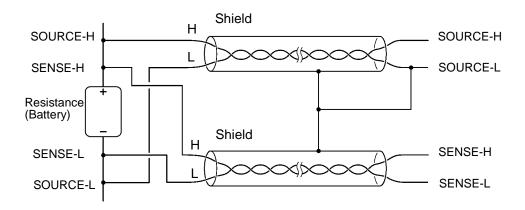

 The four-terminal design requires that all four terminals be used for measurement. Attempting to measure with two terminals (the two lines in the middle) may result in unstable or inconsistent measurements due to the effects of test lead contact resistance.

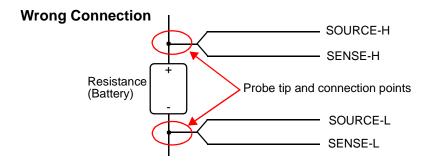

**IPP** 

 When connecting to a test object, connect SOURCE-H and SOURCE-L toward the outside, and SENSE-H and SENSE-L toward the inside.

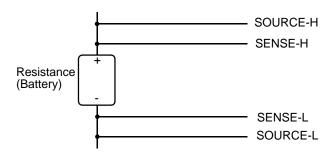

- Do not allow the test leads near metal surfaces. In particular, the lead portions that are not twisted together must be kept away from conductors to avoid unstable measurements resulting from the effects of induced current.
  - ❖See Appendix 5 Effect of Eddy Currents (Page 174).

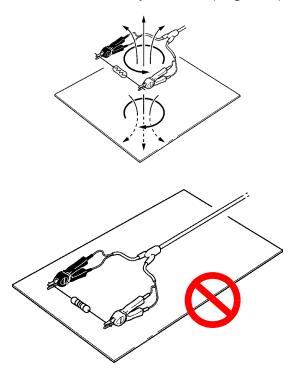

Leads should be as short as possible (and in no case more than 5 m). Long leads are more susceptible to noise ingress and unstable measurements. The total lead resistance in both directions plus test lead contact resistance must not exceed 20 Ω.

NOTE

When using the probe tips of optional separate test leads, be careful to avoid touching the shield conductors of the SOURCE-H, SENSE-H and SENSE-L lines to their center conductors.

## **Appendix 2 AC Four-terminal Method**

The instrument uses the AC four-terminal method, so that resistance measurement can be carried out with the resistance of the leads and the contact resistance between the leads and the object to be measured canceled out. The following figure shows the principle of the AC four-terminal measurement method.

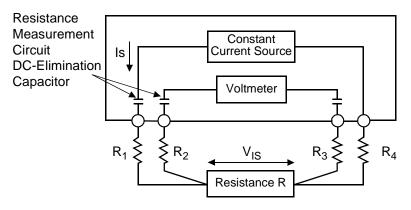

Values R1 to R4 are the resistances of the test leads plus contact resistances.

An AC current ( $I_s$ ) is supplied from the SOURCE terminals of the instrument across the tested battery. The voltage drop across the internal impedance of the battery ( $V_{IS}$ ) is measured by the SENSE terminals. At this point, since the SENSE terminals are connected to an internal voltmeter with a high impedance, almost no current flows through the resistances  $R_2$  and  $R_3$  which represent the lead resistances and contact resistances. As a result, there is almost no voltage drop across the resistances  $R_2$  and  $R_3$ . Thus the voltage drop due to the lead resistances and contact resistances is very small, and these can be canceled out. In the instrument, a synchronized wave detection system is used, whereby the internal impedance is separated into resistance and reactance, and the resistive component only displayed.

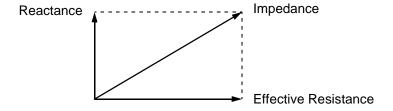

APP

If the lead resistance, the contact resistance between measured object and lead, or the contact resistance between the lead and the instrument instrument increases, the instrument can no longer supply normal current to the measured object, resulting in an abnormal measurement status indicated by "- - - - " within the measured resistance field. For more information on abnormal measurements, see Section 3.7.1 Measurement Fault Detection (Page 32)."

## **Appendix 3 Synchronous Detection System**

The figure below shows an equivalent circuit for a battery. If the measured object exhibits other electrical characteristics in addition to resistance, as shown in this figure, we can use the synchronous detection system to obtain the effective resistance of the object. This synchronous detection system is also used to separate faint signals from noise.

The synchronous detection system picks up the reference signal and those signals having the same phase components. The figure below gives a simplified schematic diagram of the synchronous detection system. The system consists of a multiplying circuit that multiplies two signals and a low-pass filter (LPF) that picks up only DC components from the output.

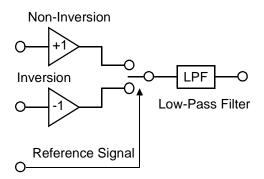

Given "v1," a reference signal voltage for the AC current generated in the instrument, and "v2," the signal voltage for use in synchronous detection, these parameters may be expressed by the equation given below.  $\theta$  of v2 shows the phase difference against v1 and is generated by the reactance.

 $v1 = Asin\omega t$ 

 $v2 = Bsin (\omega t + \theta)$ 

When synchronous detection is applied to both v1 and v2, they are expressed as follows:

v1 X v2 =  $1/2AB\cos\theta - 1/2AB\cos(2\omega t + \theta)$ 

The first term indicates effective resistance. The second term is attenuated by the LPF. The instrument displays the first term.

## Appendix 4 Configuration and Extension of the Test Leads

The test lead extension is normally performed by Hioki. If you want extension performed, contact your dealer or Hioki representative. Observe the following points when extending test leads:

- Use the thickest lead available. Extend the lead only by the necessary amount.
- Maintain the AC four-terminal configuration while extending the lead. Changing the four-terminal configuration to a two-terminal configuration can result in measurement data being affected by lead resistance and/or contact resistance, resulting in inaccurate measurement.
- Make the branch section as short as possible. Try to extend the thick lead instead.
- Make sure the lead is insulated.
- While measuring, avoid as much as possible pulling or repositioning the test leads after executing zero adjustment.
- Extending test leads may result in excessive voltage drop. The total resistance of the test leads and contacts must remain below 20  $\Omega$ .
- To prevent eddy currents from affecting measurement, keep test leads away from metallic parts.
- After extending the test leads, confirm proper measurement operation and accuracy.

#### **Reducing Induced Voltage**

Since the instrument measures a minute resistance with AC power, it is affected by induced voltage. Induced voltage refers to voltage that allows the current generated in the instrument to build an inductive coupling in a lead and affect signal lines. Since the phase of the induced voltage is shifted from that of the AC current (reference signal) by 90 degrees, it can be eliminated with the synchronous detection circuit if the voltage is low. But for high levels, the induced voltage distorts the signals, causing incorrect synchronous detection. The instrument monitors induced voltage internally and generates an abnormal measurement signal if the level rises above a certain level. Reducing the length of the lead will lower induced voltage. Reducing the length of the branched section is particularly effective.

ADD

## **Appendix 5 Effect of Eddy Currents**

The AC current generated in the instrument induces eddy currents in the surrounding metallic plates, which generate induced voltage in the test lead. Since the phase of this induced voltage is shifted from that of the AC current (reference signal) by 180 degrees, it cannot be eliminated by the synchronous detection circuit, resulting in measurement errors. The influence of eddy currents is a phenomenon unique to ohmmeters that measure resistance with AC power. To protect the test lead from such effects, keep metallic parts, including metallic plates, at a suitable distance from the test lead (branched section).

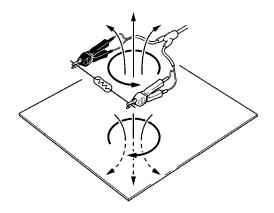

## Appendix 6 Zero Adjustment

Zero adjustment is a function which adjusts the zero point by deducting the residual value obtained during 0  $\Omega$  measurement. For this reason, zero adjustment must be performed when connection is made to 0  $\Omega$ . However, connecting a sample with no resistance is difficult and therefore is not practical.

In this respect, when performing the actual zero adjustment, create a pseudo connection to  $0~\Omega$  and then adjust the zero point.

#### To create 0 $\Omega$ connection state

If an ideal  $0~\Omega$  connection is made, the voltage between SENSE-H and SENSE-L becomes 0~V according to the Ohm's Law of  $E=I\times R$ . In other words, if you set the voltage between SENSE-H and SENSE-L to 0~V, this gives you the same state of  $0~\Omega$  connection.

#### To perform zero adjustment using the instrument

The instrument uses a measurement fault detection function to monitor the state of connection between the four measurement terminals. For this reason, when performing zero adjustment, you need to make connections between the terminals appropriately in advance (Figure 1).

First, short between SENSE-H and SENSE-L to set the voltage between SENSE-H and SENSE-L to 0 V. If lead resistances  $R_{SFH}$  and  $R_{SFI}$  of the cable are less than few  $\Omega$ , there will be no problem. Because the SENSE terminal is a voltage measurement terminal, almost no current  $I_0$ flows. Therefore, in the  $E = I_0$  $\times$  ( $R_{SEH} + R_{SEL}$ ) formula,  $I_0 \approx$ is achieved; if lead resistances  $R_{SEH}$  and  $R_{SEL}$ are less than few  $\Omega$ , voltage SENSE-H between

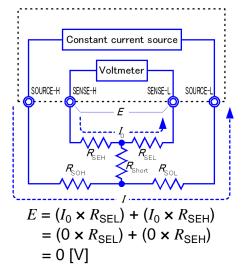

Figure 1 Pseudo connection to 0  $\Omega$ 

SENSE-L will become almost zero.

Next, make connection between SOURCE-H and SOURCE-L. This is to avoid display of error when no measurement current flows through. Lead resistances  $R_{\rm SOH}$  and  $R_{\rm SOL}$  of the cable must be less than the resistance for flowing measurement current.

Furthermore, if you also monitor the connection between SENSE and SOURCE, you need to make connection between SENSE and SOURCE. If lead resistance  $R_{\rm Short}$  of the cable has only few  $\Omega$ , there will be no problem.

If you wire in the way described above, measurement current I flowing out from SOURCE-H will go to SOURCE-L but not to the lead of SENSE-H or SENSE-L. This enables the voltage between SENSE-H and SENSE-L to be kept accurately at 0 V, and appropriate zero

APP

#### To perform zero adjustment appropriately

Table 1 shows the correct and wrong connections. The resistances in the figure indicate lead resistances; there will be no problem if they are less than few  $\Omega$  respectively.

In (a), if you connect SENSE-H and SENSE-L as well as SOURCE-H and SOURCE-L respectively, and use one path to make connection between SENSE and SOURCE, no potential difference occurs between SENSE-H and SENSE-L, and 0 V is input. This enables zero adjustment to be carried out correctly.

In (b), on the other hand, if you connect SENSE-H and SOURCE-H as well as SENSE-L and SOURCE-L respectively, and use one path to make connection between Hi and Lo,  $I \times R_{\rm Short}$  voltage occurs between SENSE-H and SENSE-L. For this reason, the pseudo 0  $\Omega$  connection state cannot be achieved and zero adjustment cannot be carried out correctly.

Constant current source Constant current source Connection methods SOURCE-H SENSE-H SOURCE-L SOURCE-H SENSE-H SOURCE-(b) Use one point each between (a) Use one point each between SENSE and SOURCE for connection Hi and Lo for connection Resistance between  $R_{\rm SFH} + R_{\rm SFI}$  $R_{SEH} + R_{Short} + R_{SEI}$ SENSE-H and SENSE-L Measurement current I's  $R_{\mathsf{SOH}} \to R_{\mathsf{SOI}}$  $R_{\mathsf{SOH}} \to R_{\mathsf{Short}} \to R_{\mathsf{SOL}}$ flow path Voltage occurring  $I \times R_{Short}$ between SENSE-H and 0 SENSE-L As connection method for Correct Wrong zero adjustment

Table 1: Connection methods

#### To perform zero adjustment using a probe

When you actually perform zero adjustment using a probe, you may unexpectedly make the connection shown in Table 1 (b). Therefore, when performing zero adjustment, you need to pay sufficient attention to the connection state of each terminal.

Here, L2107 CLIP TYPE LEAD as mentioned in 3.6.2 Executing Zero-Adjustment (Page 29) is used as an example for the connection explanation. Table 2 shows the connection state of the tip of the lead and equivalent circuit in the respective correct and wrong connections. Table 1 (a) indicates the correct connection method, resulting in 0 V between SENSE-H and SENSE-L. However, Table 1 (b) is the wrong connection method, so that 0 V is not obtained between SENSE-H and SENSE-L.

Table 2: Clip type lead connection methods used during zero adjustment

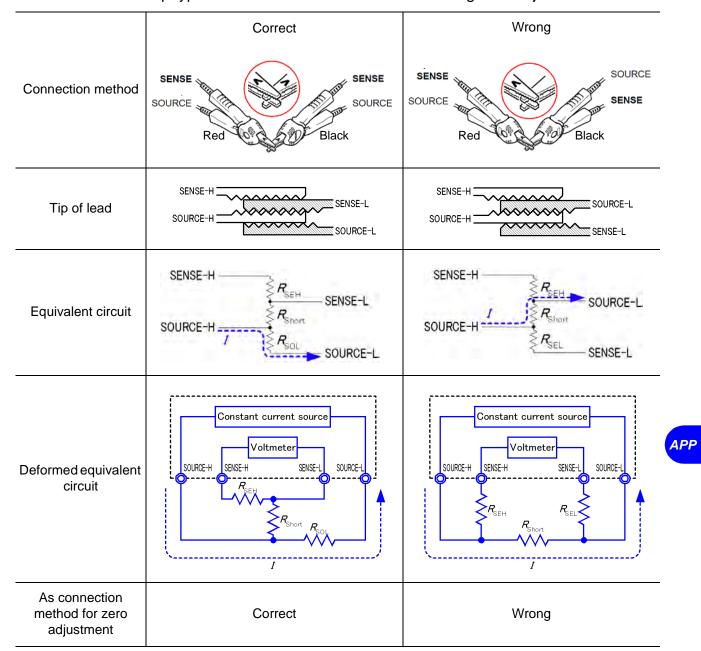

**Find Quality Products Online at:** 

www.GlobalTestSupply.com

#### To perform zero adjustment using 9454 ZERO ADJUSTMENT BOARD

When performing zero adjustment, you cannot use a metal board or similar object to replace 9454 ZERO ADJUSTMENT BOARD.

9454 ZERO ADJUSTMENT BOARD is not just a metal board. Its structure consists of two layers of metal boards screwed at one point. The zero adjustment board is used when performing zero adjustment of 9465 PIN TYPE LEAD.

Table 3 shows cross sectional diagrams and equivalent circuits of the two connection methods: connecting PIN TYPE LEAD to zero adjustment board, and connecting that to a metal board or similar object. Table 1 (a) indicates the connection using zero adjustment board, resulting in 0 V between SENSE-H and SENSE-L. However, Table 1 (b) is the connection using a metal board or similar object, so that 0 V is not obtained between SENSE-H SENSE-L.

Table 3: Pin type lead connection methods in zero adjustment

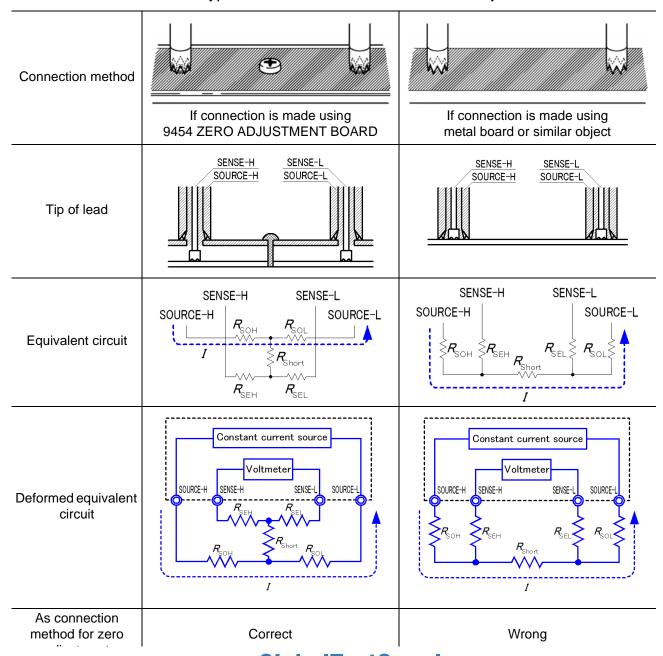

#### If zero adjustment is difficult when using self-made probe to measure

When you perform zero adjustment using a self-made probe to do measurement, connect the tip of the self-made probe as shown in Table 1 (a). However, if such connection is difficult, you can try the following methods.

#### If DC resistance meter is used

The main purpose of performing zero adjustment is to remove offset of the measurement instrument. For this reason, the value to be deducted as a result of zero adjustment almost does not depend on the probe. Therefore, after using the standard probe to make the connection shown in Table 1 (a) and performing zero adjustment, you can replace it with a self-made probe to measure with offset removed from the measurement instrument.

#### If AC resistance meter is used

In addition to removing offset of the measurement instrument, another main purpose of performing zero adjustment is to remove influence of the probe shape. For this reason, when performing zero adjustment, try as much as possible to set the form of the self-made probe close to the measurement state. Then, you need to make the connection as shown in Table 1 (a) and perform zero adjustment.

However, if a HIOKI product is used, even in AC resistance measurement, if the required resolution exceeds 100  $\mu\Omega$ , the same zero adjustment method used in DC resistance meter may be sufficient.

## **Appendix 7 Calibration Procedure**

For the calibration environment, see Section Chapter 8 Specifications (Page 161)."

## Calibration of the Ohmmeter

- Use the 9453 FOUR TERMINAL LEAD as the connection lead.
- Use standard resistors with excellent temperature characteristics that resist deterioration over time.
- To prevent influence by the lead, use four-terminal resistors.
- Use a resistor that will reflect the correct resistance at 1 kHz. With wire-wound resistors, the inductance element is so large that the pure resistance (DC resistance) does not equal the effective resistance (real part of impedance, displayed on the instrument).
- For connection of a standard resistor to the instrument, see the figure below.

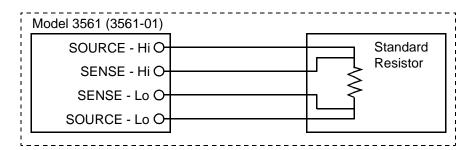

## Calibration of the Voltmeter

- **Calibration of the** Use the 9453 FOUR TERMINAL LEAD as the connection lead.
  - Use a generator that can output a DC voltage of 20 V.
  - For connection of a generator to the instrument, see the figure below.
  - Do not apply an alternating current from the instrument to the generator, as the generator may malfunction.
  - · Use a low-impedance voltage source.

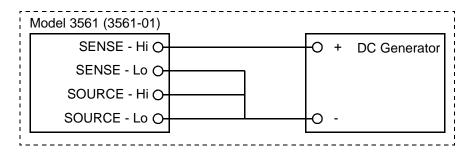

## **Appendix 8 Test Lead Options**

#### Model L2107 CLIP TYPE LEAD

clip These leads have tips. measurements are provided just by clipping on to the test object.

Maximum clip diameter: 8 mm

#### **Model 9452 CLIP TYPE LEAD**

Four-terminal The probes have pincer-type tips.

Allows reliable four-terminal measurements even on test objects with small contacts such as relay terminals and connectors.

Bifurcation-to-probe length: approx. 200 mm Plug-to-bifurcation length: approx. 800 mm

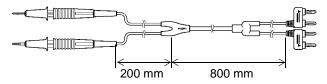

#### Model 9453 FOUR TERMINAL LEAD

The SOURCE leads of this four-terminal lead set have The probe tips have a four-terminal structure covered alligator clips, and the SENSE leads have standard test probes. Use for measuring printed circuit board pattern resistance, and where SOURCE and SENSE leads need to be connected separately. Bifurcation-to-probe length: approx. 300 mm

#### Model 9455 PIN TYPE LEAD

designed for checking for floating IC leads on printed circuit boards. Correct measurements are obtained even with very small test objects.

Bifurcation-to-probe length: approx. 250 mm Plug-to-bifurcation length: approx. 400 mm

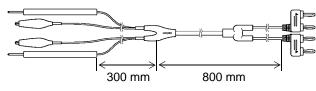

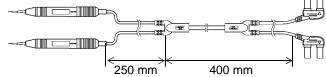

#### **Model 9467 LARGE CLIP TYPE LEAD**

These leads are designed to attach to test object with large diameter contacts. Four-terminal measurements can be made just by clipping.

Bifurcation-to-probe length: approx. 250 mm Plug-to-bifurcation length: approx. 850 mm Maximum clip diameter: approx. 29 mm

Plug-to-bifurcation length: approx. 800 mm

#### **Model 9770 PIN TYPE LEAD**

Even on flat contact points that cannot be clipped to, or on test objects with small contacts such as relay terminals or connectors, four-terminal measurements are available by just pressing.

Bifurcation-to-probe length: approx.250 mm Plug-to-bifurcation length: approx.400 mm Pin base:  $\phi$  1.8 mm

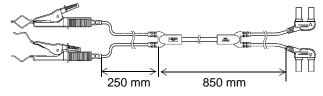

## 250 mm 400 mm

#### **Model 9771 PIN TYPE LEAD**

The tips have a four-terminal design developed for floating-foot testing of ICs mounted on boards. Resistance can be correctly measured even with small test objects.

Bifurcation-to-probe length: approx. 250 mm Plug-to-bifurcation length: approx.400 mm Between pin bases: 0.2 mm

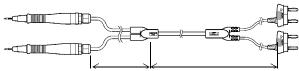

www.GlobalTestSupply.com

APP

## **Appendix 9 Rack Mounting**

By removing the screws on the sides, this instrument can be installed in a rack mounting plate.

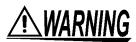

Observe the following precautions regarding the mounting screws to avoid instrument damage and electric shock accidents.

- When installing the Rack Mounting Plate, the screws must not intrude more than 6 mm into either side of the instrument.
- When removing the Rack Mounting Plate to return the instrument to stand-alone use, replace the same screws that were installed originally. (Feet: M3 x 6 mm, Sides: M4 x 6 mm)

#### **Rack Mounting Plate Template Diagram and Installation Procedure**

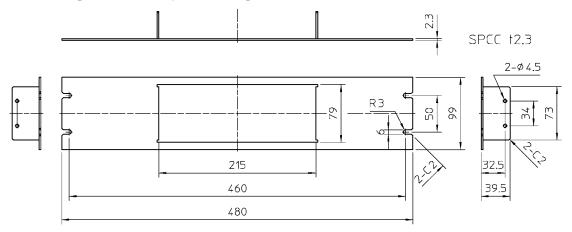

Rack Mounting Plate (JIS)

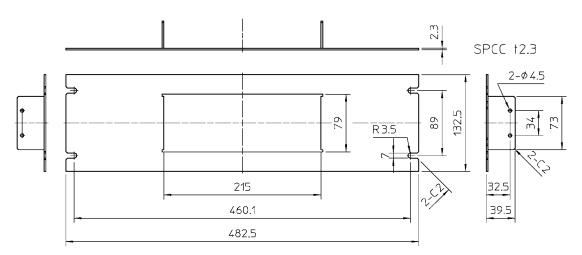

Rack Mounting Plate (EIA)

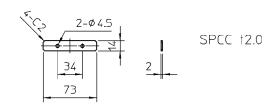

www.GlobalTestSupply.com

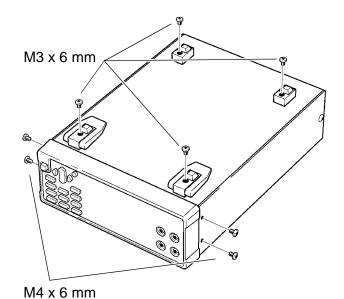

1. Remove the feed from the bottom of the instrument, and the screws from the sides (four near the front).

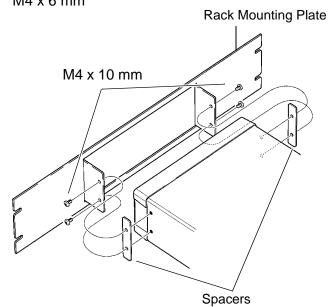

2. Installing the spacers on both sides of the instrument, affix the Rack Mounting Plate with the M4 x 10 mm screws.

When installing into the rack, reinforce the installation with a commercially available support stand.

**APP** 

## **Appendix 10Dimensional Diagram**

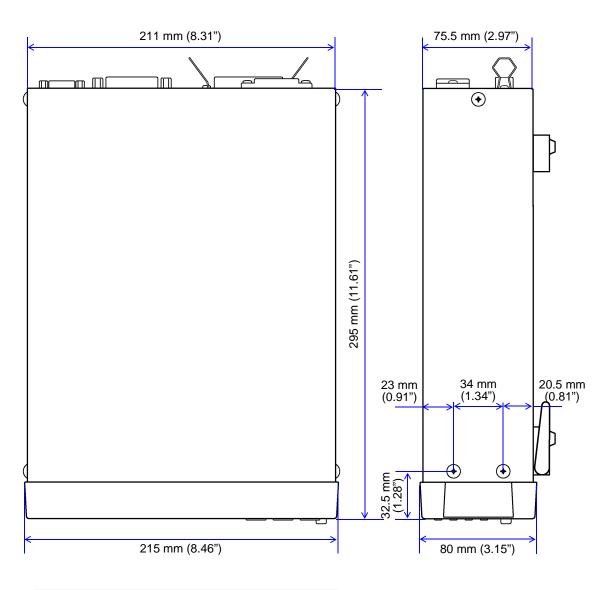

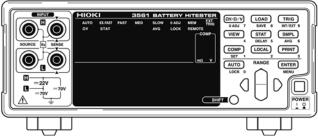

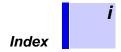

## Index

| Numerics                                 |        | <u> </u>                      |            |
|------------------------------------------|--------|-------------------------------|------------|
| 0ADJ                                     | 72     | EOC                           | 72, 74, 76 |
| 3560                                     | 141    | EOI                           |            |
|                                          |        | ERR                           | 72         |
| A                                        |        | Error                         | 168        |
|                                          |        | EXT I/O                       | 12, 70     |
| AC four-terminal method                  | 171    | External control              | 69         |
| Accuracy                                 | 165    | External control terminal     |            |
| After warm-up                            | 63     | External output terminal      |            |
| AND                                      | 49, 72 | External trigger              |            |
| Auto-Ranging                             | 11, 27 | 33                            | •          |
| Averaging                                | 11, 53 | F                             |            |
| В                                        |        | Factory defaults              | 66         |
|                                          |        | Footswitch                    |            |
| Before connecting and powering on        | 6      | Format                        | 140        |
| C                                        |        | Fuse                          | 167        |
|                                          | 22.54  | G                             |            |
| CAL                                      | •      |                               |            |
| Calibration                              |        | GP-IB                         | 12, 85     |
| Character data                           |        | Ground                        | 6, 16, 69  |
| Cleaning                                 |        | Guaranteed accuracy condition | 165        |
| Clearing statistical calculation results |        |                               |            |
| Command                                  |        | Н                             |            |
| Command compatibility                    |        |                               |            |
| Comparator                               |        | Header                        | 91         |
| Comparator execution mode                |        | •                             |            |
| Comparator function                      |        | <u> </u>                      |            |
| Comparator judgment beeper               |        | IN                            | 72         |
| Comparator judgment results              |        | INDEX                         |            |
| Compare                                  |        | Initialize                    |            |
| Connector6                               |        |                               |            |
| Continuous measurement                   |        | Input buffer                  |            |
| CR                                       |        | Input impedanceInput terminal |            |
| CR+LF                                    |        | •                             |            |
| Crossover cable                          |        | Inspection                    |            |
| Custom test lead                         | 169    | Interface                     |            |
| _                                        |        | Internal circuitry            |            |
| D                                        |        | Internal trigger              |            |
|                                          |        | Interval printing             |            |
| Damage                                   |        | Inverse-Logic output          | 78         |
| Data Format                              |        |                               |            |
| Decimal numeric data                     |        | J                             |            |
| Device-Specific command                  |        | ludgo                         | 0.4        |
| dgt.                                     |        | Judge                         |            |
| Displayed value                          | 27     | Judament results              |            |

| K                                              | Power cord 16, 21                            |
|------------------------------------------------|----------------------------------------------|
|                                                | Power inlet12                                |
| Key beeper65                                   | POWER switch9                                |
| Key-Lock                                       | PRINT72                                      |
|                                                | Printer 11, 79                               |
| L                                              | Printing statistical calculation results82   |
| 150                                            | Process capability index54                   |
| LED connection                                 | _                                            |
| LF                                             | Q                                            |
| Line frequency                                 |                                              |
| LOAD                                           | Query 90                                     |
| Local                                          | D.                                           |
| LOCAL key 100                                  | R                                            |
| M                                              | Rack mounting                                |
| IVI                                            | Range11                                      |
| Main display                                   | rdg                                          |
| MANU                                           | Reference value and tolerance                |
| Manual range                                   | Relative value                               |
| Maximum input voltage                          | Relay connection                             |
| Maximum rated voltage to earth                 | Remote                                       |
| Mean                                           | Repair                                       |
| Measured current                               | Reset                                        |
| Measurement Fault                              | Reset function                               |
|                                                |                                              |
| Measurement fault 32, 49, 72, 73, 74, 144, 161 | Resistance and voltage measurement           |
| Measurement mode                               | Resistance measurement                       |
| measurement precision                          | Response time                                |
| Measurement range                              | RS-232C                                      |
| Measurement setting state                      | S                                            |
| Measurement settings                           | 3                                            |
| Measurement time                               | Sample program146                            |
| Measurement value output                       | Sample Programs                              |
| Memory function                                | Sampling 63                                  |
| Menu display                                   | Sampling rate                                |
| M                                              | · •                                          |
| N                                              | Sampling time                                |
| Noise 4, 6, 130, 167, 170                      |                                              |
|                                                | SENSE-H                                      |
| NR1                                            | SENSE-L                                      |
|                                                | Separator                                    |
| NR3                                            | sn                                           |
|                                                | sn-1                                         |
| 0                                              | SOURCE-H                                     |
| OF                                             | SOURCE-L                                     |
| Operating key                                  | Stand                                        |
| Option                                         | Standard command                             |
| •                                              | Standard deviation of population             |
| OUT                                            | Statistical calculation11                    |
| Output queue                                   | Statistical calculation function54           |
| Overflow                                       | Sub display9, 10                             |
| P                                              | Supply frequency                             |
| <u> </u>                                       | Supply voltage 6, 19, 166                    |
| Panel load function                            | Switch connection77                          |
| Panel save function 61                         | Switching50                                  |
| Period of guaranteed accuracy                  | Switching between measurement value and com- |
| r enou or guaranteed accuracy                  | narator catting dienlave 50                  |

|  | 1 | ı |  |
|--|---|---|--|
|  | 1 | ı |  |
|  |   |   |  |

| Temperature coefficient         | 165             |  |  |
|---------------------------------|-----------------|--|--|
| Terminator                      |                 |  |  |
| Test lead                       |                 |  |  |
| Threshold method                |                 |  |  |
| Timing chart                    |                 |  |  |
| TRIG                            |                 |  |  |
| Trigger                         |                 |  |  |
| Trigger delay<br>Trigger source |                 |  |  |
| rrigger source                  | 134             |  |  |
| U                               |                 |  |  |
| Upper and lower thresholds      | 45, 46          |  |  |
| V                               |                 |  |  |
| Voltage measurement             | 25              |  |  |
| W                               |                 |  |  |
| Warm-up time                    | 165             |  |  |
| Z                               |                 |  |  |
| Zero-Adjustment                 | 11, 28, 30, 175 |  |  |

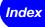

#### **Warranty Certificate**

| Model | Serial No. | Warranty period                        |
|-------|------------|----------------------------------------|
|       |            | One (1) year from date of purchase (/) |

This product passed a rigorous inspection process at Hioki before being shipped.

In the unlikely event that you experience an issue during use, please contact the distributor from which you purchased the product, which will be repaired free of charge subject to the provisions of this Warranty Certificate. This warranty is valid for a period of one (1) year from the date of purchase. If the date of purchase is unknown, the warranty is considered valid for a period of one (1) year from the product's date of manufacture. Please present this Warranty Certificate when contacting the distributor. Accuracy is guaranteed for the duration of the separately indicated guaranteed accuracy period.

- 1. Malfunctions occurring during the warranty period under conditions of normal use in conformity with the Instruction Manual, product labeling (including stamped markings), and other precautionary information will be repaired free of charge, up to the original purchase price. Hioki reserves the right to decline to offer repair, calibration, and other services for reasons that include, but are not limited to, passage of time since the product's manufacture, discontinuation of production of parts, or unforeseen circumstances.
- 2. Malfunctions that are determined by Hioki to have occurred under one or more of the following conditions are considered to be outside the scope of warranty coverage, even if the event in question occurs during the warranty period:
  - a. Damage to objects under measurement or other secondary or tertiary damage caused by use of the product or its measurement results
  - b. Malfunctions caused by improper handling or use of the product in a manner that does not conform with the provisions of the Instruction Manual
  - c. Malfunctions or damage caused by repair, adjustment, or modification of the product by a company, organization, or individual not approved by Hioki
  - d. Consumption of product parts, including as described in the Instruction Manual
  - e. Malfunctions or damage caused by transport, dropping, or other handling of the product after purchase
  - f. Changes in the product's appearance (scratches on its enclosure, etc.)
  - g. Malfunctions or damage caused by fire, wind or flood damage, earthquakes, lightning, power supply anomalies (including voltage, frequency, etc.), war or civil disturbances, radioactive contamination, or other acts of God
  - h. Damage caused by connecting the product to a network
  - i. Failure to present this Warranty Certificate
  - j. Failure to notify Hioki in advance if used in special embedded applications (space equipment, aviation equipment, nuclear power equipment, life-critical medical equipment or vehicle control equipment, etc.)
  - k. Other malfunctions for which Hioki is not deemed to be responsible

#### \*Requests

- Hioki is not able to reissue this Warranty Certificate, so please store it carefully.
- Please fill in the model, serial number, and date of purchase on this form.

13-09

#### **HIOKI E.E. CORPORATION**

81 Koizumi, Ueda, Nagano 386-1192, Japan

TEL: +81-268-28-0555 FAX: +81-268-28-0559